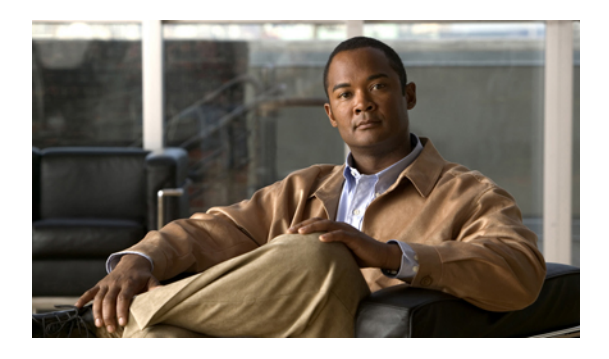

# **T3, E3, T1, E1 Controller Commands on the Cisco IOS XR Software**

This module provides command line interface (CLI) commandsfor configuring T3/E3 and T1/E1 controllers on the Cisco XR 12000 Series Router.

- bert e1, [page](#page-2-0) 3
- bert e3, [page](#page-5-0) 6
- bert [error,](#page-7-0) page 8
- bert [interval,](#page-9-0) page 10
- bert [pattern,](#page-11-0) page 12
- bert t1, [page](#page-14-0) 15
- bert t3, [page](#page-17-0) 18
- [cablelength,](#page-19-0) page 20
- [cablelength](#page-21-0) long, page 22
- [cablelength](#page-23-0) short, page 24
- [channel-group,](#page-25-0) page 26
- clear [controller](#page-27-0) t1, page 28
- clear [controller](#page-29-0) t3, page 30
- clock source [\(T1/E1\),](#page-31-0) page 32
- clock source [\(T3/E3\),](#page-33-0) page 34
- [controller](#page-35-0) e1, page 36
- [controller](#page-37-0) e3, page 38
- [controller](#page-39-0) t1, page 40
- [controller](#page-41-0) t3, page 42
- delay clear [\(T1/E1\),](#page-43-0) page 44
- delay clear [\(T3/E3\),](#page-44-0) page 45
- delay trigger [\(T1/E1\),](#page-45-0) page 46
- delay trigger [\(T3/E3\),](#page-46-0) page 47
- [description](#page-47-0) (T1/E1), page 48
- [description](#page-49-0) (T3/E3), page 50
- [down-when-looped](#page-51-0) (T1/E1), page 52
- [down-when-looped](#page-53-0) (T3/E3), page 54
- dsu [bandwidth,](#page-55-0) page 56
- dsu [mode,](#page-57-0) page 58
- dsu [remote,](#page-59-0) page 60
- fdl, [page](#page-61-0) 62
- [framing](#page-63-0) (E1), page 64
- [framing](#page-65-0) (E3), page 66
- [framing](#page-67-0) (T1), page 68
- [framing](#page-69-0) (T3), page 70
- [hw-module](#page-71-0) subslot cardtype, page 72
- [linecode,](#page-73-0) page 74
- [loopback](#page-75-0) (T1/E1), page 76
- [loopback](#page-77-0) (T3/E3), page 78
- mdl, [page](#page-79-0) 80
- [mode,](#page-81-0) page 82
- [national](#page-83-0) bits (E1), page 84
- [national](#page-84-0) bits (E3), page 85
- show [controllers](#page-85-0) e1, page 86
- show [controllers](#page-89-0) e3, page 90
- show [controllers](#page-93-0) t1, page 94
- show [controllers](#page-100-0) t3, page 101
- [shutdown](#page-108-0) (T1/E1), page 109
- [shutdown](#page-110-0) (T3/E3), page 111
- speed [\(DS0\),](#page-112-0) page 113
- [timeslots,](#page-114-0) page 115
- [yellow,](#page-116-0) page 117

### <span id="page-2-0"></span>**bert e1**

To start or stop a configured bit error rate test (BERT) on an E1 controller or channel group, use the **bert e1** command in EXEC mode. To return to the default state, use the **no** form of this command.

**bert e1** *interface-path-id* [**channel-group** *channel-group-number*] **[error]** {**start| stop**}

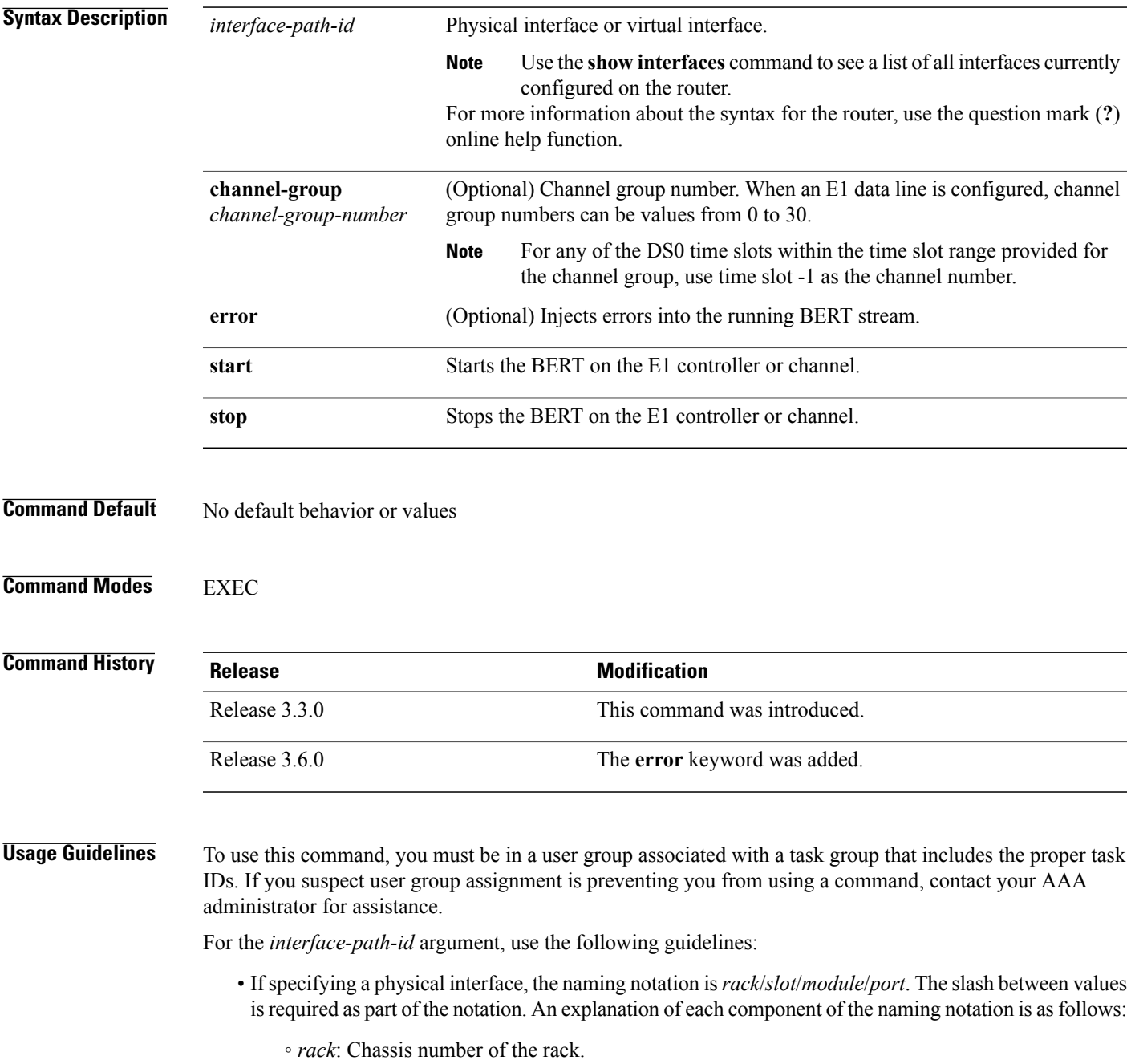

- *slot*: Physical slot number of the line card.
- *module*: Module number. A physical layer interface module (PLIM) is always 0.
- *port*: Physical port number of the interface.
- If specifying a virtual interface, the number range varies, depending on interface type.

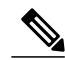

**Note**

Before you can start a BERT on an E1 controller or channel group, you must configure a BERT pattern using the **bert pattern** command. If desired, you can also adjust the default setting (1 minute) of the BERT interval using the **bert interval** command. Both of these commands are available in E1 configuration mode and channel group configuration mode.

To view the BERT results, use the **show controllers e1** command in EXEC mode. The BERT results include the following information:

- Type of test pattern selected
- Status of the test
- Interval selected
- Time remaining on the BERT
- Total bit errors
- Total bits received

BERT is data intrusive. Regular data cannot flow on a line while the test is in progress. The line is put in an alarm state when a BERT is in progress and restored to a normal state after a BERT has been terminated.

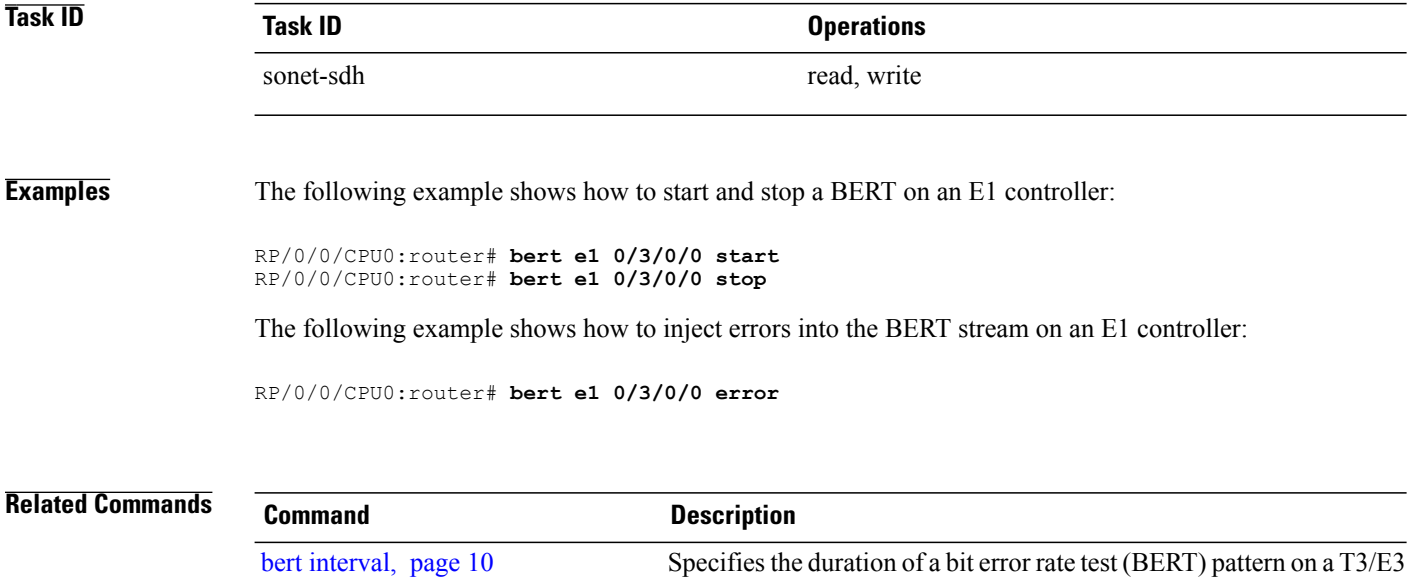

or T1/E1 line.

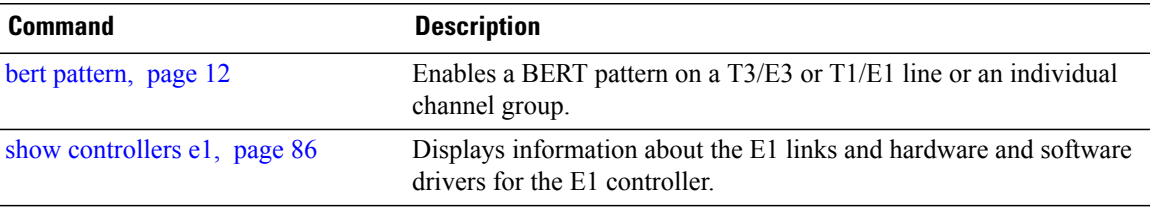

## <span id="page-5-0"></span>**bert e3**

To start or stop a configured bit error rate test (BERT) on an E3 controller or channel group, use the **bert e3** command in EXEC mode. To return to the default state, use the **no** form of this command.

**bert e3** *interface-path-id* **[error]** {**start| stop**}

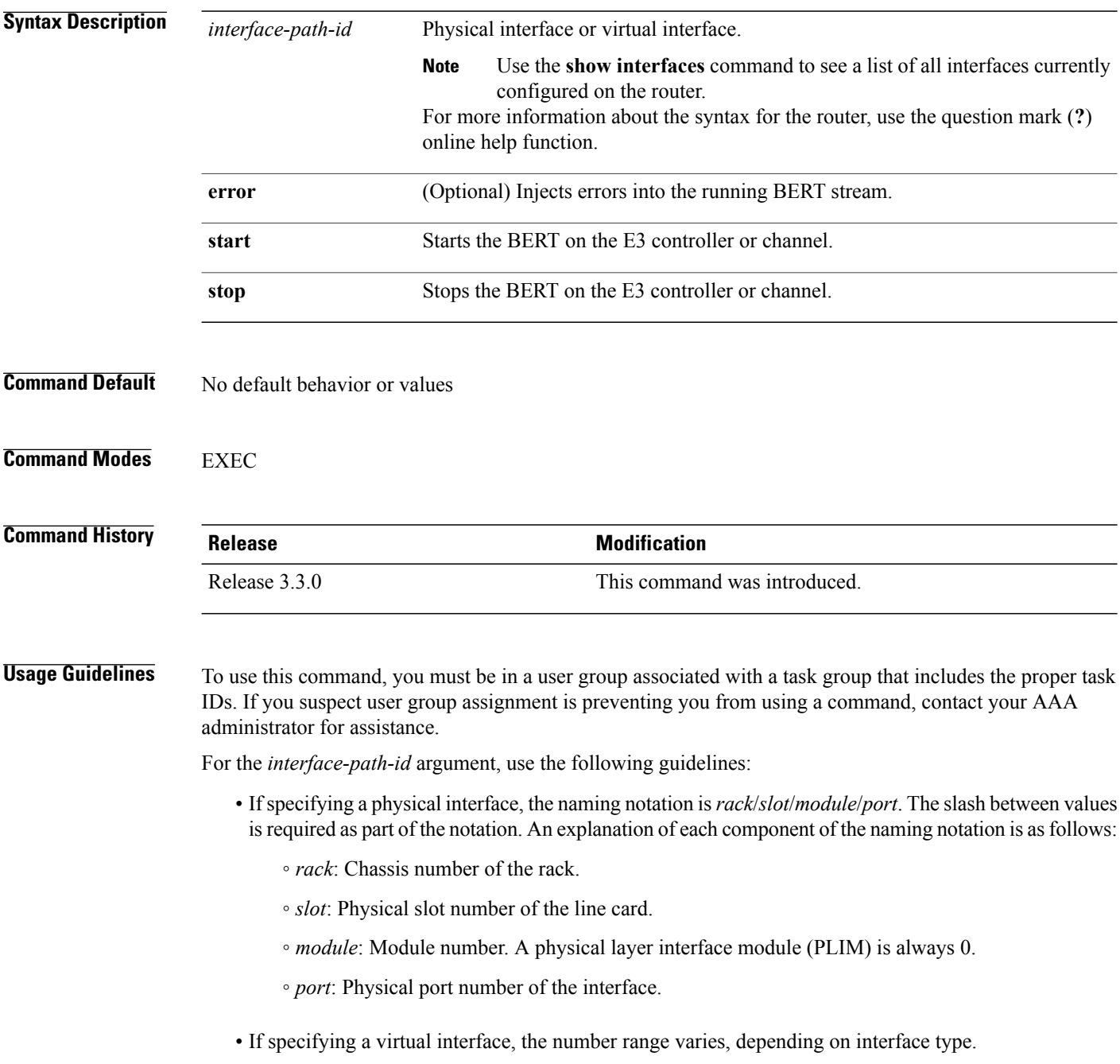

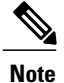

#### Before you can start a BERT on an E3 controller, you must configure a BERT pattern using the **bert pattern**command. If desired, you can also adjust the default setting (1 minute) of the BERT interval using the **bert interval** command. Both of these commands are available in E3 configuration mode.

To view the BERT results, use the **show controllers e3** command in EXEC mode. The BERT results include the following information:

- Type of test pattern selected
- Status of the test
- Interval selected
- Time remaining on the BERT
- Total bit errors
- Total bits received

BERT is data intrusive. Regular data cannot flow on a line while the test is in progress. The line is put in an alarm state when a BERT is in progress and restored to a normal state after a BERT has been terminated.

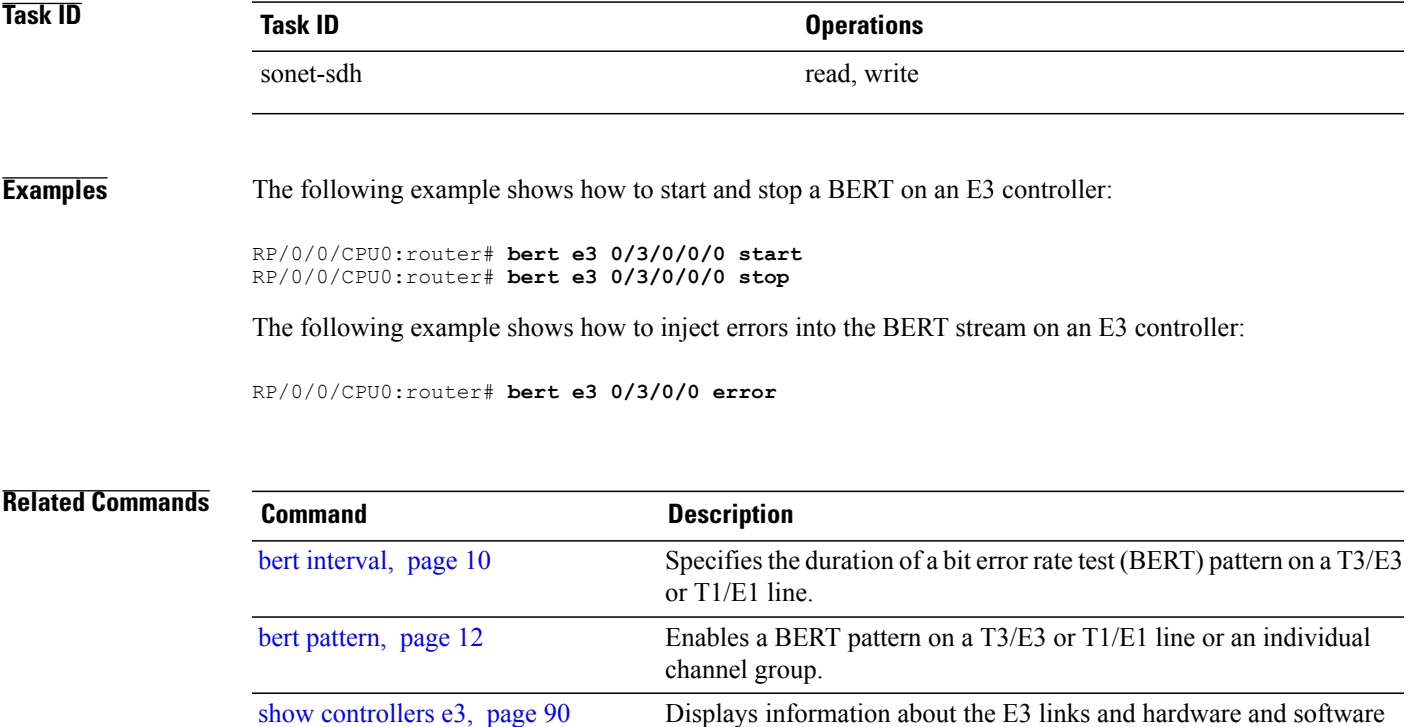

drivers for the E3 controller.

## <span id="page-7-0"></span>**bert error**

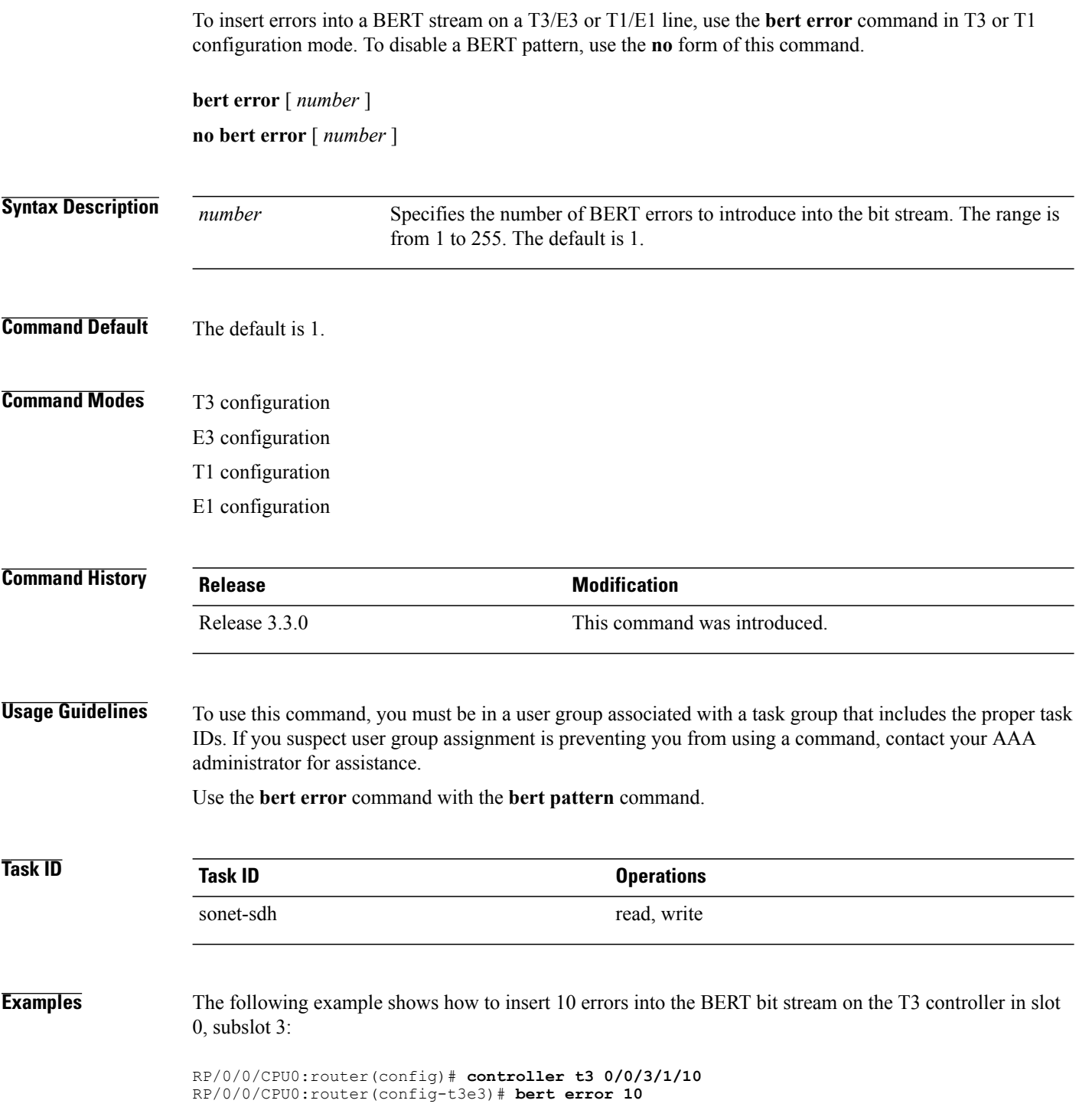

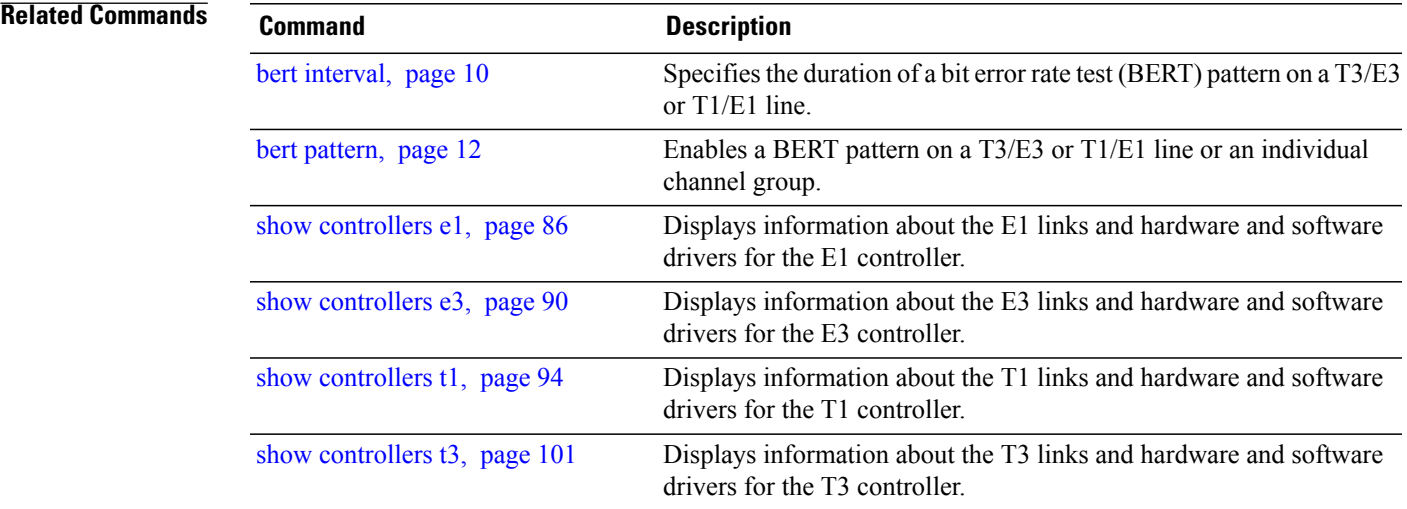

### <span id="page-9-0"></span>**bert interval**

To specify the duration of a bit error rate test (BERT) pattern on a T3/E3 or T1/E1 line, use the **bert interval** command in the appropriate configuration mode. To revert to the default interval, use the **no** form of this command.

**bert interval** *time*

**no bert interval** *time*

**Syntax Description**  $\overline{time}$  Duration (in minutes) of the BERT. The interval can be a value from 1 to 14400. The default is 1 minute. *time* **Command Default** A BERT runs for 1 minute. **Command Modes** T3 configuration E3 configuration T1 configuration E1 configuration Channel group configuration for T1 and E1

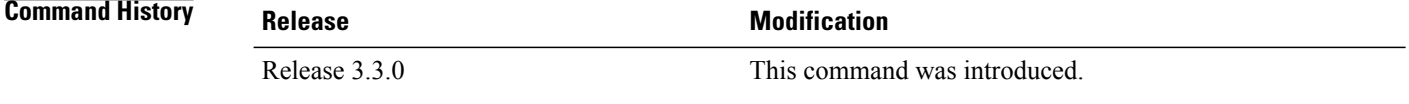

#### **Usage Guidelines** To use this command, you must be in a user group associated with a task group that includes the proper task IDs. If you suspect user group assignment is preventing you from using a command, contact your AAA administrator for assistance.

Use the **bert interval** command with the **bert pattern** command. If the **bert interval** command is not used, then the BERT runs for a default of 1 minute.

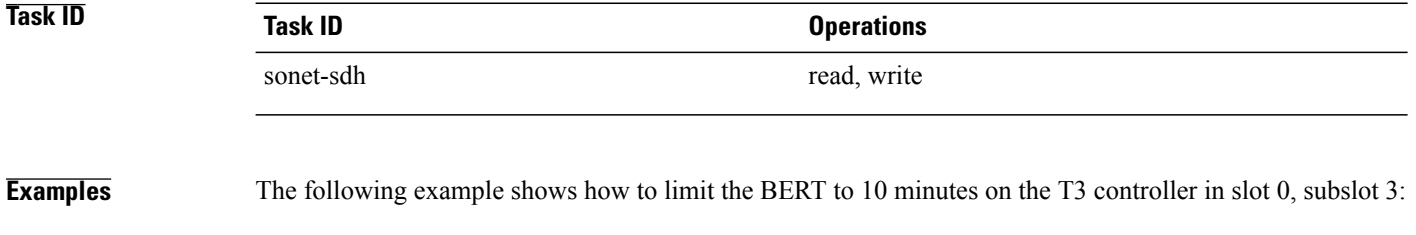

RP/0/0/CPU0:router(config)# **controller t3 0/0/3/1/10** RP/0/0/CPU0:router(config-t3e3)# **bert interval 10**

#### **Related Commands**

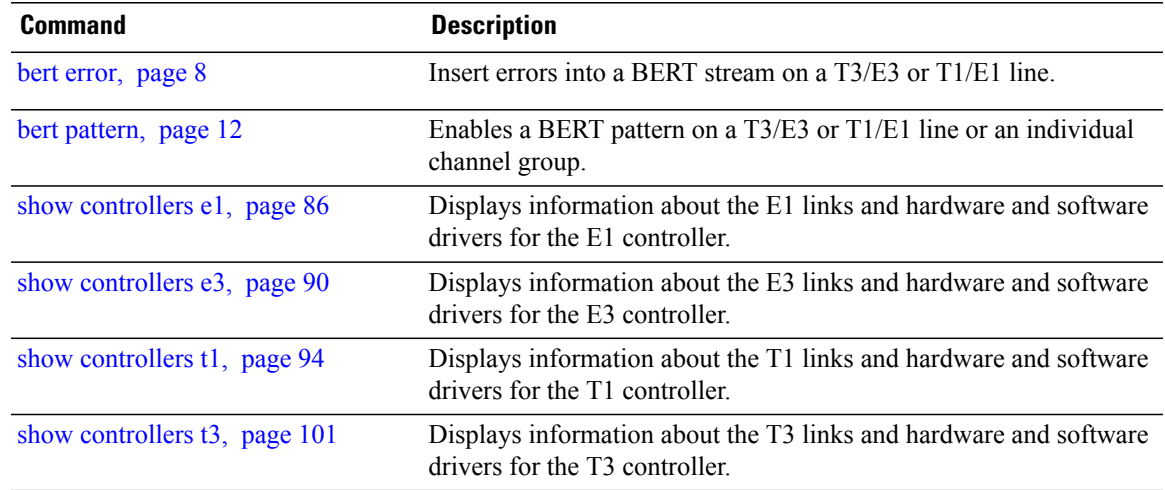

### <span id="page-11-0"></span>**bert pattern**

To enable a bit error rate test (BERT) pattern on a T3/E3 or T1/E1 line or an individual channel group, use the **bert pattern** command in T3, E3, T1, E1, or channel group configuration mode. To disable a BERT pattern, use the **no** form of this command.

**bert pattern** {**0s| 1in8| 1s| 2^11| 2^15| 2^20| 2^20-QRSS| 2^23| 2^9| 3in24| 55Daly| 55Octet| alt-0-1| ds0-1| ds0-2| ds0-3| ds0-4**}

**no bert pattern** {**0s| 1in8| 1s| 2^11| 2^15| 2^20| 2^20-QRSS| 2^23| 2^9| 3in24| 55Daly| 55Octet| alt-0-1| ds0-1| ds0-2| ds0-3| ds0-4**}

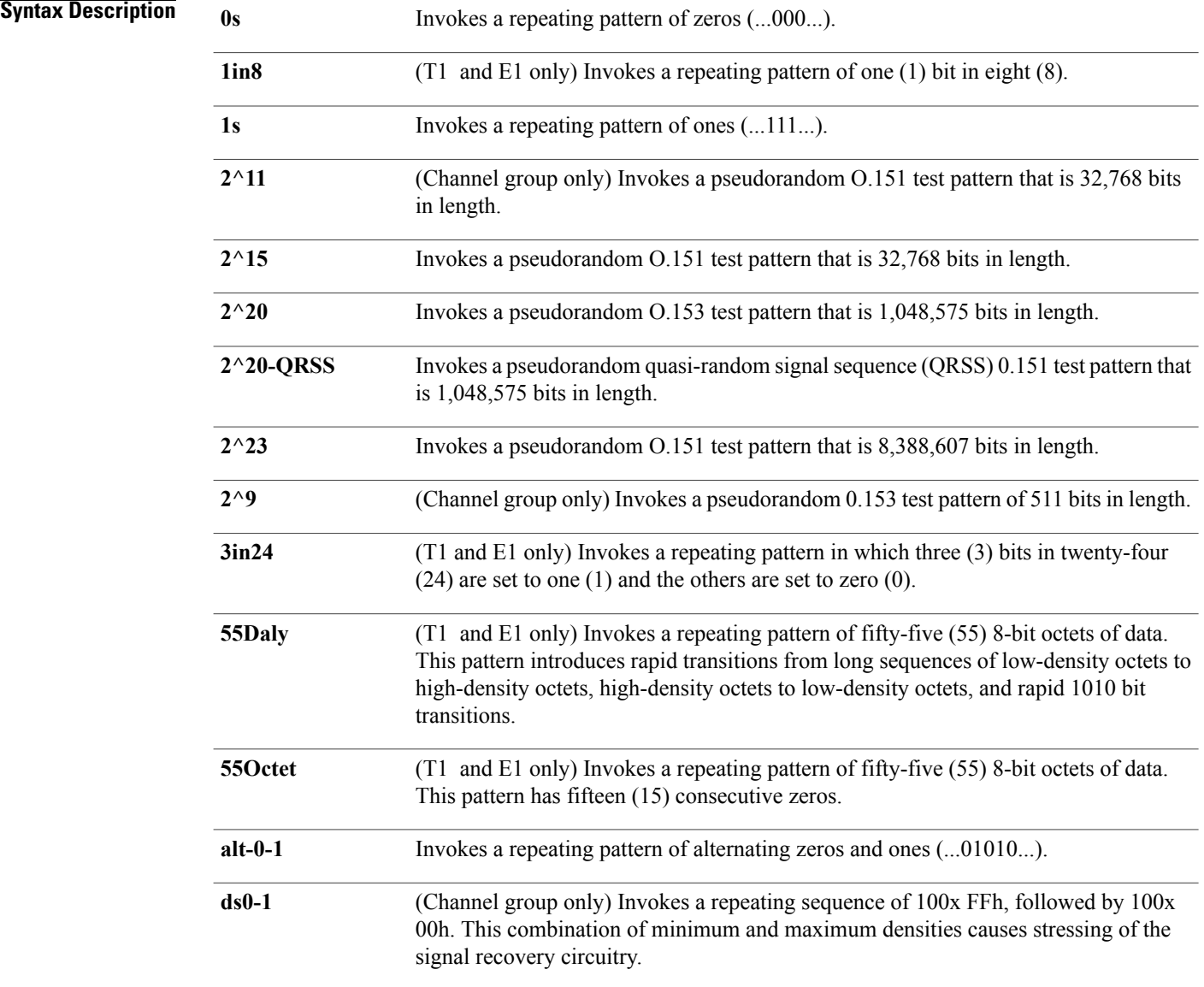

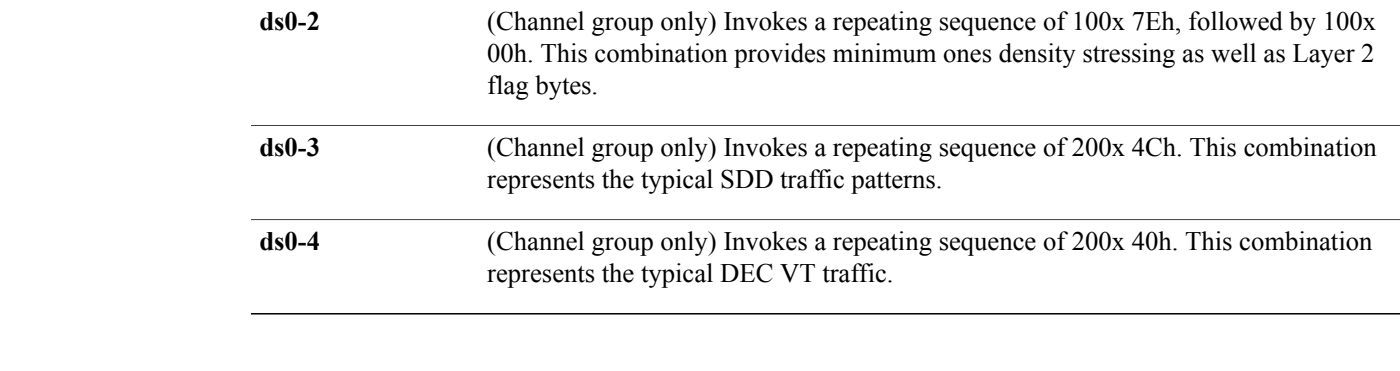

#### **Command Default** BERT pattern test is disabled

### **Command Modes** T3 configuration

- E3 configuration
- T1 configuration
- E1 configuration

Channel group configuration for T1 and E1

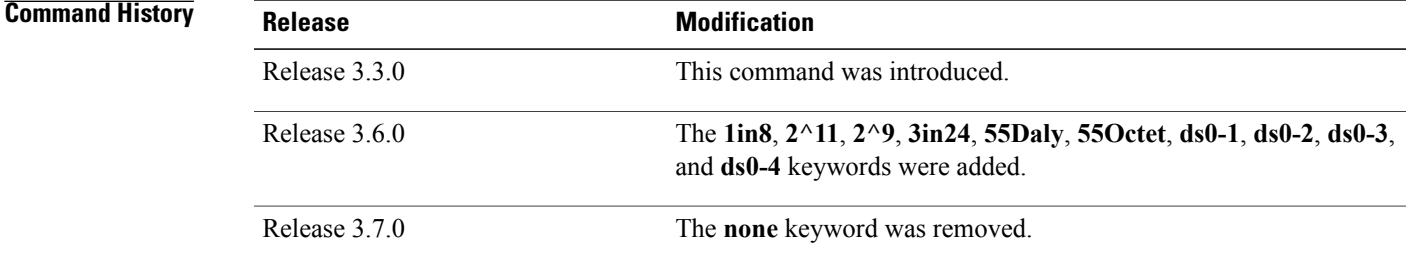

**Usage Guidelines** To use this command, you must be in a user group associated with a task group that includes the proper task IDs. If you suspect user group assignment is preventing you from using a command, contact your AAA administrator for assistance.

> BERT is supported on each of the T3/E3 or T1/E1 links. It is done only over an unframed T3/E3 or T1/E1 signal and is run on only one port at a time. It is also supported on an individual channel group.

> To begin a BERT, commit the configuration and use the **bert t1**, **bert e1**, **bert t3**, or **bert e3** command in EXEC mode.

> To view the BERT results, use the **show controllers t1** or **show controllers t3** command in EXEC mode. The BERT results include the following information:

- Type of test pattern selected
- Status of the test
- Interval selected
- Time remaining on the BERT
- Total bit errors
- Total bits received

BERT is data intrusive. Regular data cannot flow on a line while the test is in progress. The line is put in an alarm state when a BERT is in progress and restored to a normal state after a BERT has been terminated.

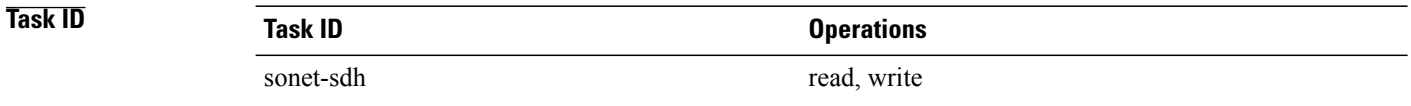

**Examples** The following example shows how to enable the running of a BERT pattern of all zeros on the T3 controller in slot 0, subslot 3:

> RP/0/0/CPU0:router(config)# **controller t3 0/0/3/1/10** RP/0/0/CPU0:router(config-t3e3)# **bert pattern 0s**

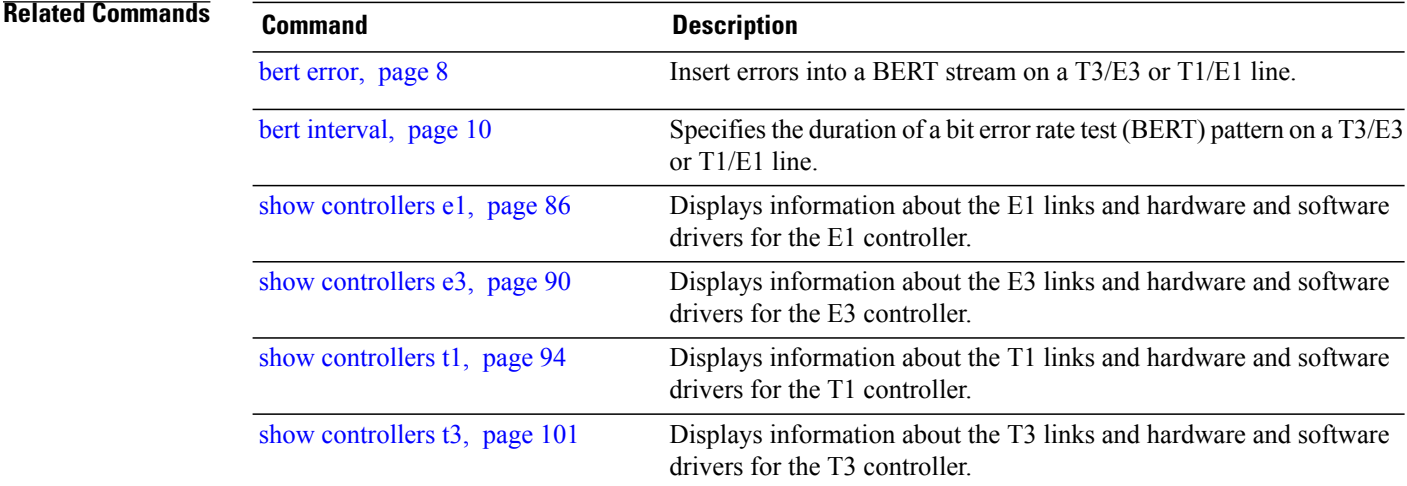

## <span id="page-14-0"></span>**bert t1**

To start or stop a configured bit error rate test (BERT) on a T1 controller or channel group, use the **bert t1** command in EXEC mode.

**bert t1** *interface-path-id* [**channel-group** *channel-group-number*] **[error]** {**start| stop**}

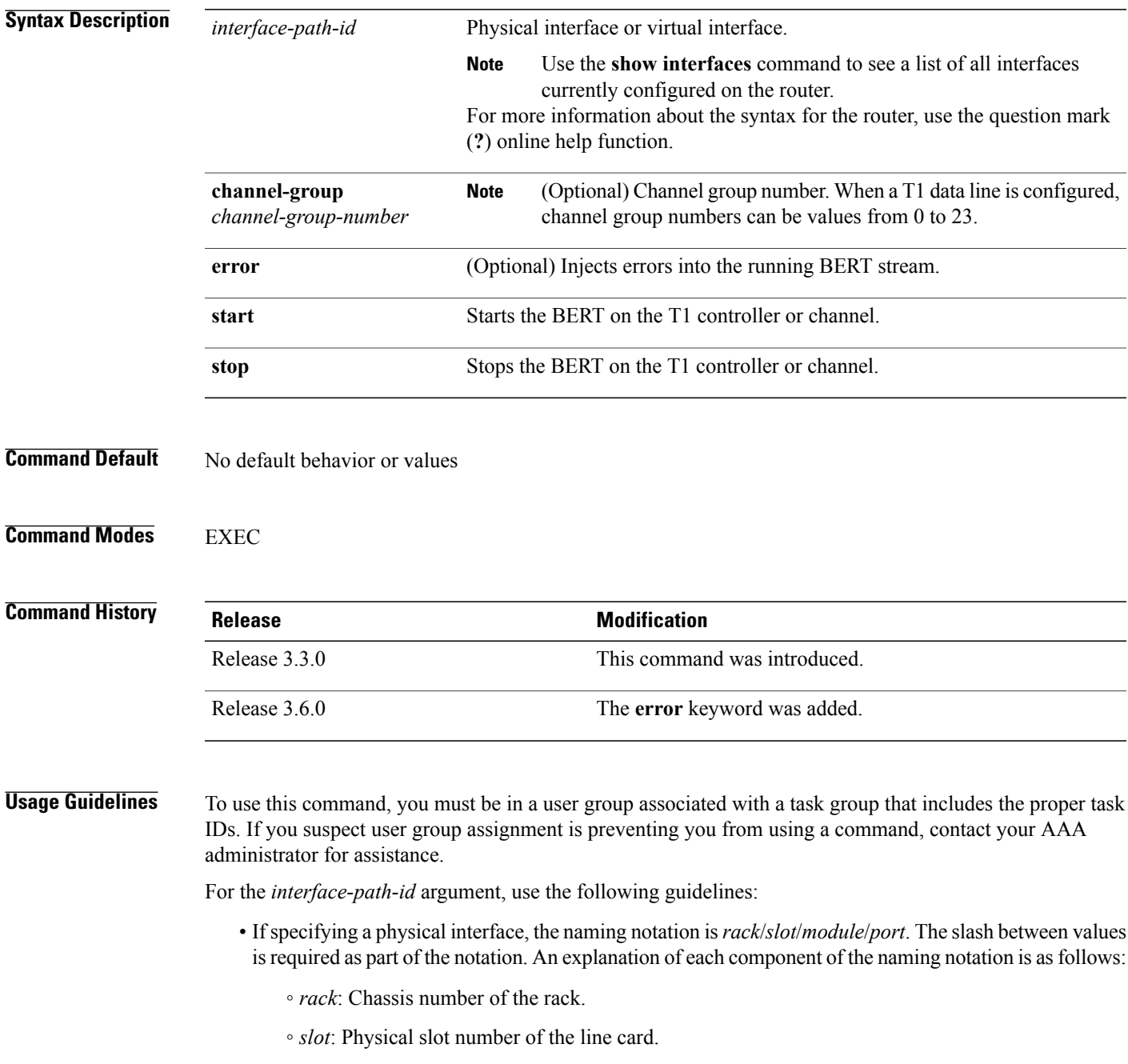

- *module*: Module number. A physical layer interface module (PLIM) is always 0.
- *port*: Physical port number of the interface.
- If specifying a virtual interface, the number range varies, depending on interface type.

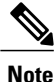

Before you can start a BERT on a T1 controller or channel group, you must configure a BERT pattern using the **bert pattern** command. If desired, you can also adjust the default setting (1 minute) of the BERT interval using the **bert interval** command. Both of these commands are available in T1 configuration mode and channel group configuration mode.

To view the BERT results, use the **show controllers t1** command in EXEC mode. The BERT results include the following information:

- Type of test pattern selected
- Status of the test
- Interval selected
- Time remaining on the BERT
- Total bit errors
- Total bits received

BERT is data intrusive. Regular data cannot flow on a line while the test is in progress. The line is put in an alarm state when a BERT is in progress and restored to a normal state after a BERT has been terminated.

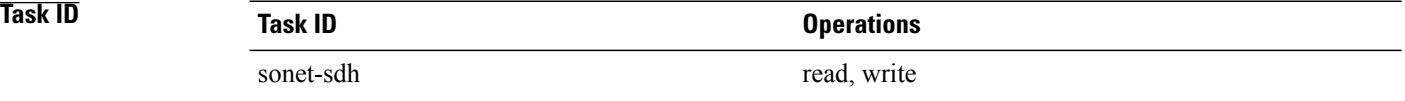

**Examples** The following example shows how to start and stop a BERT on a T1 controller:

RP/0/0/CPU0:router# **bert t1 0/3/0/0/0 start** RP/0/0/CPU0:router# **bert t1 0/3/0/0/0 stop**

The following example shows how to inject errors into the BERT stream on an T1 controller:

RP/0/0/CPU0:router# **bert t1 0/3/0/0 error**

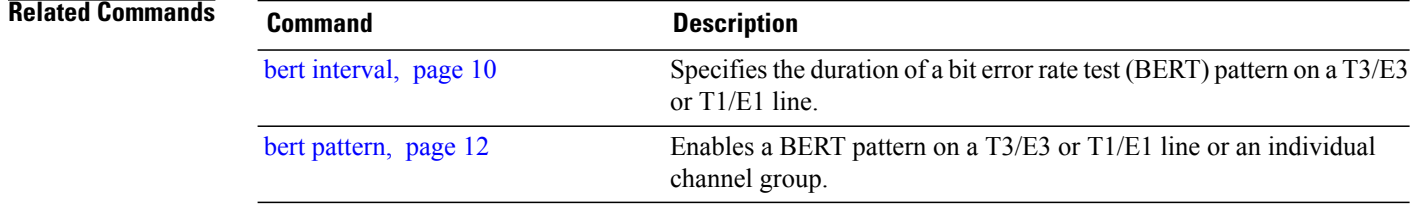

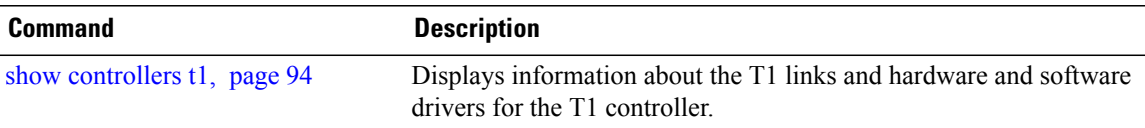

## <span id="page-17-0"></span>**bert t3**

To start or stop a configured bit error rate test (BERT) on a T3 controller or channel group, use the **bert t3** command in EXEC mode.

**bert t3** *interface-path-id* **[error]** {**start| stop**}

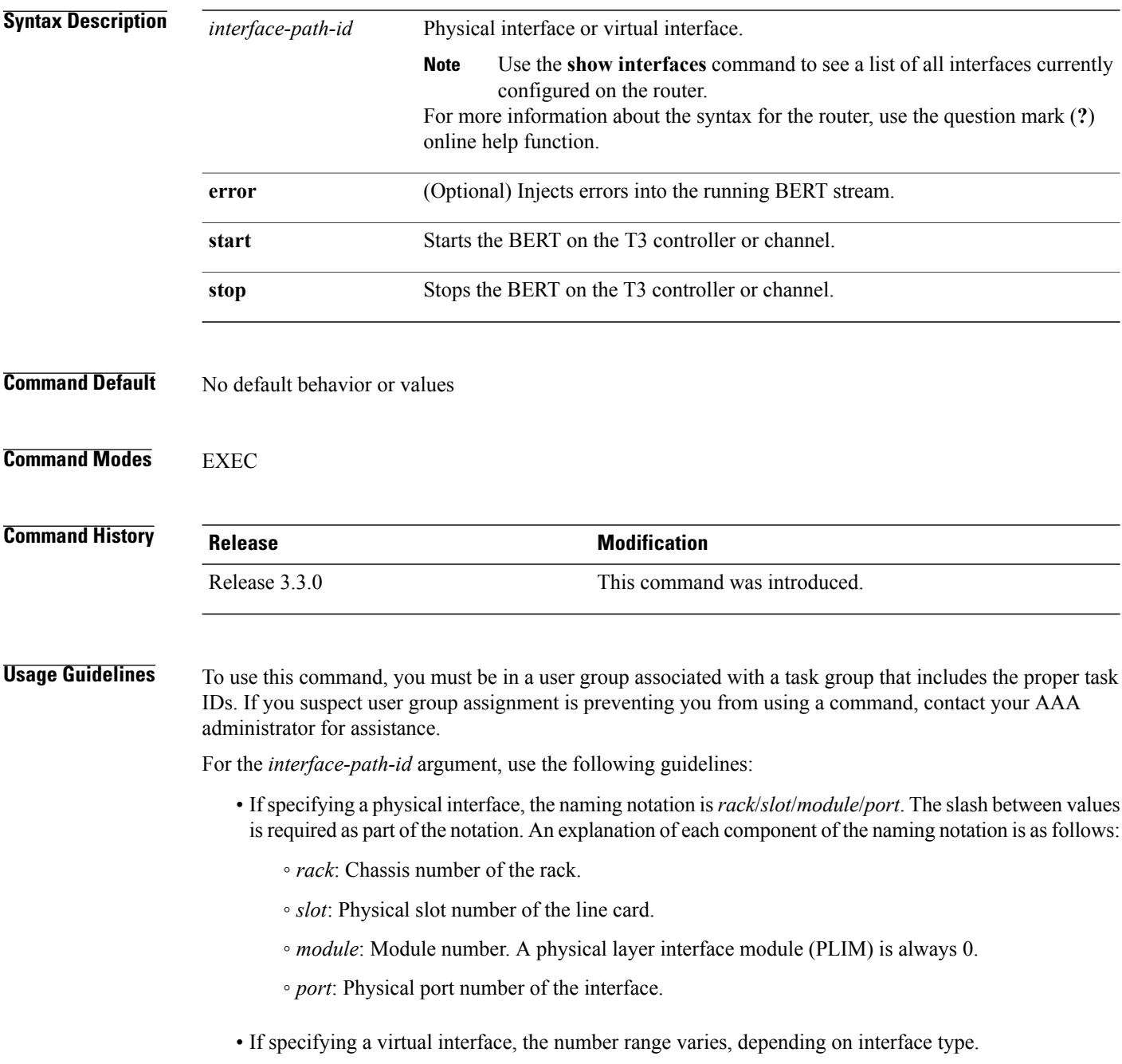

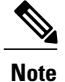

#### Before you can start a BERT on a T3 controller, you must configure a BERT pattern using the**bertpattern** command. If desired, you can also adjust the default setting (1 minute) of the BERT interval using the **bert interval** command. Both of these commands are available in T3 configuration mode.

To view the BERT results, use the **show controllers t3** command in EXEC mode. The BERT results include the following information:

- Type of test pattern selected
- Status of the test
- Interval selected
- Time remaining on the BERT
- Total bit errors
- Total bits received

BERT is data intrusive. Regular data cannot flow on a line while the test is in progress. The line is put in an alarm state when a BERT is in progress and restored to a normal state after a BERT has been terminated.

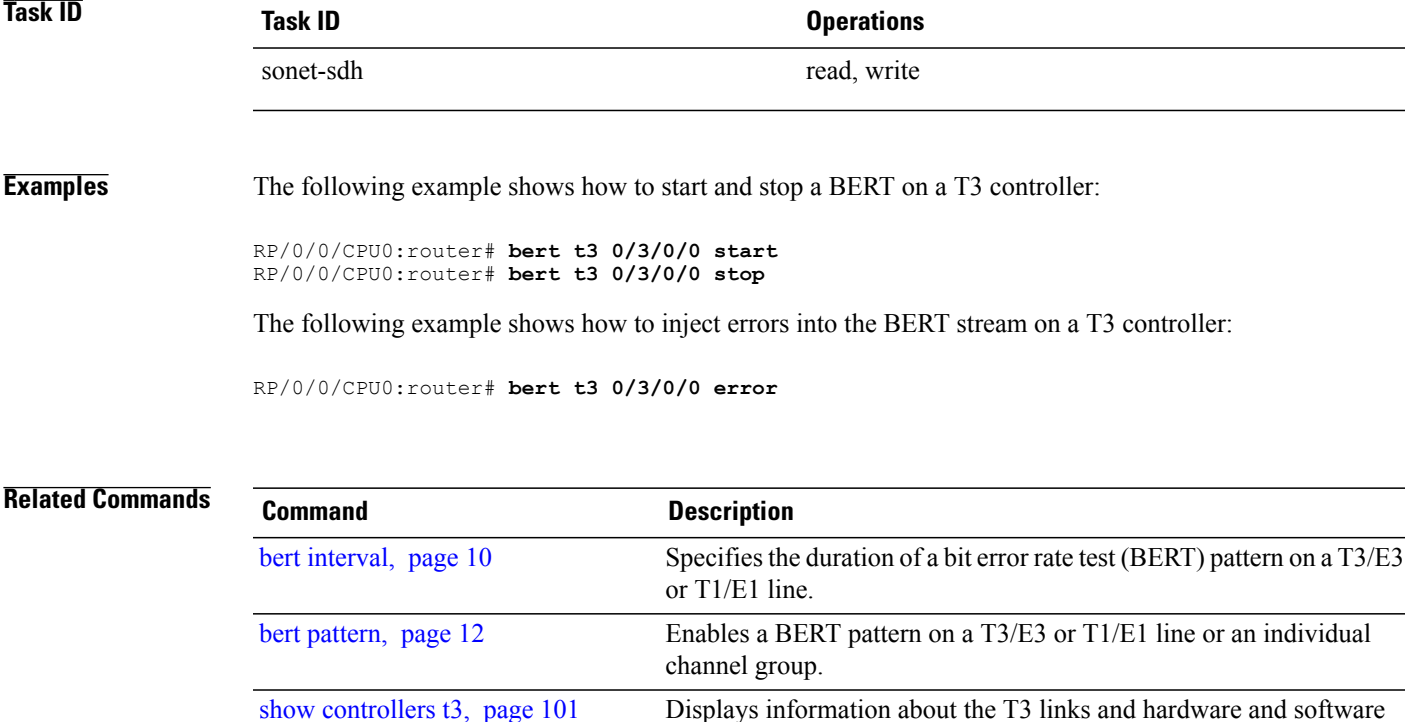

drivers for the T3 controller.

### <span id="page-19-0"></span>**cablelength**

To specify the distance of the cable from the routers to the network equipment, use the **cablelength** command in T3 or E3 configuration mode. To restore the default cable length, use the **no** form of this command.

**cablelength** *feet*

**no cablelength**

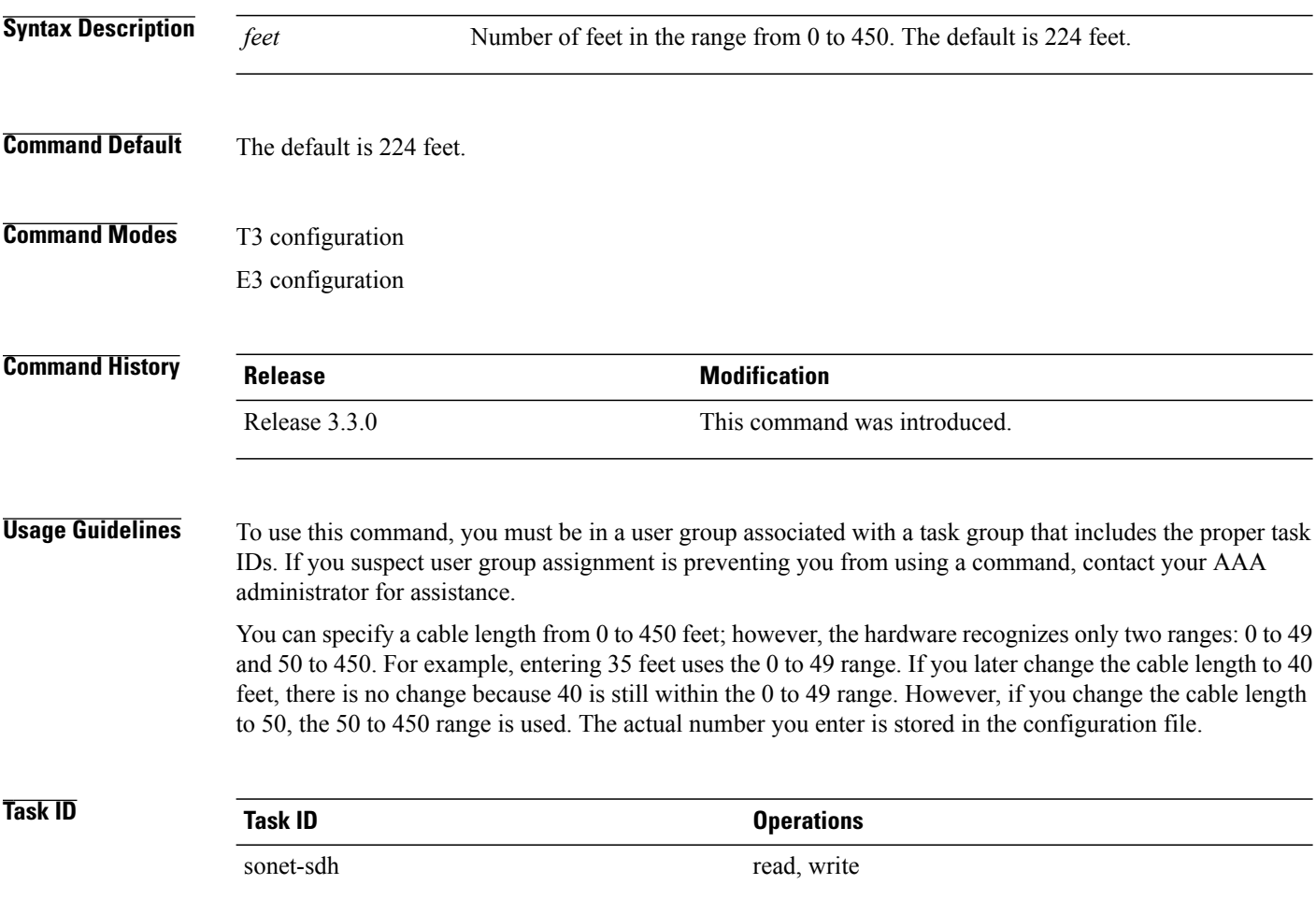

**Examples** The following example shows how to set the cable length for the router to 300 feet:

RP/0/0/CPU0:router(config)# **controller t3 0/6/0/0** RP/0/0/CPU0:router(config-t3)# **cablelength 300**

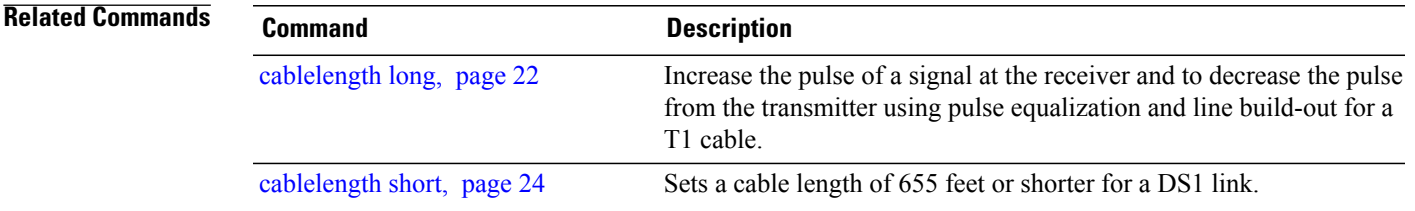

### <span id="page-21-0"></span>**cablelength long**

To increase the pulse of a signal at the receiver and to decrease the pulse from the transmitter using pulse equalization and line build-out for a T1 cable, use the **cablelength long** command in T1 configuration mode. To return the pulse equalization and line build-out values to their default settings, use the **no** form of this command.

**cablelength long** *db-gain-value db-loss-value* **no cablelength long** *db-gain-value db-loss-value*

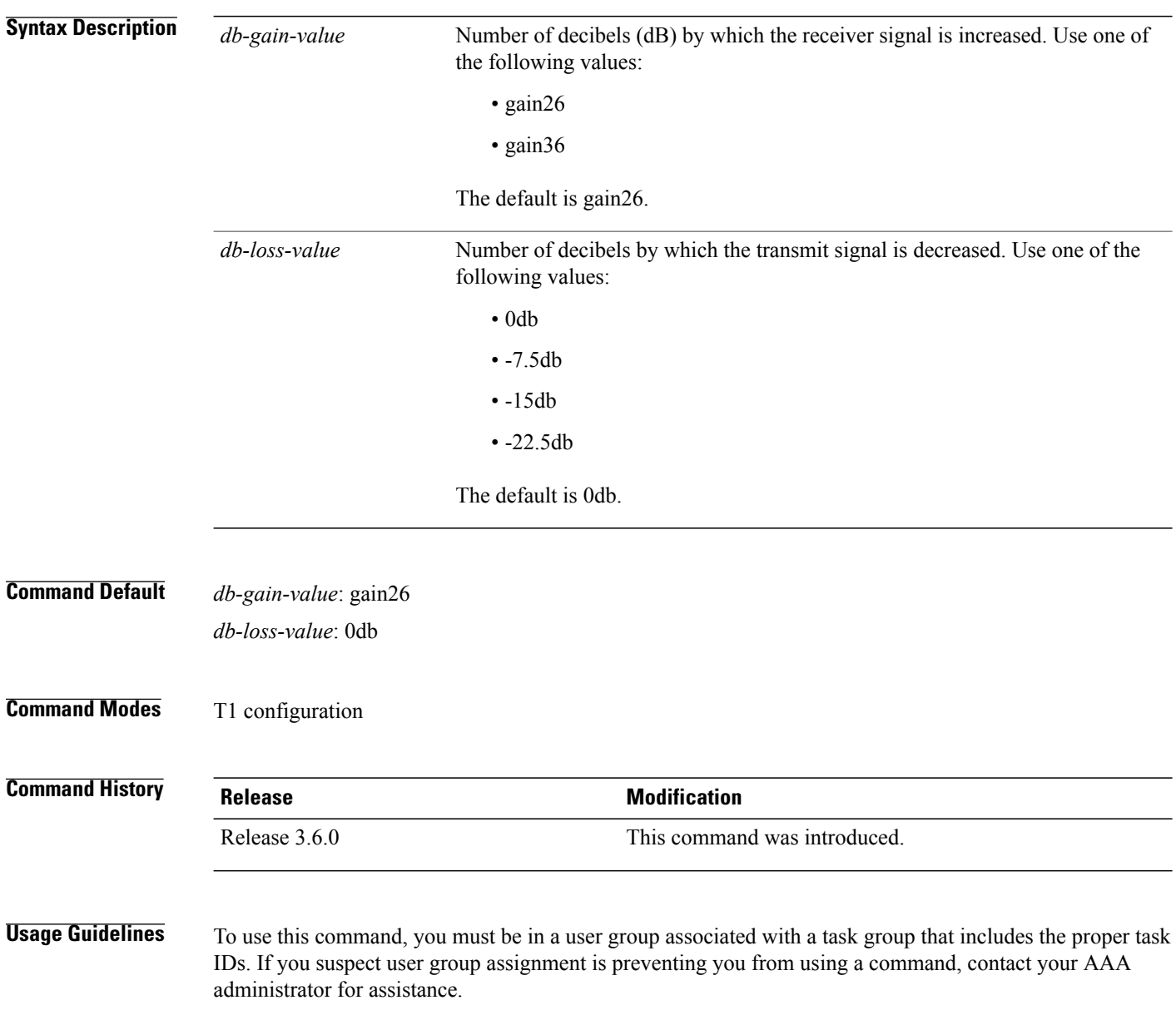

Use the **cablelength long** command to configure DS1 links (meaning, to build CSU/DSU links) when the cable length is longer than 655 feet.

A pulse equalizer regenerates a signal that has been attenuated and filtered by a cable loss. Pulse equalization does not produce a simple gain, but it filters the signal to compensate for complex cable loss. A gain26 receiver gain compensates for a long cable length equivalent to 26 dB of loss, whereas a gain36 compensates for 36 dB of loss.

The lengthening or *building out* of a line is used to control far-end crosstalk. Line build-out attenuates the stronger signal from the customer installation transmitter so that the transmitting and receiving signals have similar amplitudes. A signal difference of less than 7.5 dB is ideal. Line build-out does not produce simple flat loss (also known as resistive flat loss). Instead, it simulates a cable loss of 7.5 dB, 15 dB, or 22.5 dB so that the resulting signal is handled properly by the receiving equalizer at the other end.

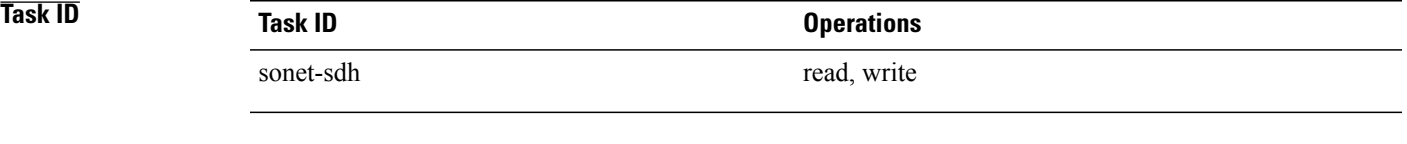

**Examples** The following example shows how to increase the receiver gain by 36 decibels and decrease the transmitting pulse by 15 decibels:

> RP/0/0/CPU0:router(config)#**controller t1 0/4/2/0/1** RP/0/0/CPU0:router(config-t1)#**cablelength long gain36 -15db**

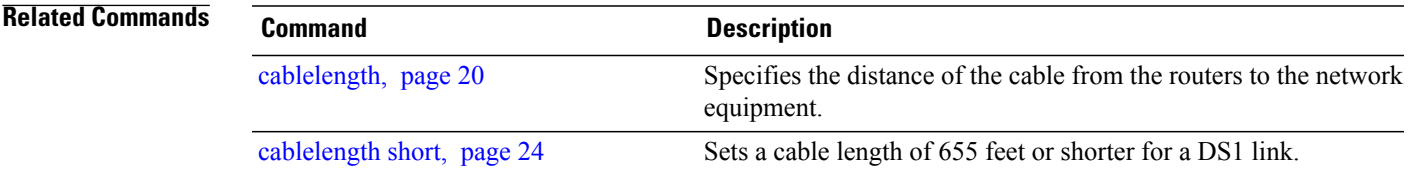

# <span id="page-23-0"></span>**cablelength short**

To set a cable length of 655 feet or shorter for a DS1 link, use the **cablelength short** command in T1 configuration mode. To delete the cablelength short value, use the **no** form of this command.

#### **cablelength short** *length*

**no cablelength short** *length*

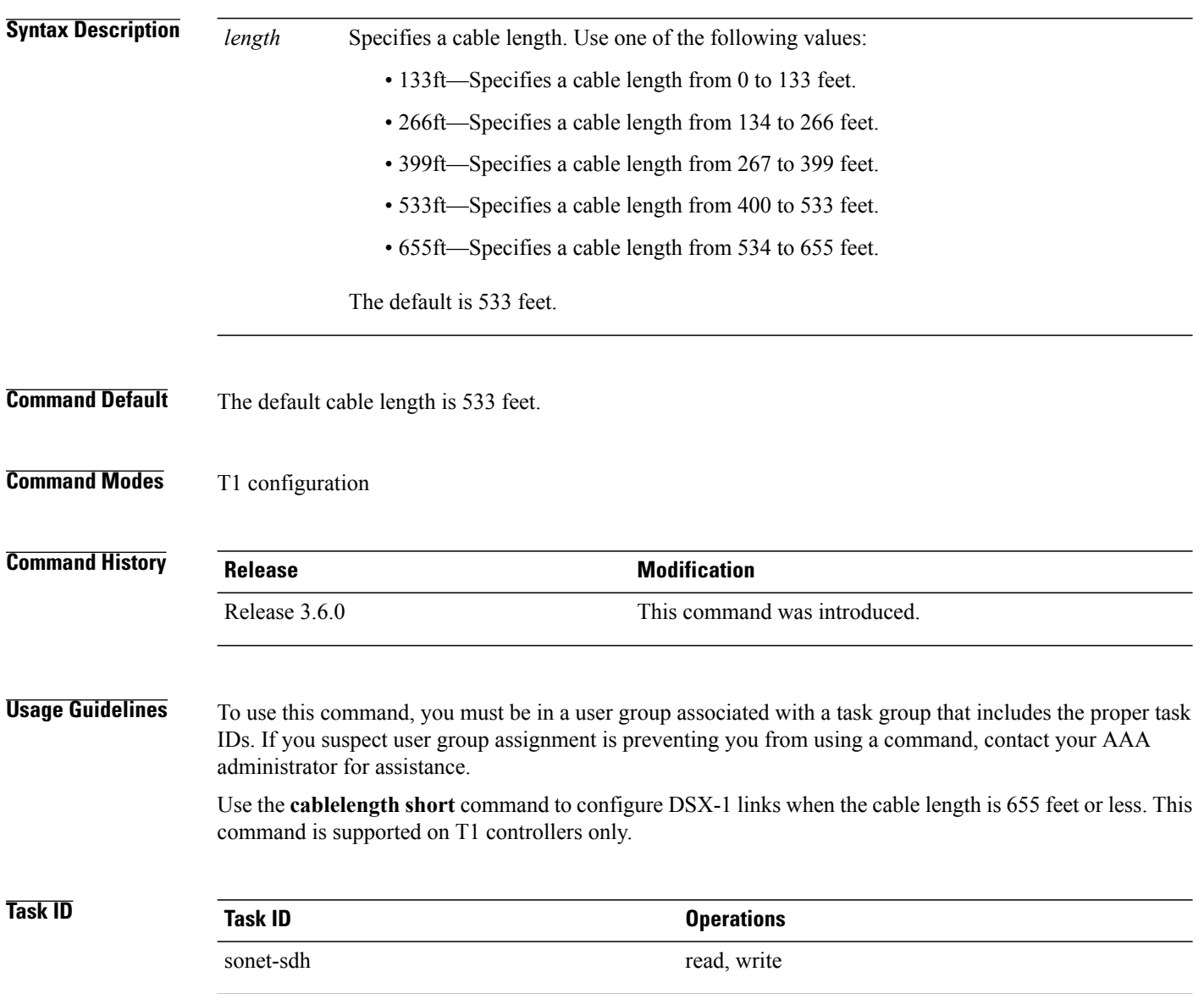

**Examples** The following example shows how to set the cable length for the DS1 link to 655 feet:

```
RP/0/0/CPU0:router(config)# controller t1 0/4/2/0/1
RP/0/0/CPU0:router(config-t3)# cablelength short 655ft
```
#### **Related Commands**

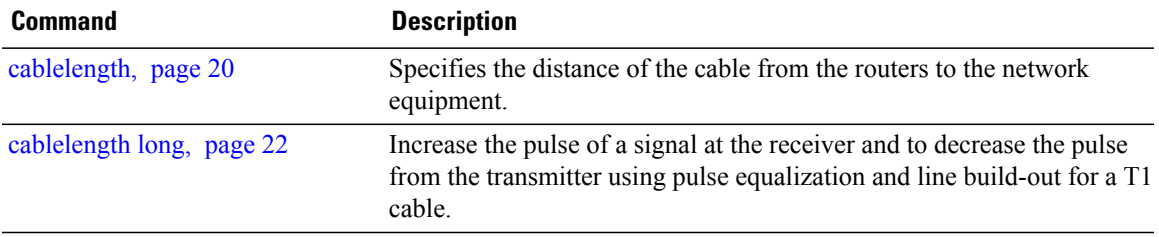

# <span id="page-25-0"></span>**channel-group**

To configure a DS0 channel group and enter channel group configuration mode, use the **channel-group** command in T1 or E1 configuration mode. To unassign a channel group, use the **no** form of this command.

**channel-group** *channel-group-number*

**no channel-group** *channel-group-number*

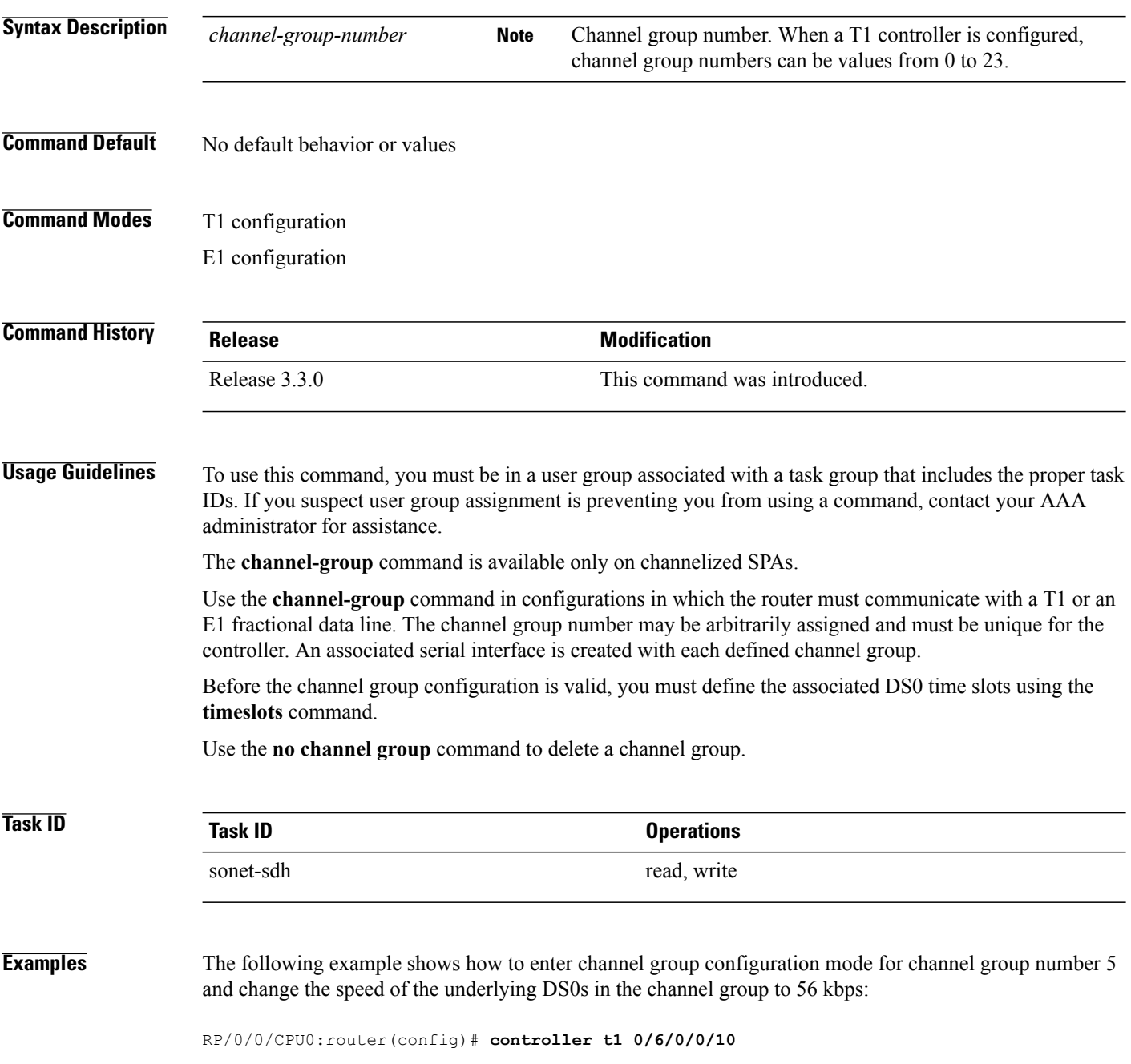

```
RP/0/0/CPU0:router(config-t1)# channel-group 5
RP/0/0/CPU0:router(config-t1-channel_group)# speed 56
```
The following example shows how to associate DS0 time slots 1, 6, 8, 9, and 10 to channel group 5:

```
RP/0/0/CPU0:router(config)# controller t1 0/6/0/0/10
RP/0/0/CPU0:router(config-t1)# channel-group 5
RP/0/0/CPU0:router(config-t1-channel_group)# timeslots 1:6:8-10
```
#### **Related Commands Command Description**

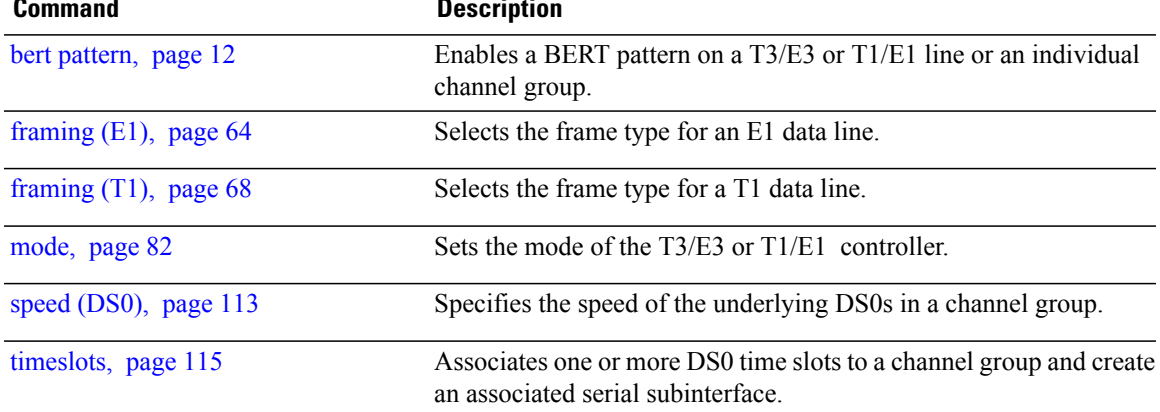

### <span id="page-27-0"></span>**clear controller t1**

To clear T1 controller data, use the **clear controller t1** command in EXEC configuration mode.

**clear controller t1** *interface-path-id*

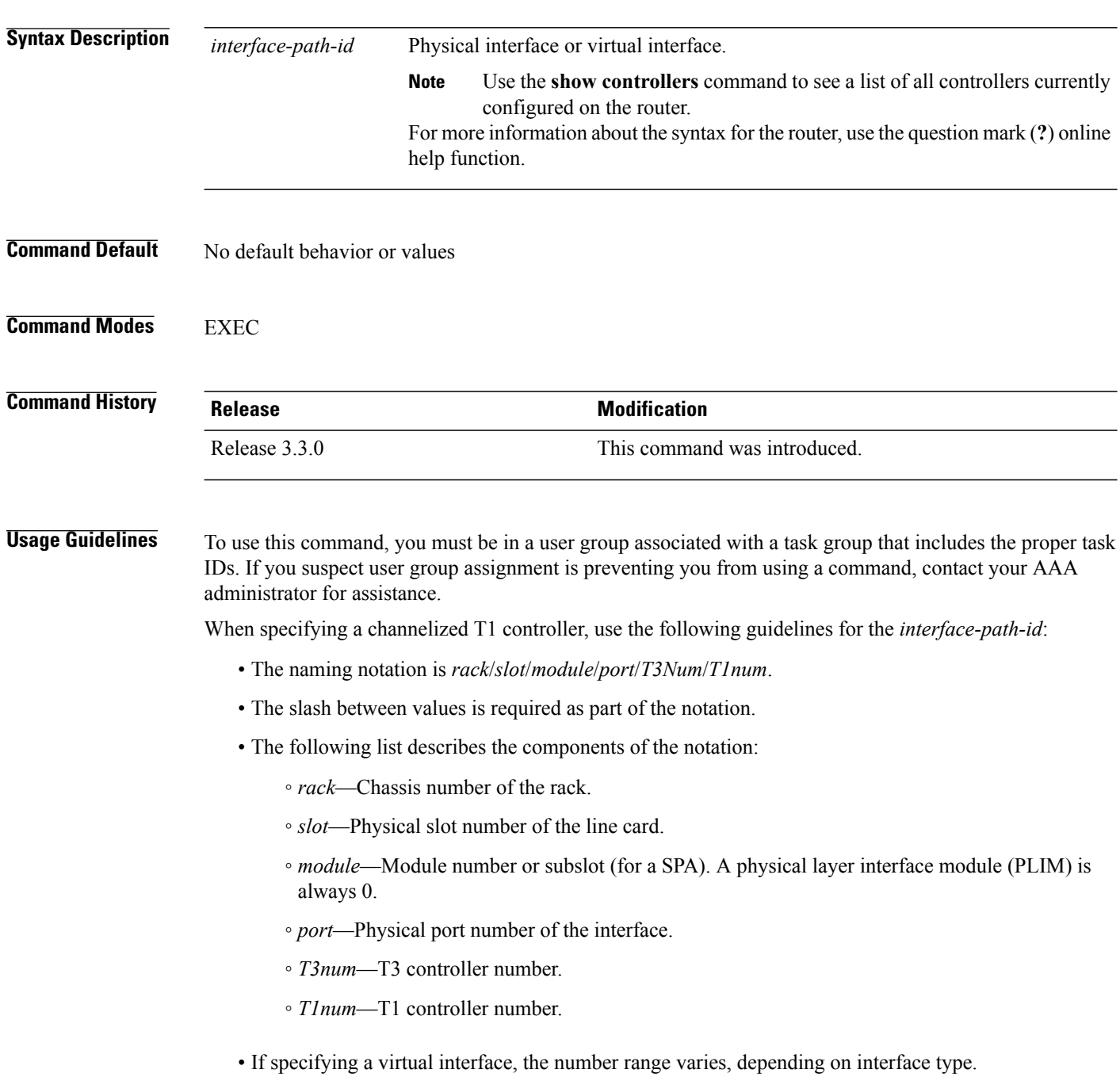

- When specifying a virtual tributary group, the naming notation is*rack*/*slot*/*module*/*port*/*vtg*/*vt*. The slash between values is required as part of the notation. An explanation of each component of the naming notation is as follows:
	- *rack*—Chassis number of the rack.
	- *slot*—Physical slot number of the line card.
	- *module*—Module number or subslot (for a SPA). A physical layer interface module (PLIM) is always 0.
	- *port*—Physical port number of the interface.
	- *vtg*—Virtual tributary group.
	- *vt*—Virtual tributary instance.

To view the status of the controllers, use the **show controllers t1** command.

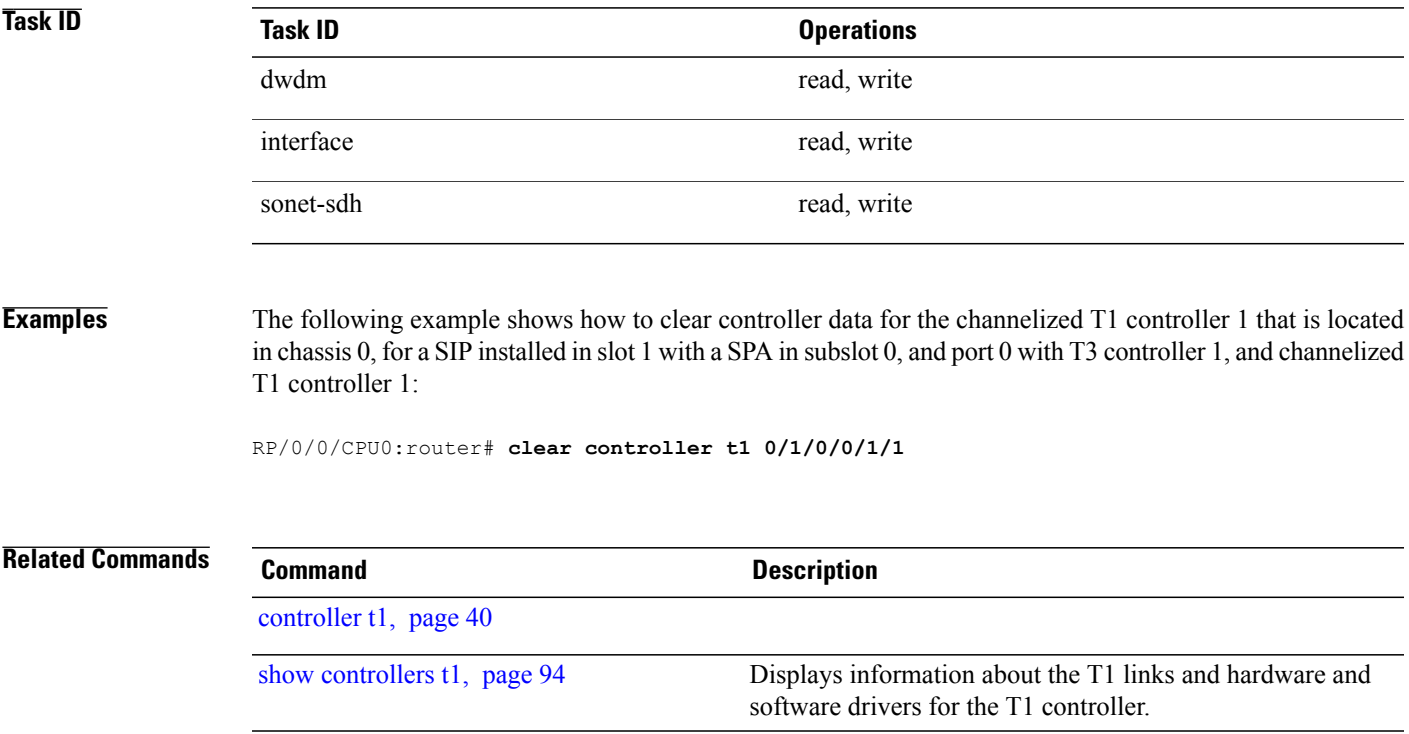

### <span id="page-29-0"></span>**clear controller t3**

To clear T3 controller data, use the **clear controller t3** command in EXEC configuration mode.

**clear controller t3** *interface-path-id*

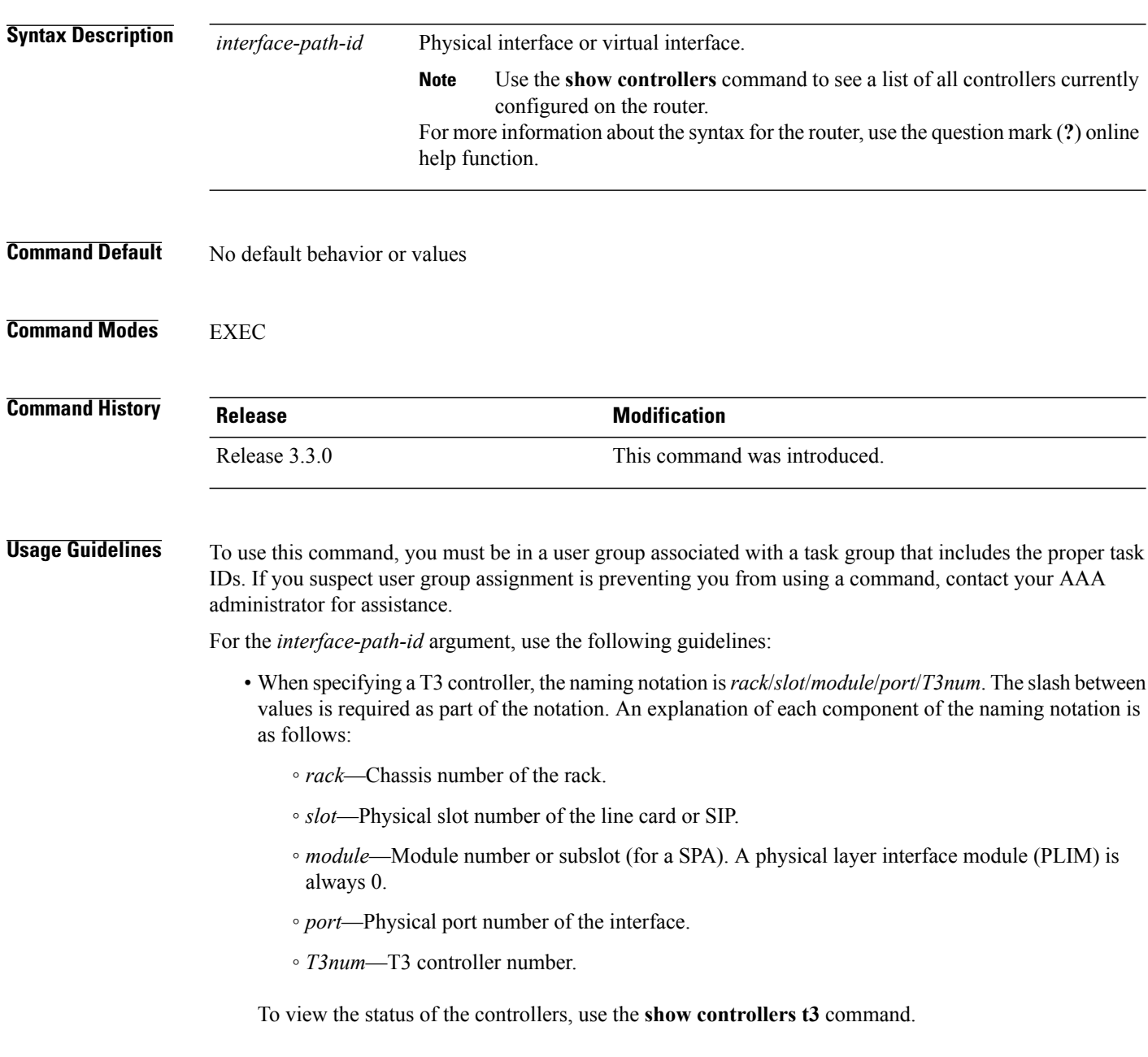

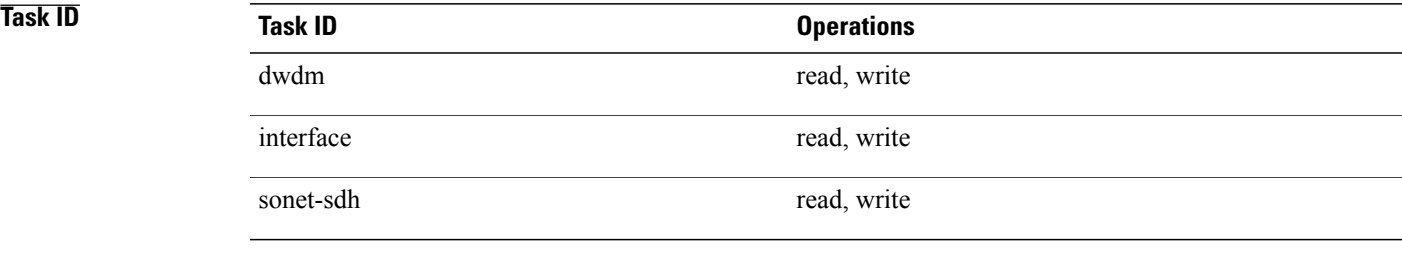

#### **Examples** The following example shows how to clear controller data for T3 controller 1 that is located in chassis 0, for a SIP installed in slot 6 with a SPA in subslot 2, and port 0 with T3 controller 1:

RP/0/0/CPU0:router(config)# **controller t3 0/6/2/0/1**

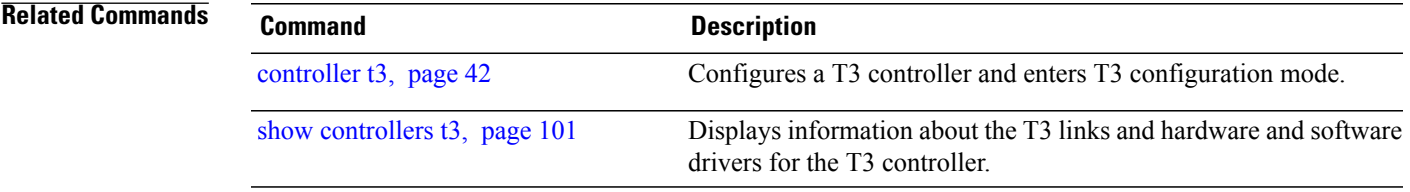

# <span id="page-31-0"></span>**clock source (T1/E1)**

To set clocking for individual T1 or E1 links, use the **clock source** command in T1 or E1 configuration mode. To return to the default, use the **no** form of this command.

**clock source** {**internal| line**}

**no clock source**

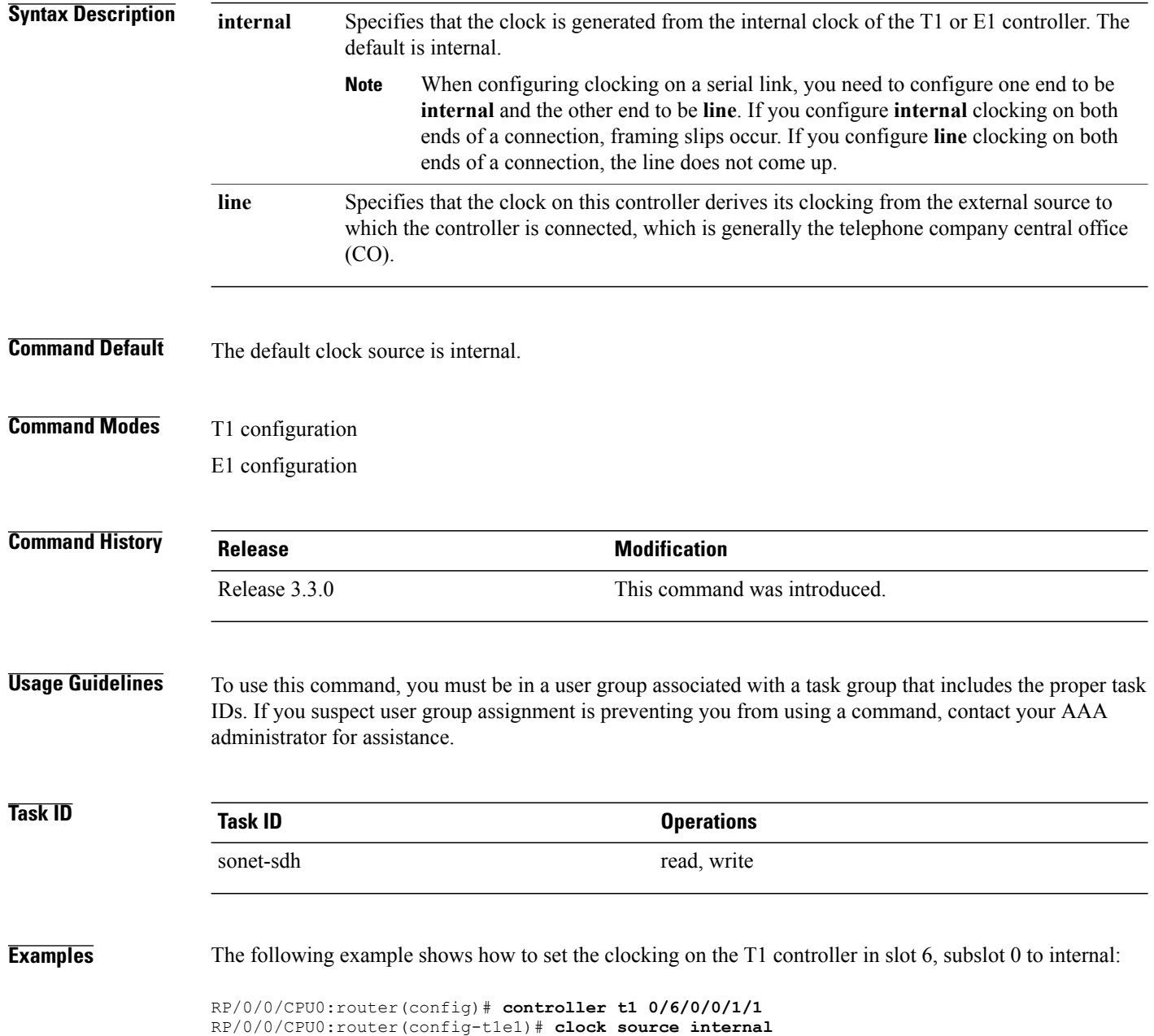

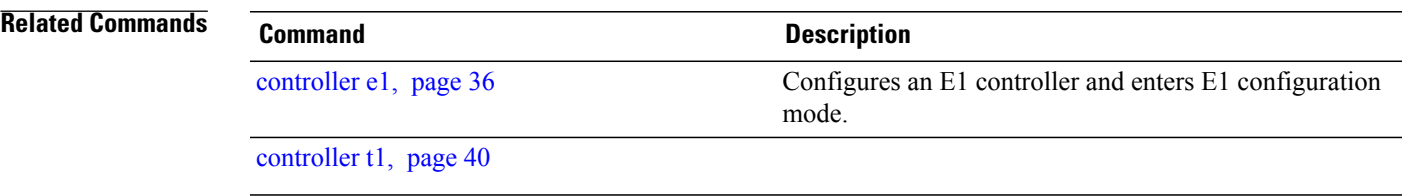

# <span id="page-33-0"></span>**clock source (T3/E3)**

To set clocking for individual T3 or E3 links, use the **clock source** command in T3 or E3 configuration mode. To return to the default, use the **no** form of this command.

**clock source** {**internal| line**}

**no clock source**

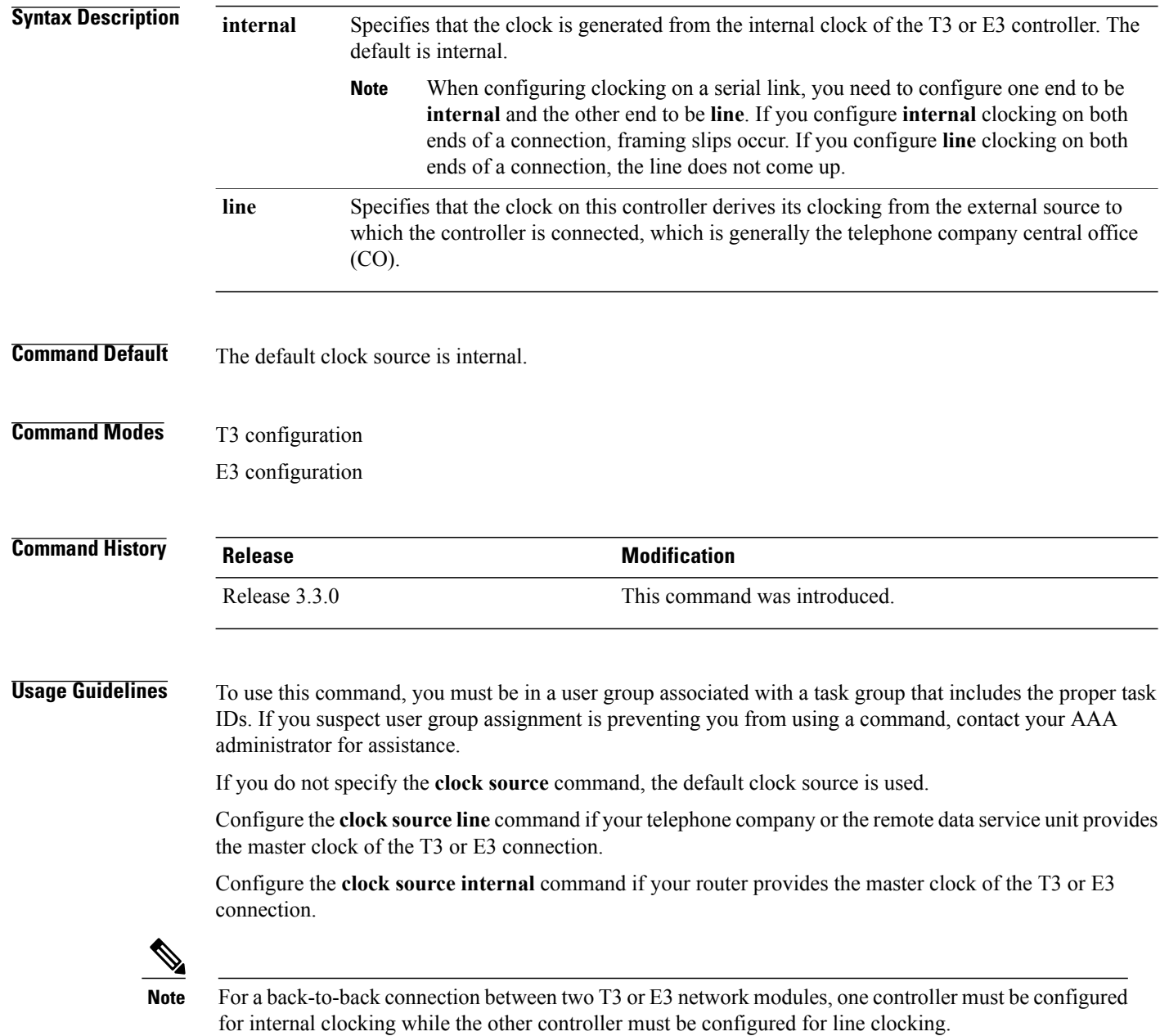

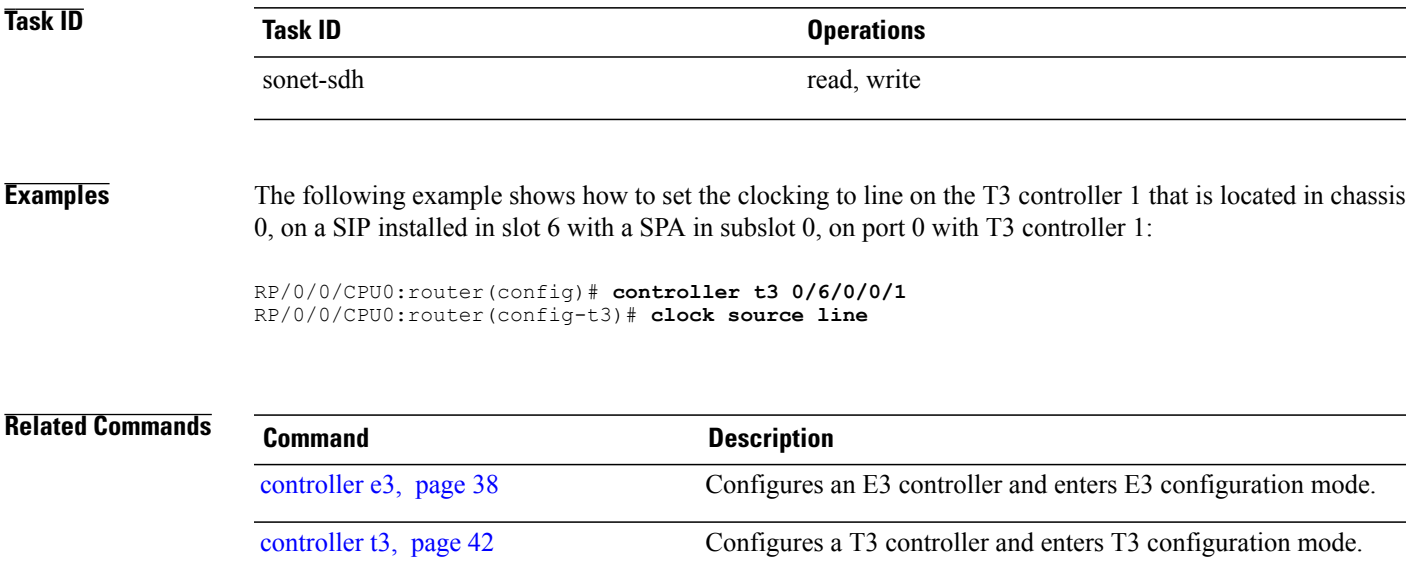

### <span id="page-35-0"></span>**controller e1**

To configure an E1 controller and enter E1 configuration mode, use the **controller e1** command in global configuration mode. To return to the default state, use the **no** form of this command.

**controller e1** *interface-path-id*

**no controller e1** *interface-path-id*

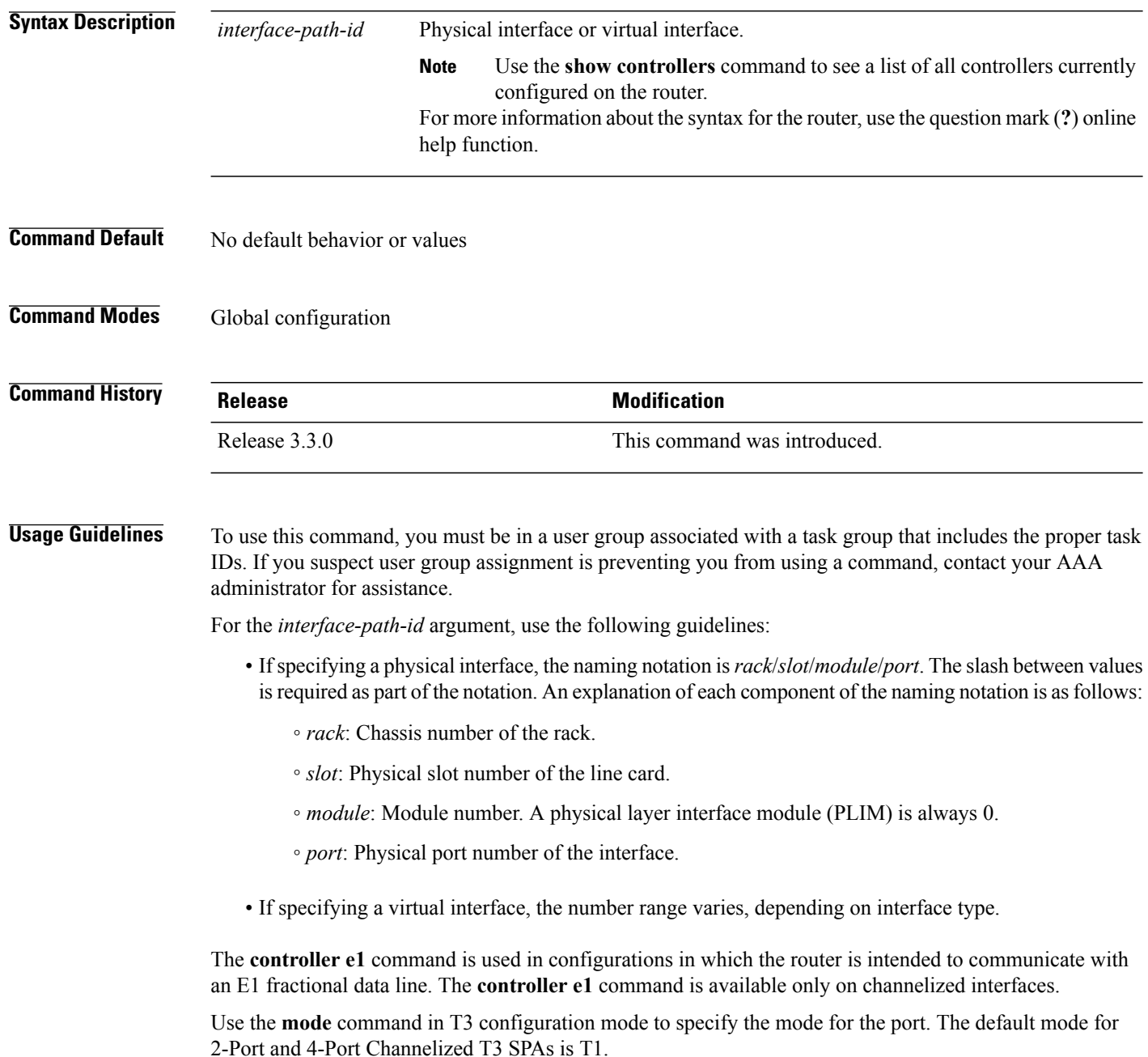
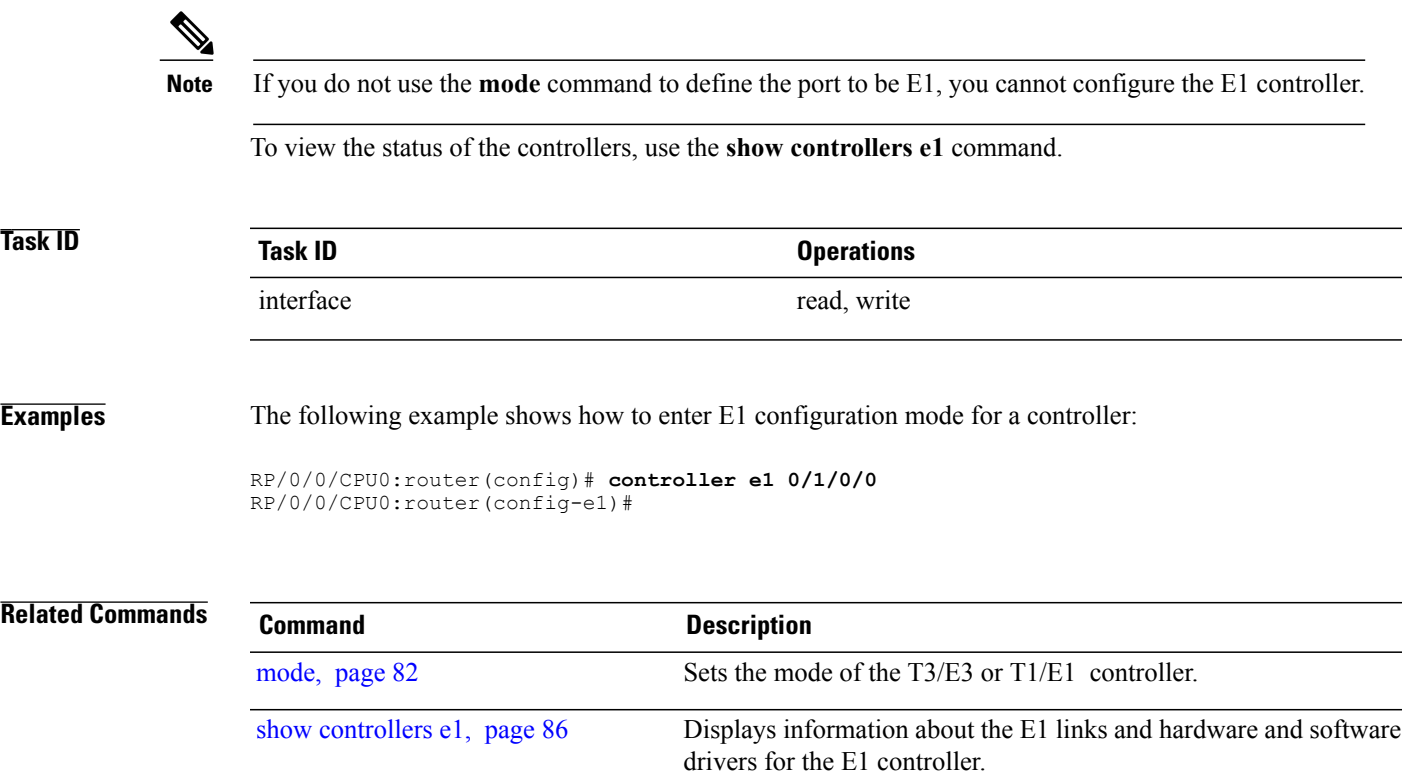

## **controller e3**

To configure an E3 controller and enter E3 configuration mode, use the **controller e3** command in global configuration mode. To return to the default state, use the **no** form of this command.

**controller e3** *interface-path-id*

**no controller e3** *interface-path-id*

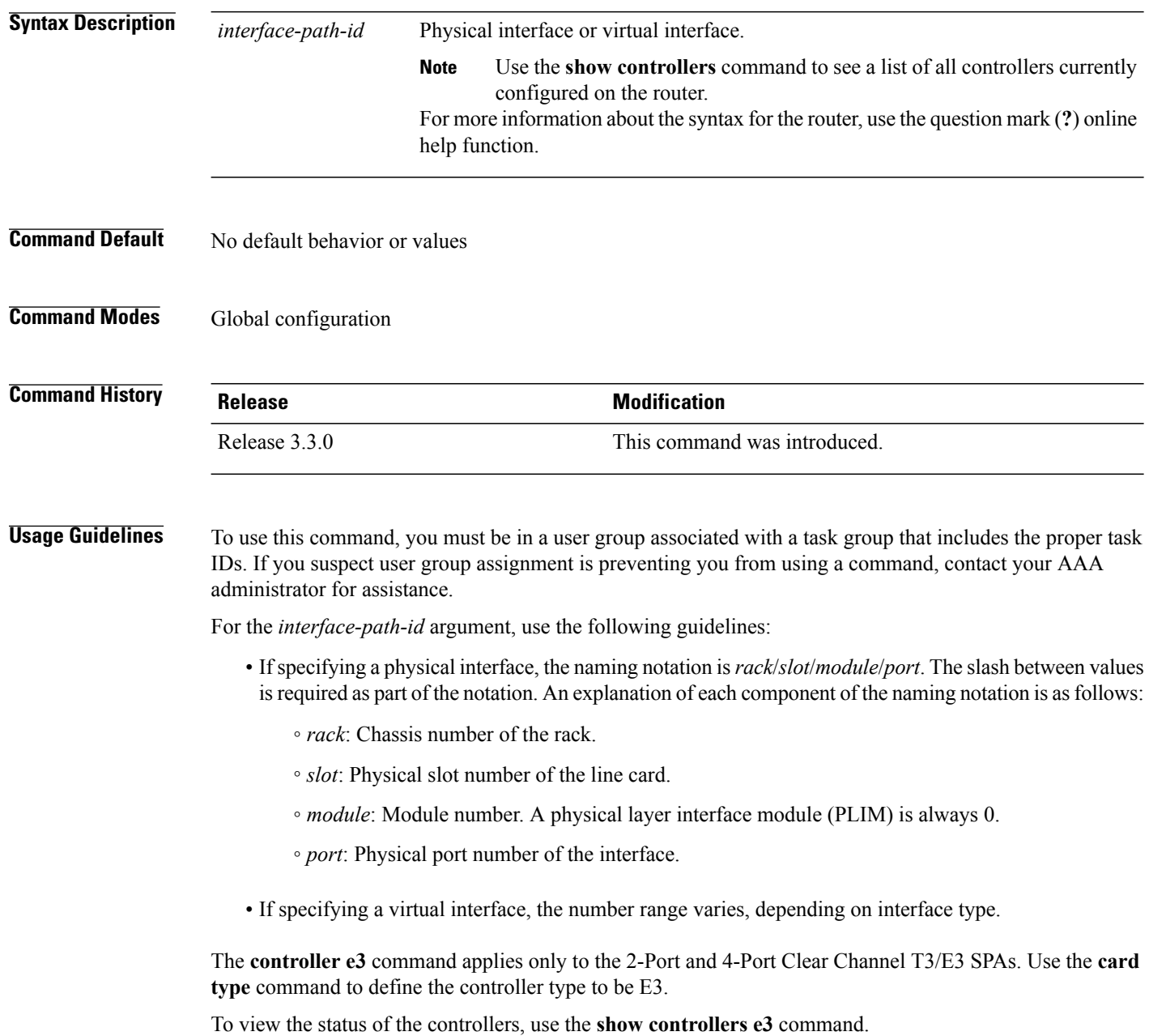

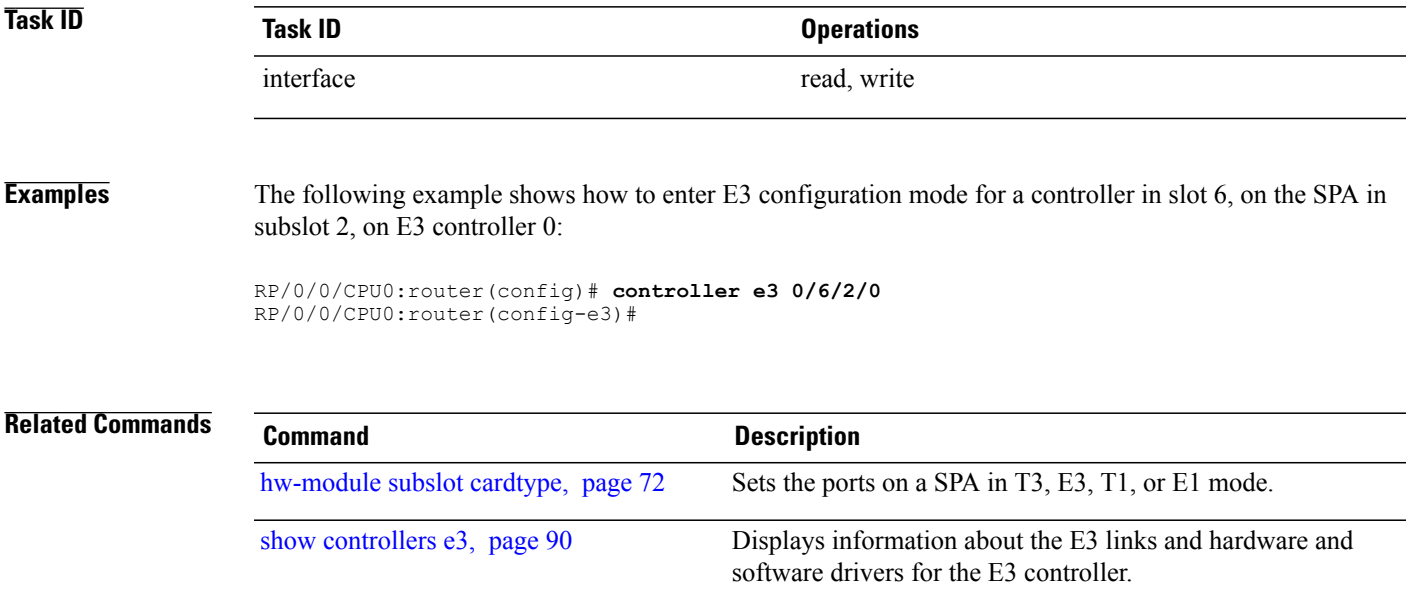

### **controller t1**

To configure a T1 controller and enter T1 configuration mode, use the **controller t1** command in global configuration mode. To return to the default state, use the **no** form of this command.

**controller t1** *interface-path-id*

**no controller t1** *interface-path-id*

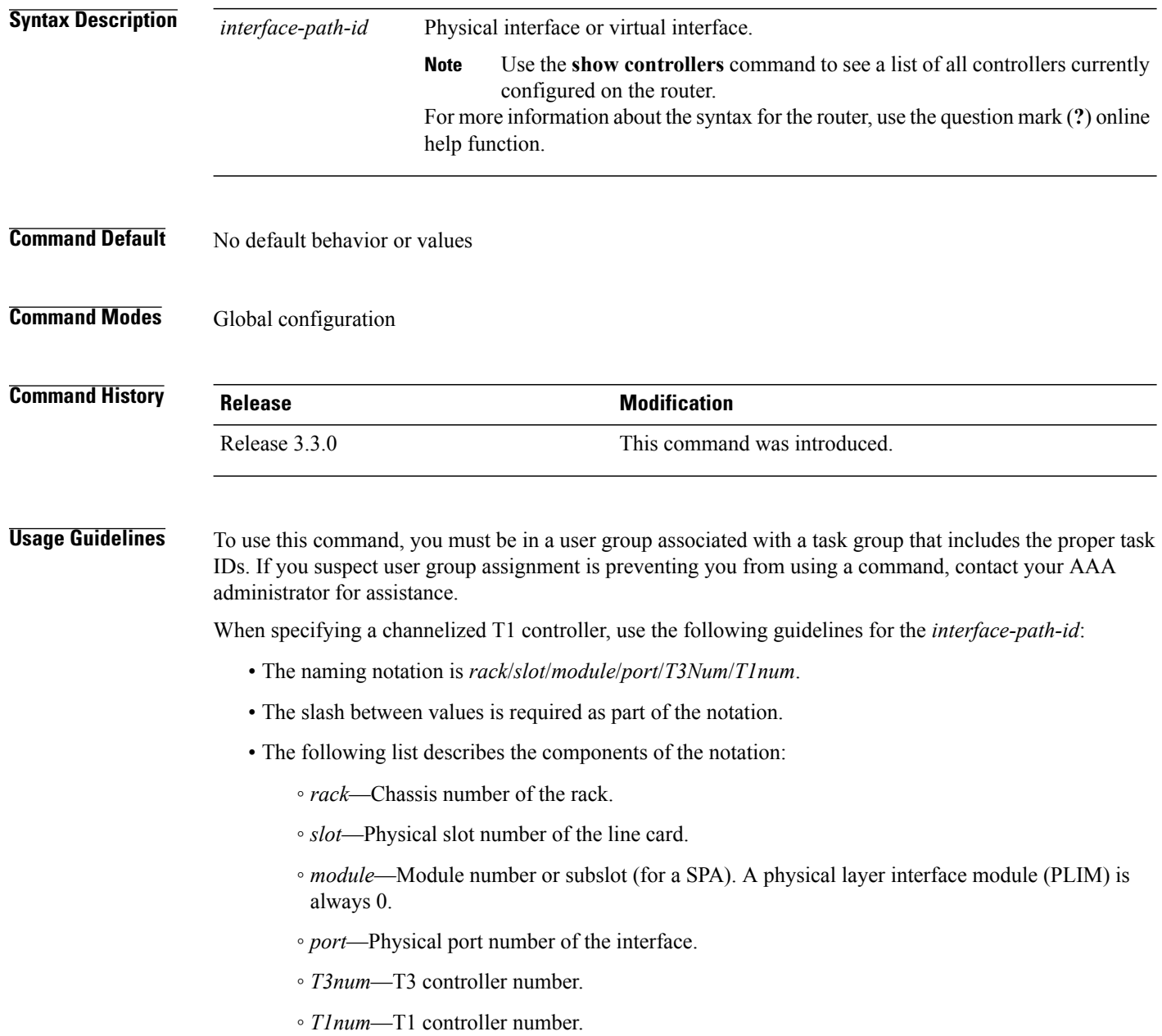

- If specifying a virtual interface, the number range varies, depending on interface type.
- When specifying a virtual tributary group, the naming notation is*rack*/*slot*/*module*/*port*/*vtg*/*vt*. The slash between values is required as part of the notation. An explanation of each component of the naming notation is as follows:
	- *rack*—Chassis number of the rack.
	- *slot*—Physical slot number of the line card.
	- *module*—Module number or subslot (for a SPA). A physical layer interface module (PLIM) is always 0.
	- *port*—Physical port number of the interface.
	- *vtg*—Virtual tributary group.
	- *vt*—Virtual tributary instance.

The **controller t1** command is used in configurations in which the router is intended to communicate with a T1 fractional data line. The **controller t1** command is available only on channelized SPAs.

Use the **mode** command in T3 configuration mode to specify the mode for each T3 port. The default mode for 2-Port and 4-Port Channelized T3 SPAs is T1.

To view the status of the controllers, use the **show controllers t1** command.

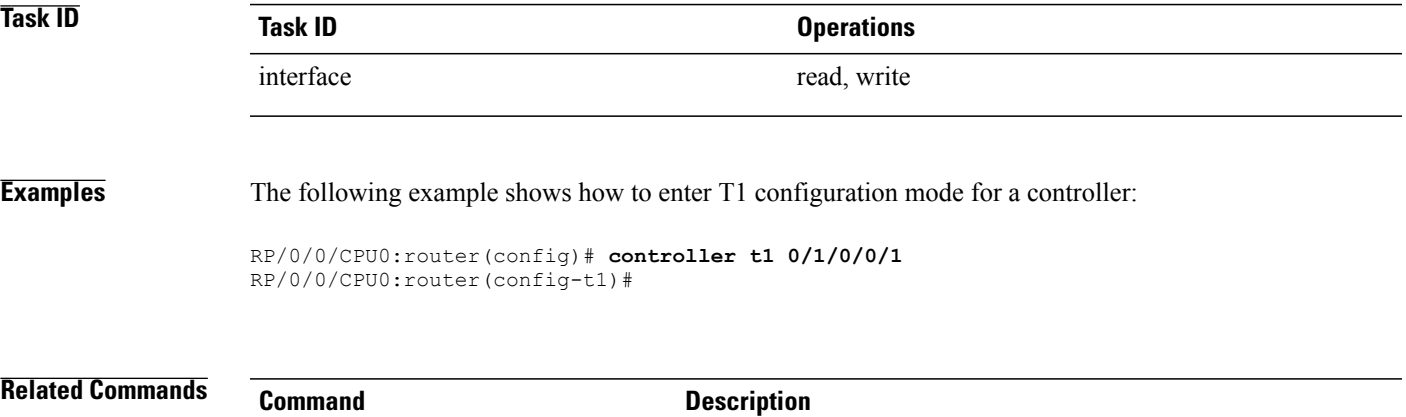

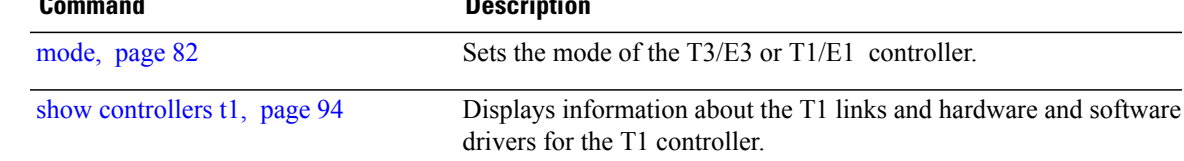

## **controller t3**

To configure a T3 controller and enter T3 configuration mode, use the **controller t3** command in global configuration mode. To return to the default state, use the **no** form of this command.

**controller t3** *interface-path-id*

**no controller t3** *interface-path-id*

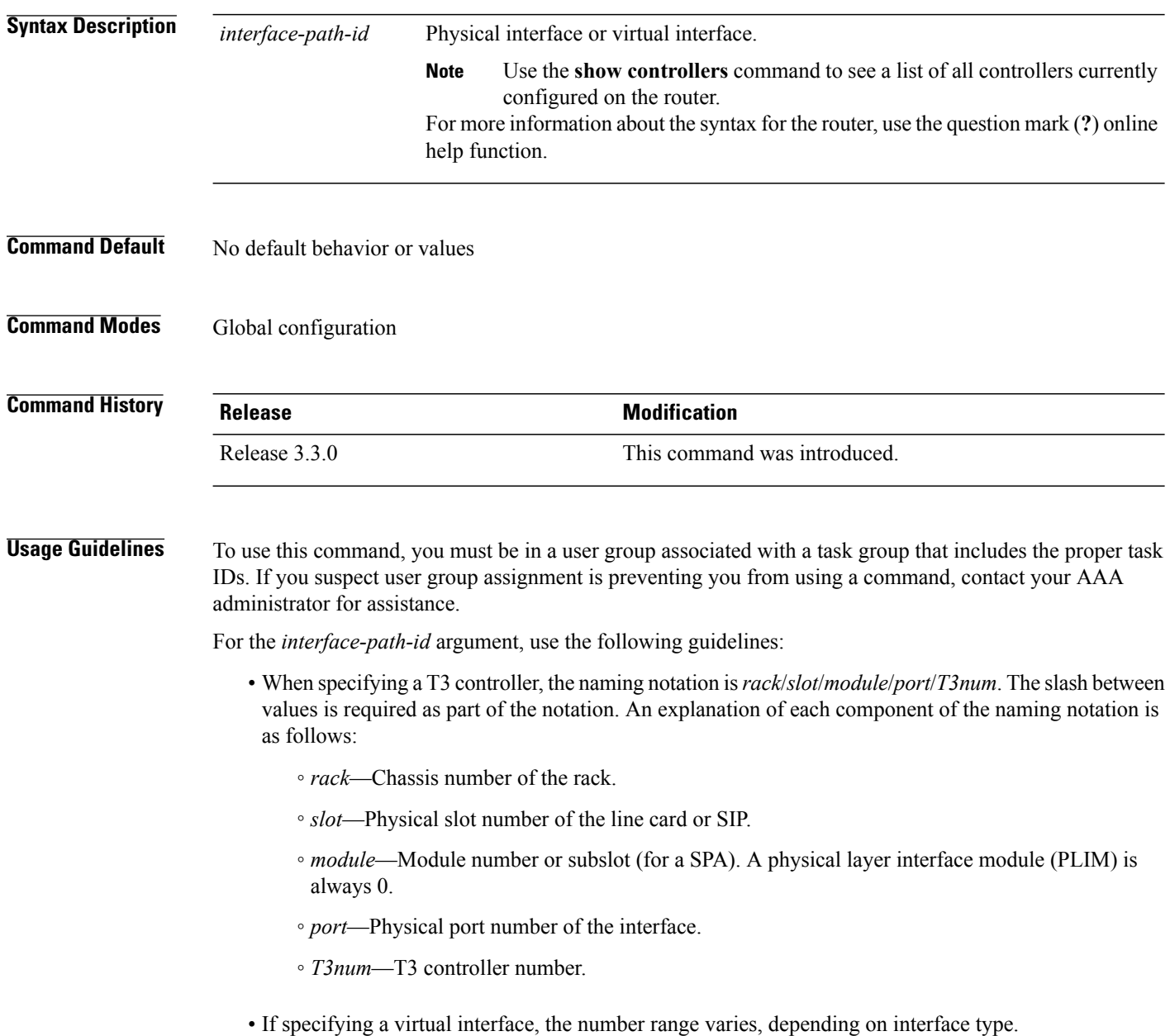

For the 2-Port and 4-Port Clear Channel T3/E3 SPAs, use the **card type** command to define the controller type to be T3.

To view the status of the controllers, use the **show controllers t3** command.

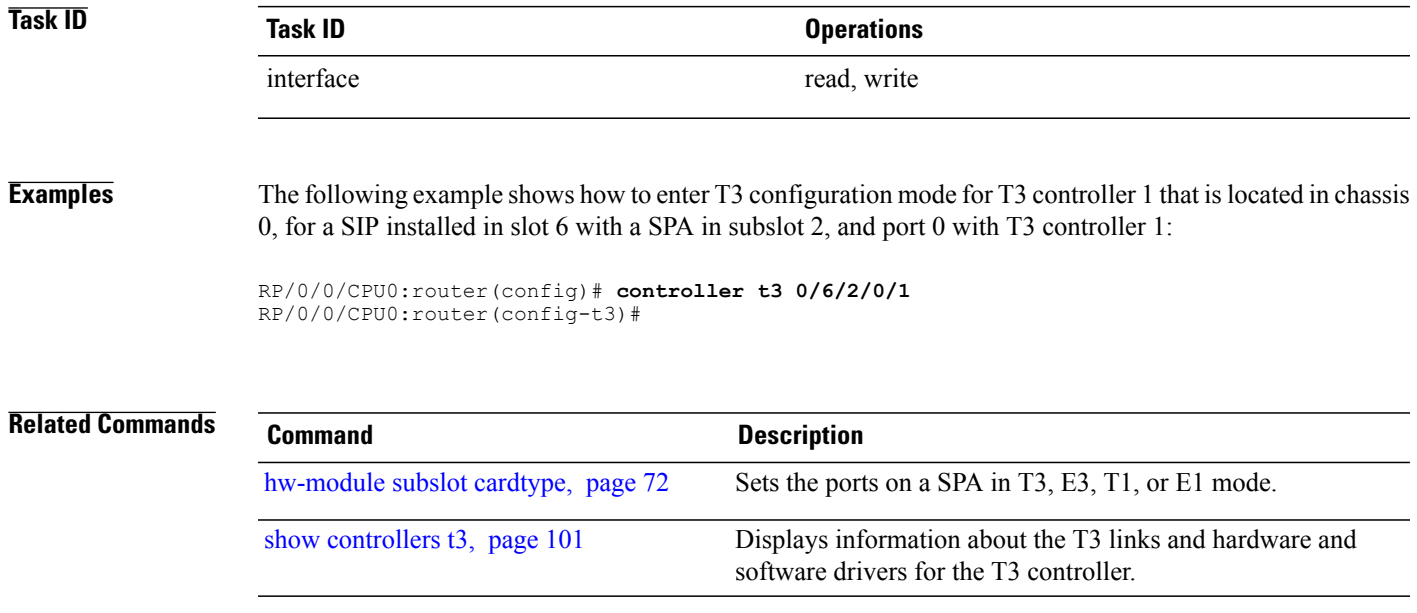

# <span id="page-43-0"></span>**delay clear (T1/E1)**

To configure the amount of time before a T1 or E1 path delay trigger alarm is cleared, use the **delay clear** command in T1 or E1 configuration mode. To return the command to its default setting, use the **no** form of this command.

**delay clear** *value*

**no delay clear** *value*

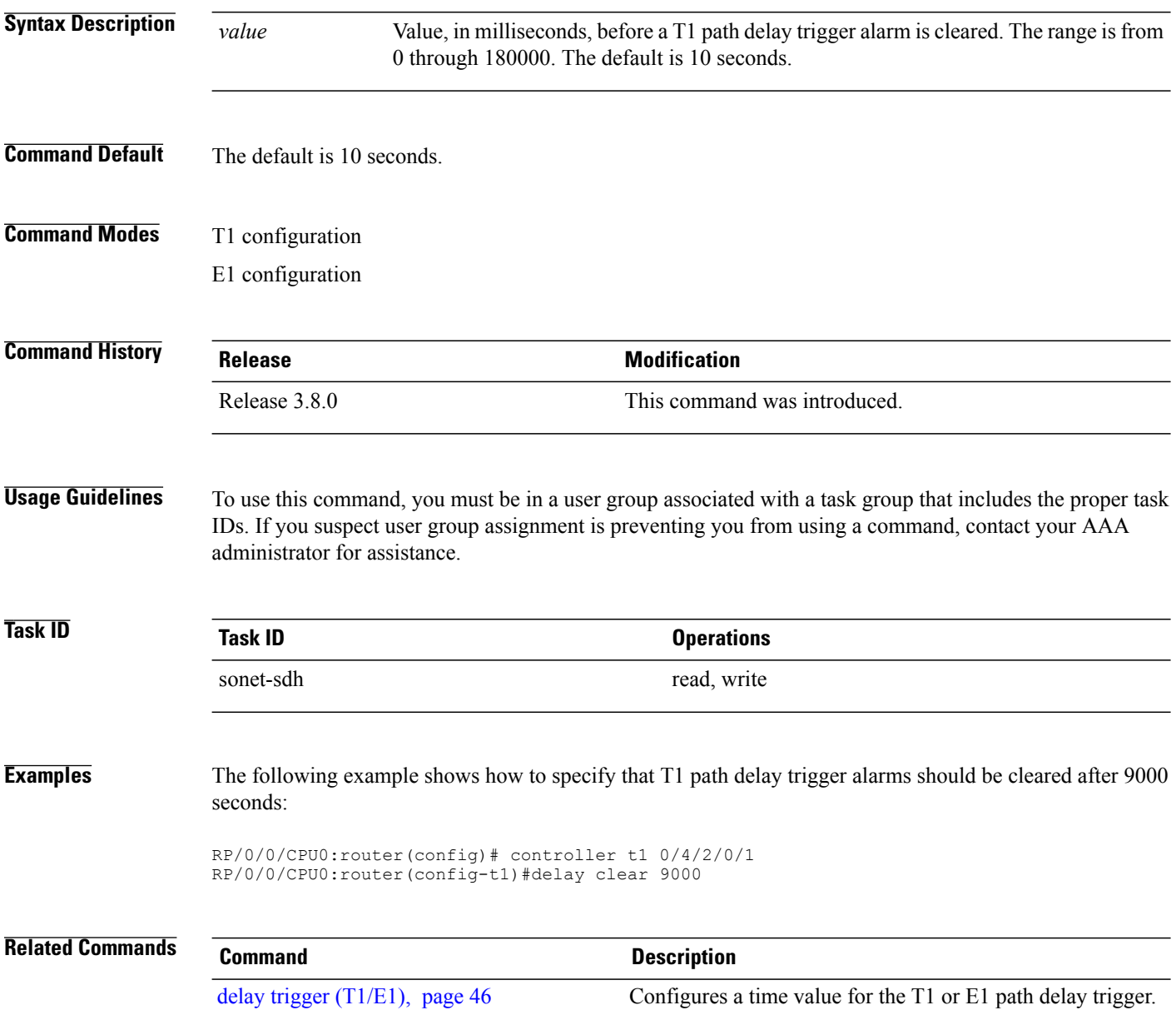

# <span id="page-44-0"></span>**delay clear (T3/E3)**

To configure the amount of time before a T3 or E3 path delay trigger alarm is cleared, use the **delay clear** command in T3 or E3 configuration mode. To return the command to its default setting, use the **no** form of this command.

**delay clear** *value*

**no delay clear** *value*

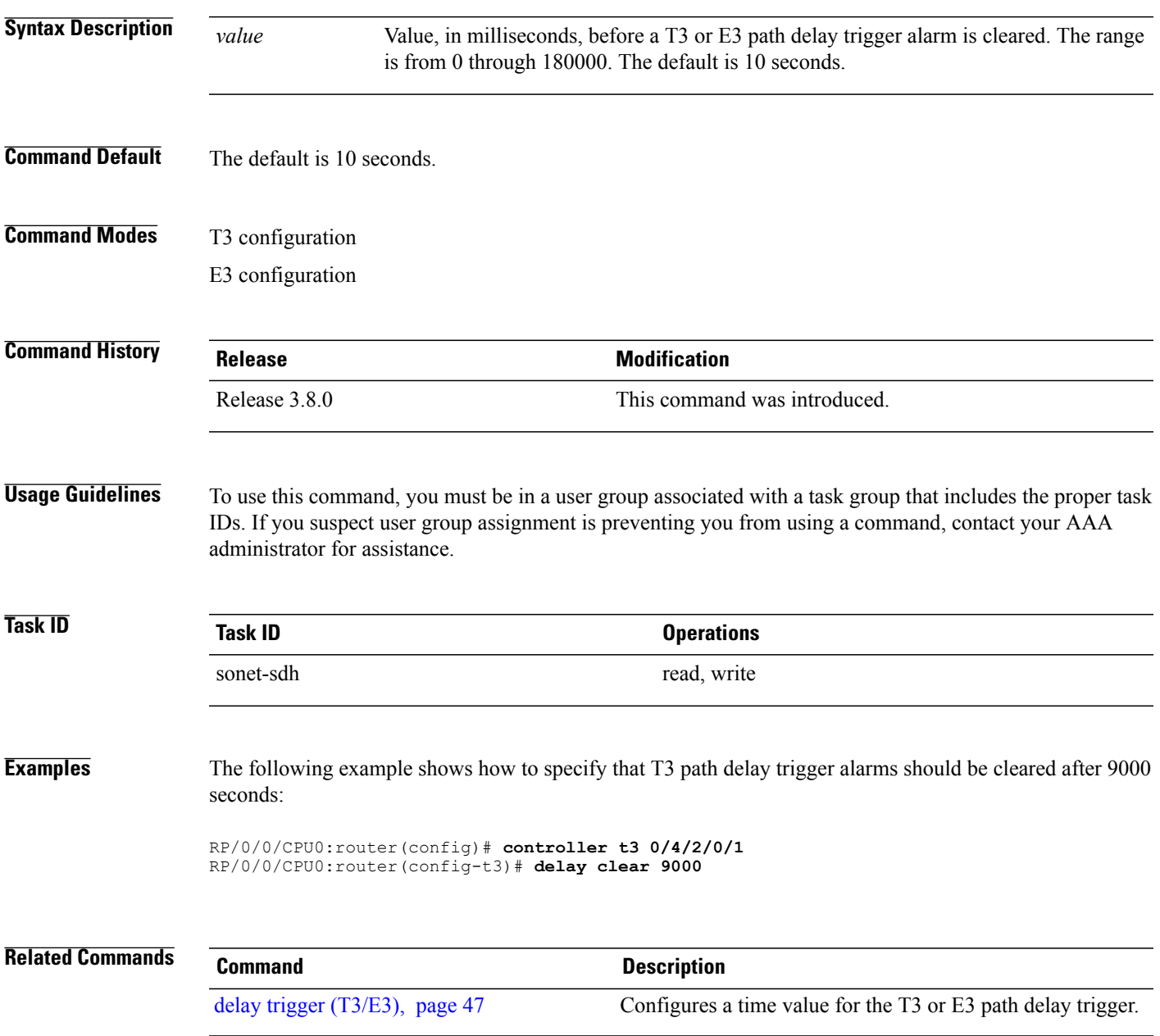

# <span id="page-45-0"></span>**delay trigger (T1/E1)**

To configure a time value for the T1 or E1 path delay trigger, use the **delay trigger** command in T1 or E1 configuration mode. To return the command to its default setting, use the **no** form of this command.

**delay trigger** *value*

**no delay trigger**

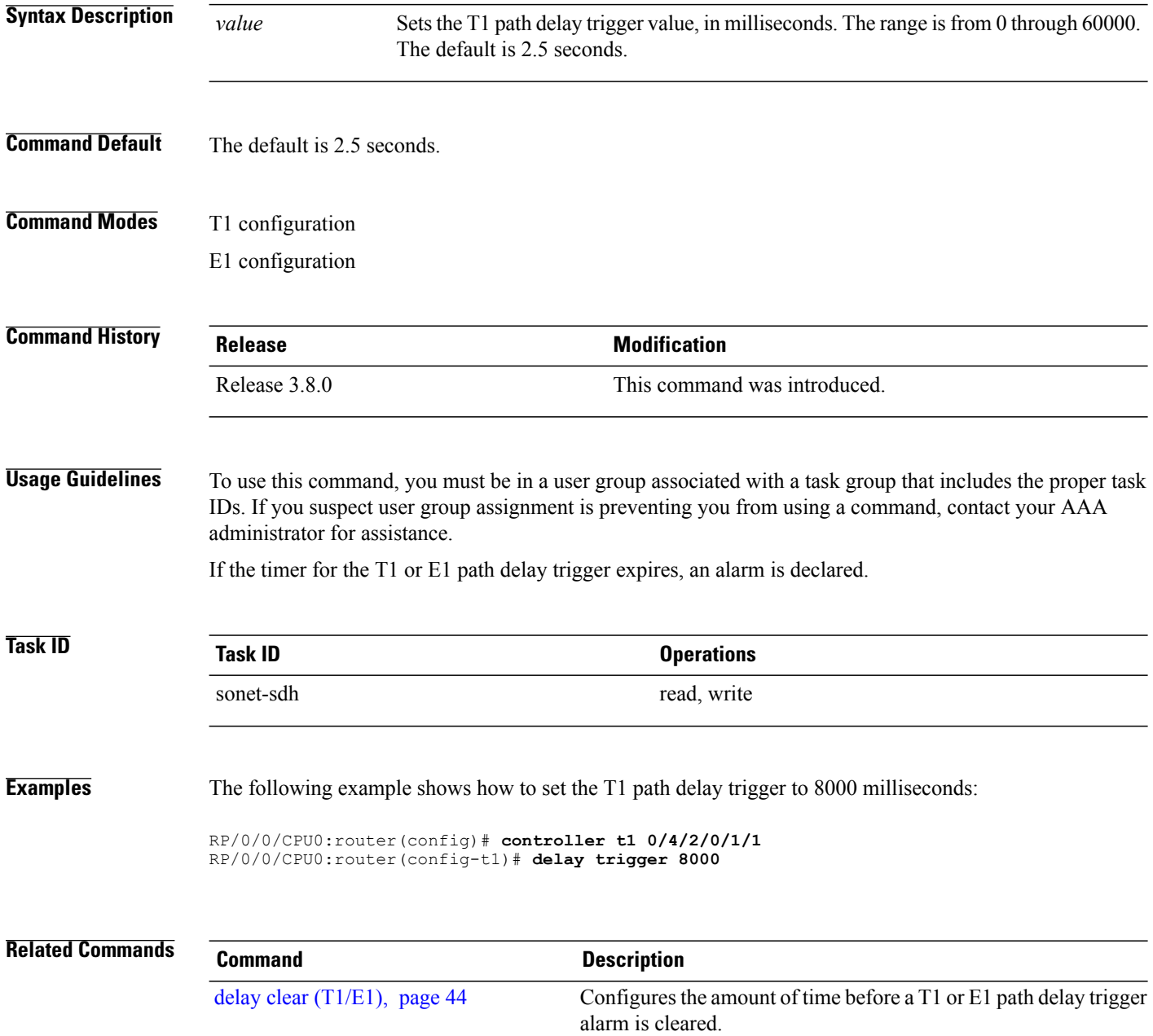

# <span id="page-46-0"></span>**delay trigger (T3/E3)**

To configure a time value for the T3 or E3 path delay trigger, use the **delay trigger** command in T3 or E3 configuration mode. To return the command to its default setting, use the **no** form of this command.

**delay trigger** *value*

**no delay trigger**

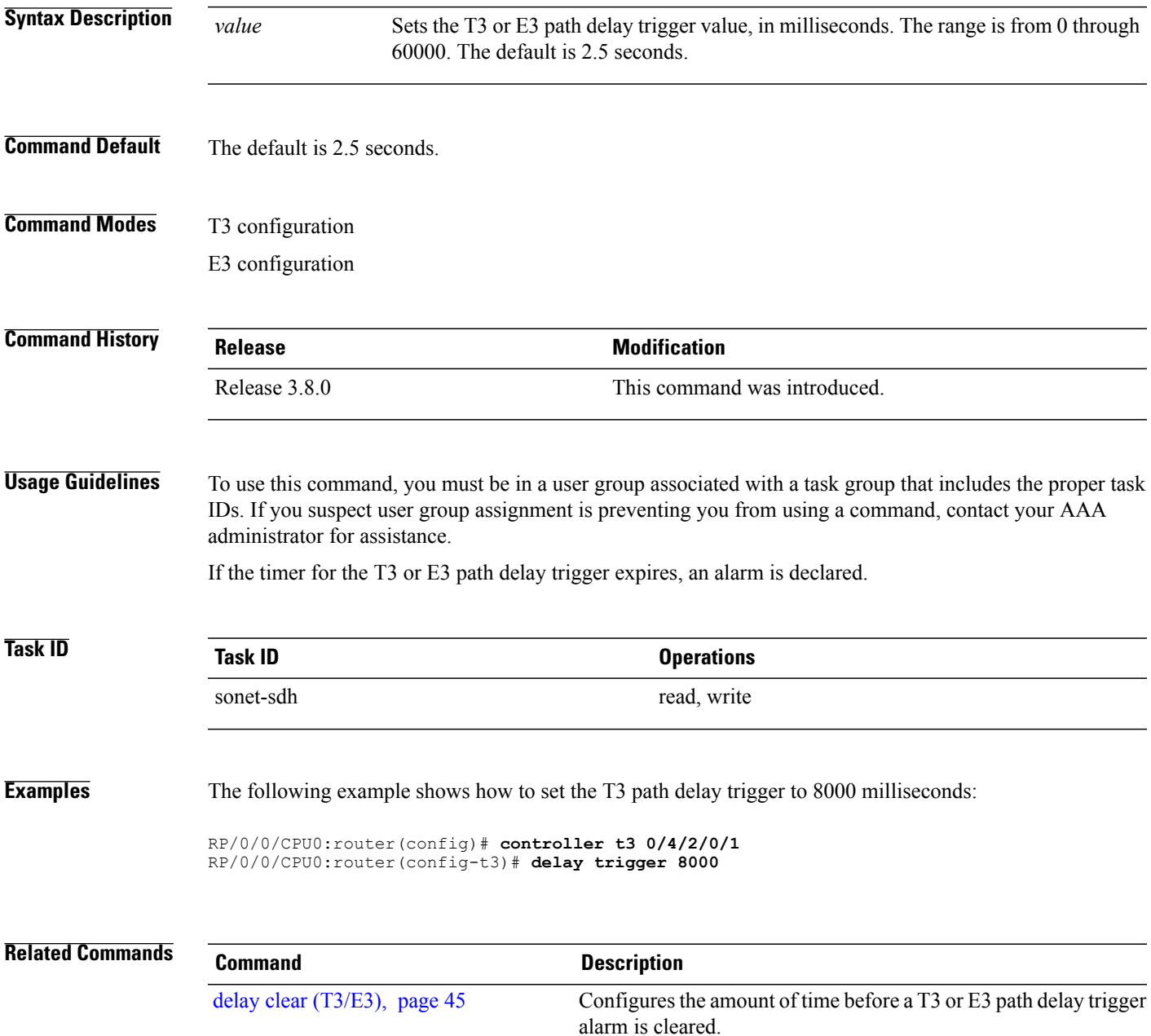

# **description (T1/E1)**

To configure a description for a T1 or E1 controller, use the **description** command in T1 or E1 configuration mode. To delete a T1 or E1 controller description, use the **no** form of this command.

**description** *text*

**no description** [ *text* ]

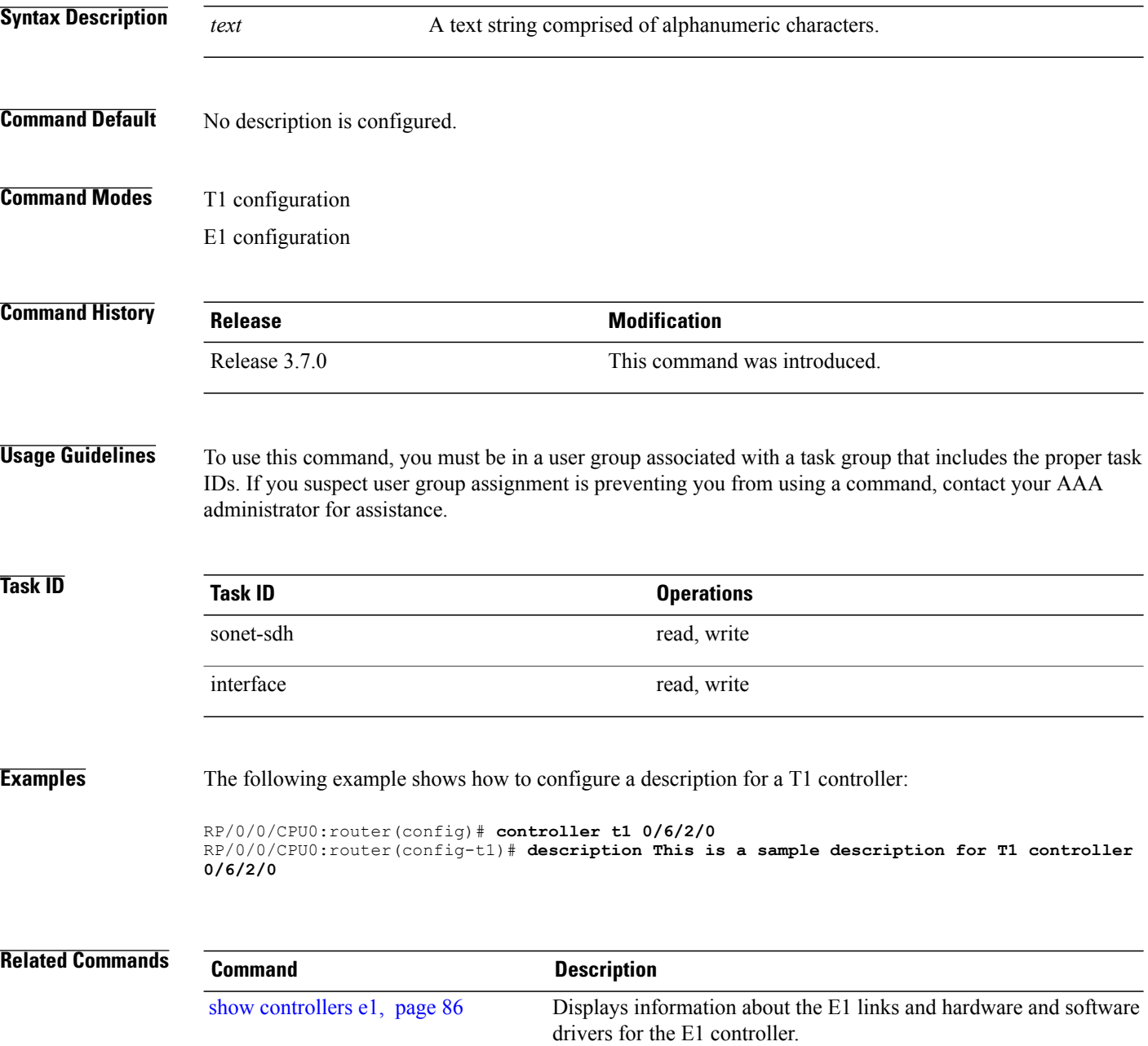

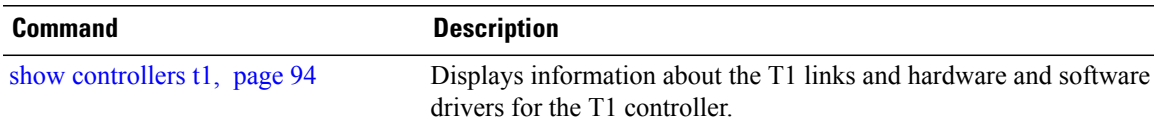

# **description (T3/E3)**

To configure a description for a T3 or E3 controller, use the **description** command in T3 or E3 configuration mode. To delete a T3 or E3 controller description, use the **no** form of this command.

**description** *text*

**no description** [ *text* ]

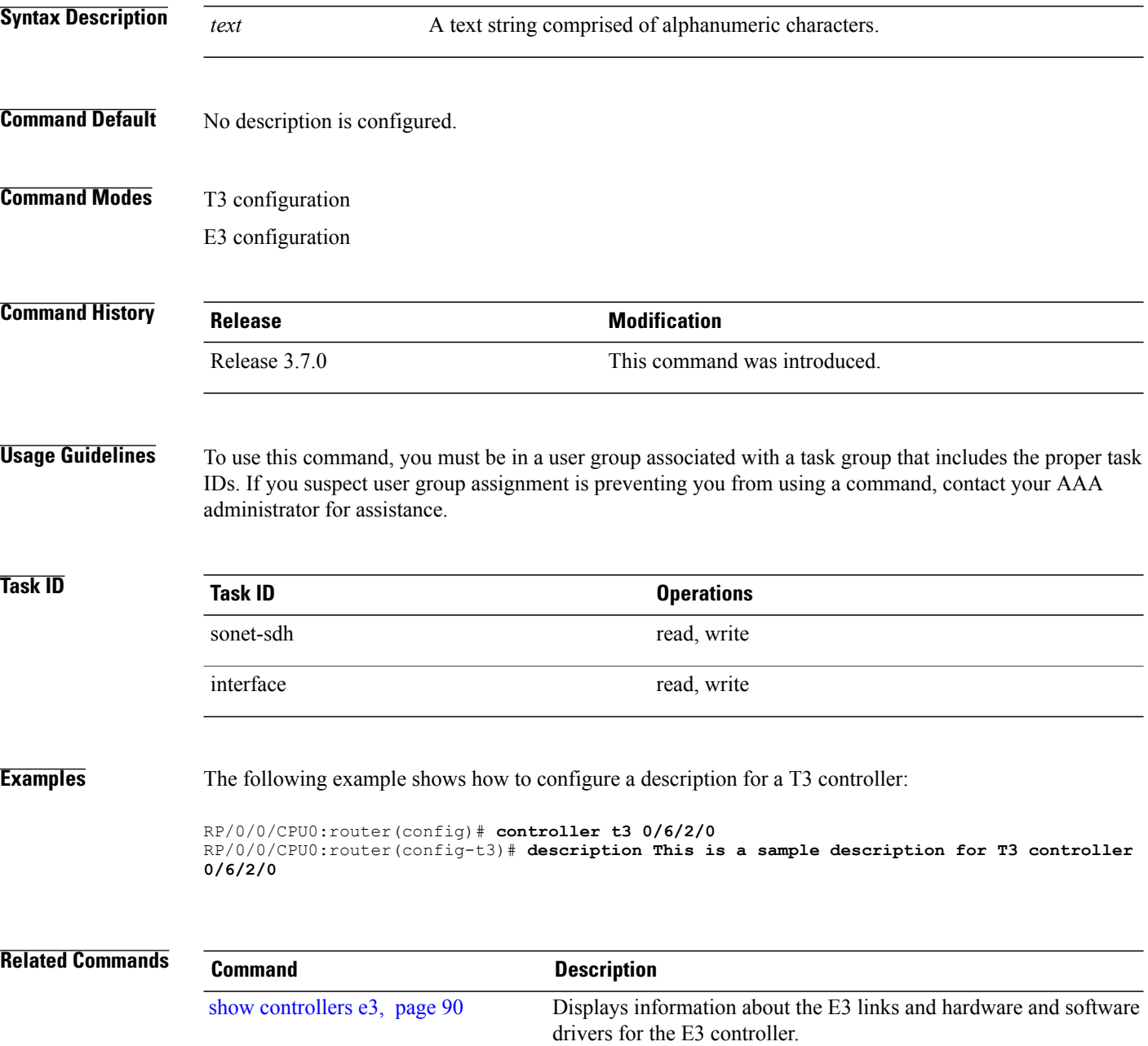

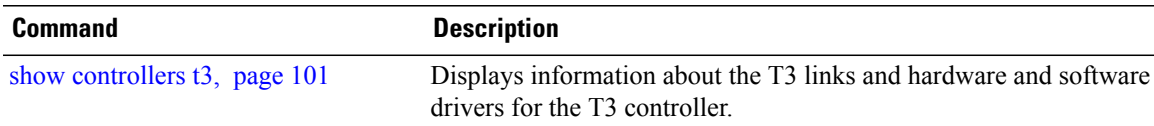

## **down-when-looped (T1/E1)**

To configure a T1 or E1 controller to inform the system that it is down when loopback is detected, use the **down-when-looped** command in T1 or E1 configuration mode.

#### **down-when-looped**

- **Syntax Description** This command has no arguments or keywords.
- **Command Default** By default, a T1 or E1 controller does not inform the system that it is down when loopback is detected.
- **Command Modes** T1 configuration E1 configuration

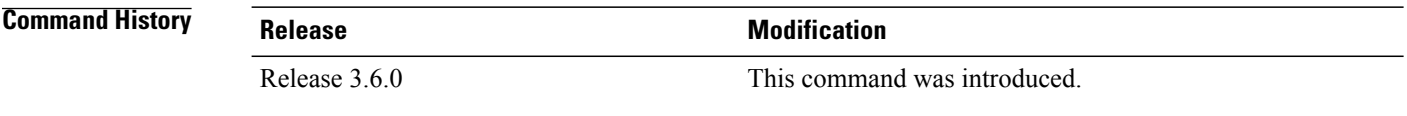

#### **Usage Guidelines** To use this command, you must be in a user group associated with a task group that includes the proper task IDs. If you suspect user group assignment is preventing you from using a command, contact your AAA administrator for assistance.

This command does not have a **no** form.

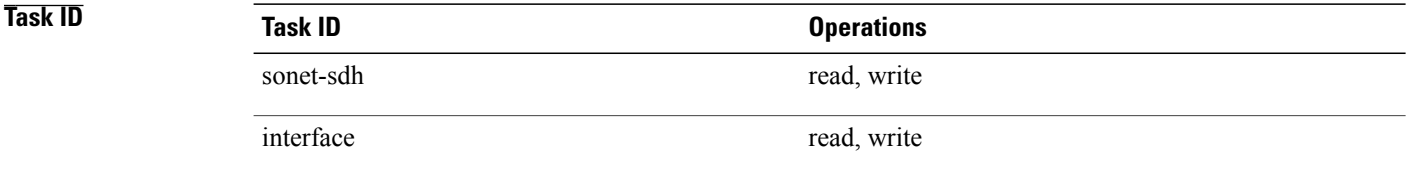

#### **Examples** The following example shows how to configure a T1 controller to inform the system that the associated line is down if a loopback is detected:

```
RP/0/0/CPU0:router(config)# controller t1 0/4/2/0/1
RP/0/0/CPU0:router(config-t1)# down-when-looped
```
down-when-looped is a traffic-affecting operation if any loopback is present

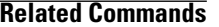

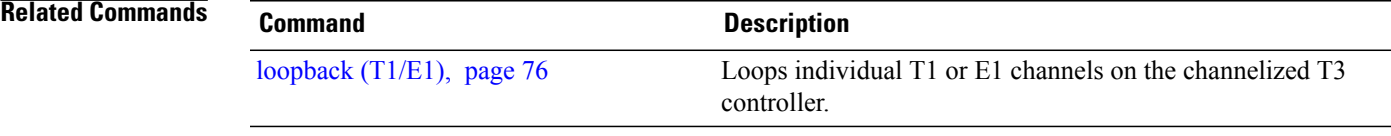

# **down-when-looped (T3/E3)**

To configure a T3 or E3 controller to inform the system that it is down when loopback is detected, use the **down-when-looped** command in T3 or E3 configuration mode.

#### **down-when-looped**

**Syntax Description** This command has no arguments or keywords.

**Command Default** By default, a T3 or E3 controller does not inform the system that it is down when loopback is detected.

**Command Modes** T3 configuration E3 configuration

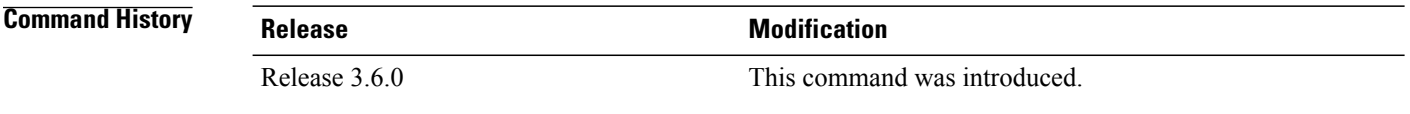

**Usage Guidelines** To use this command, you must be in a user group associated with a task group that includes the proper task IDs. If you suspect user group assignment is preventing you from using a command, contact your AAA administrator for assistance.

This command does not have a **no** form.

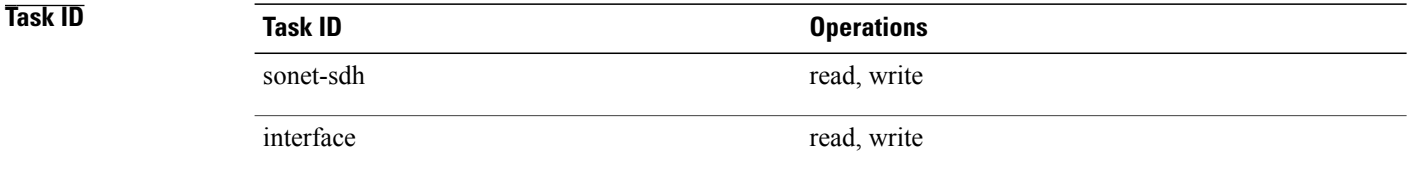

**Examples** The following example shows how to configure a T3 controller to inform the system that the associated line is down if a loopback is detected:

```
RP/0/0/CPU0:router(config)# controller t3 0/4/2/0
RP/0/0/CPU0:router(config-t3)# down-when-looped
```
down-when-looped is a traffic-affecting operation if any loopback is present

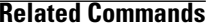

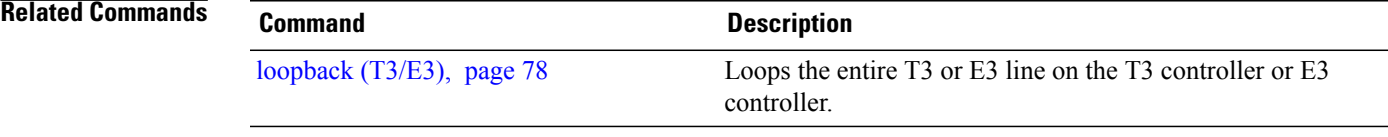

## **dsu bandwidth**

To specify the maximum allowable bandwidth used by a T3 or an E3 controller, use the **dsu bandwidth** command in T3 or E3 configuration mode. To return to the default state, use the **no** form of this command.

**dsu bandwidth kbps**

**no dsu bandwidth**

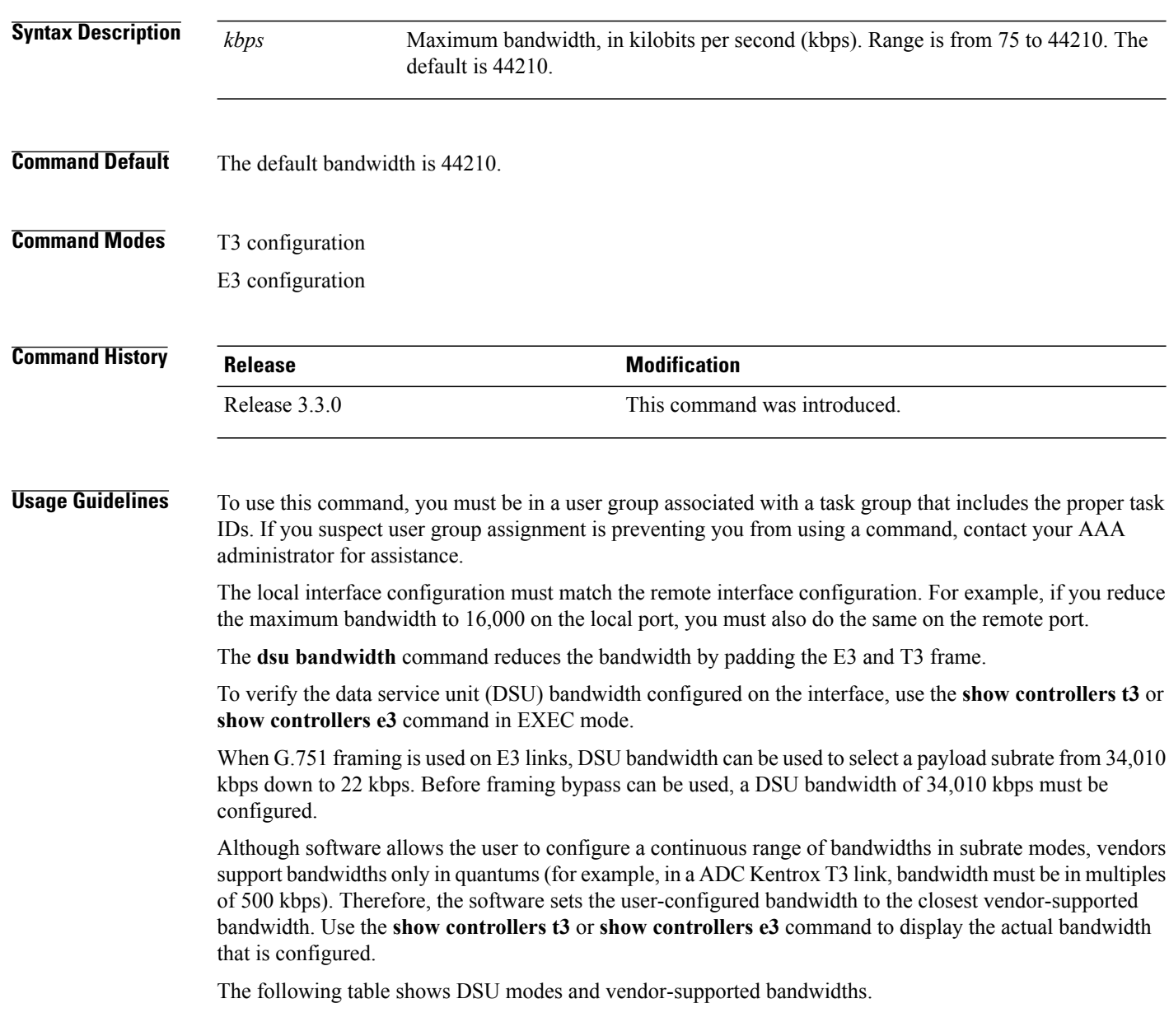

#### <span id="page-56-0"></span>**Table 1: DSU Modes and Vendor-supported Bandwidths**

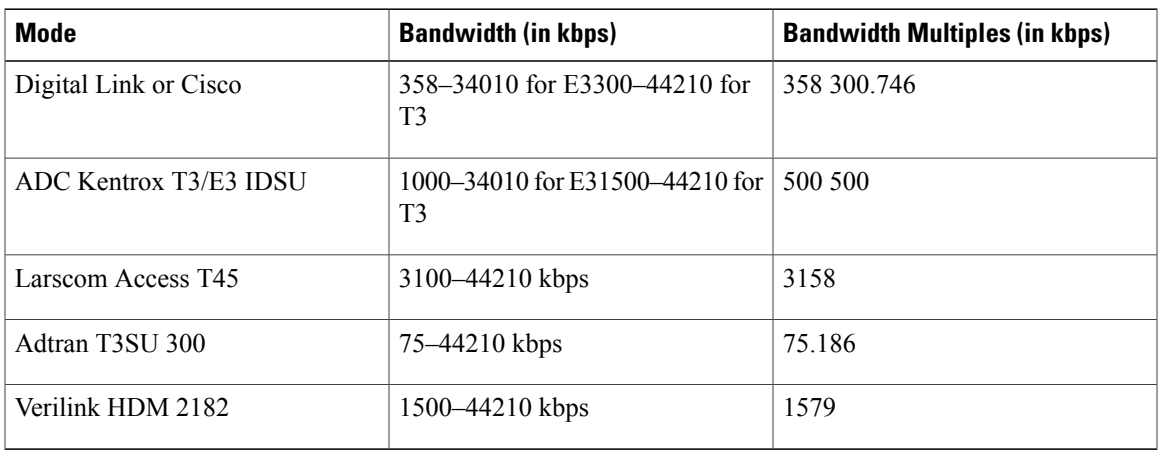

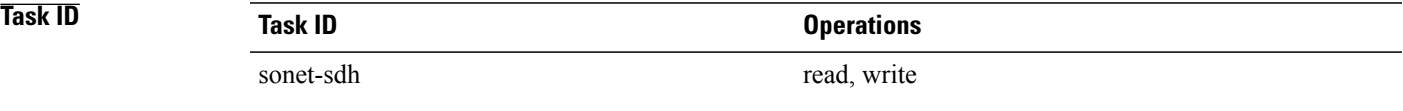

**Examples** The following example shows how to set the maximum allowable DSU bandwidth to 16,000 kbps on a SIP in slot 6, on the SPA in subslot 2, for port 0, and T3 controller 1:

> RP/0/0/CPU0:router(config)# **controller t3 0/6/2/0/1** RP/0/0/CPU0:router(config-t3)# **dsu bandwidth 16000**

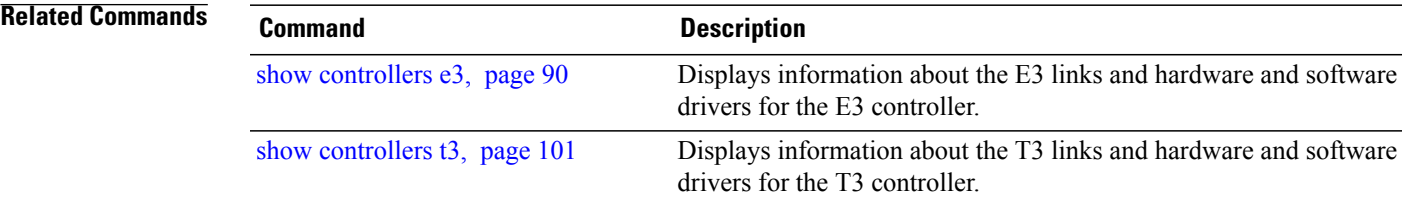

### **dsu mode**

To specify the interoperability mode used by a T3 or an E3 controller, use the **dsu mode** command in T3 or E3 configuration mode. To return to the default state, use the **no** form of this command.

**dsu mode mode**

**no dsu mode**

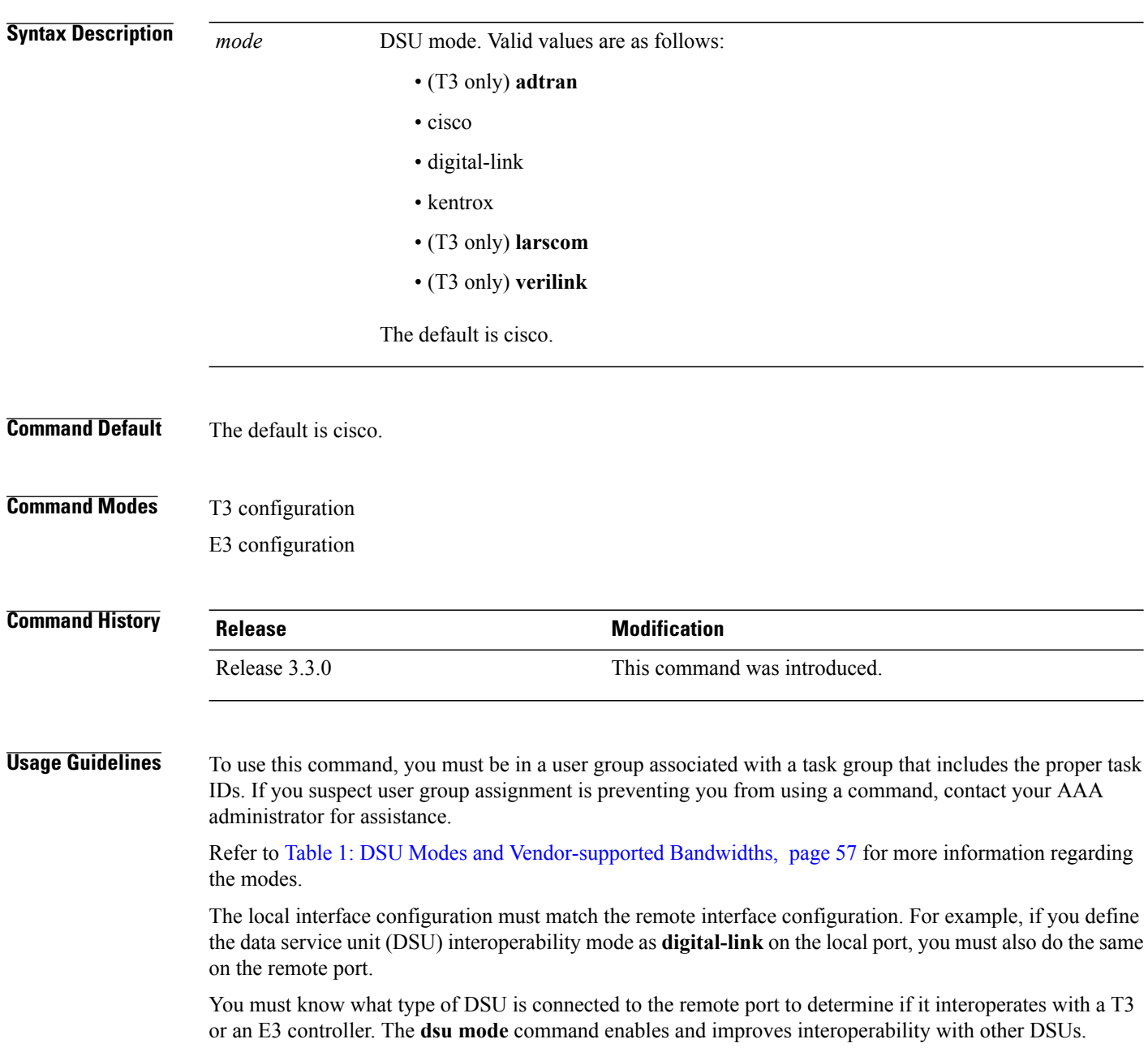

To verify the DSU mode configured on the interface, use the **show controllers t3** command in EXEC mode.

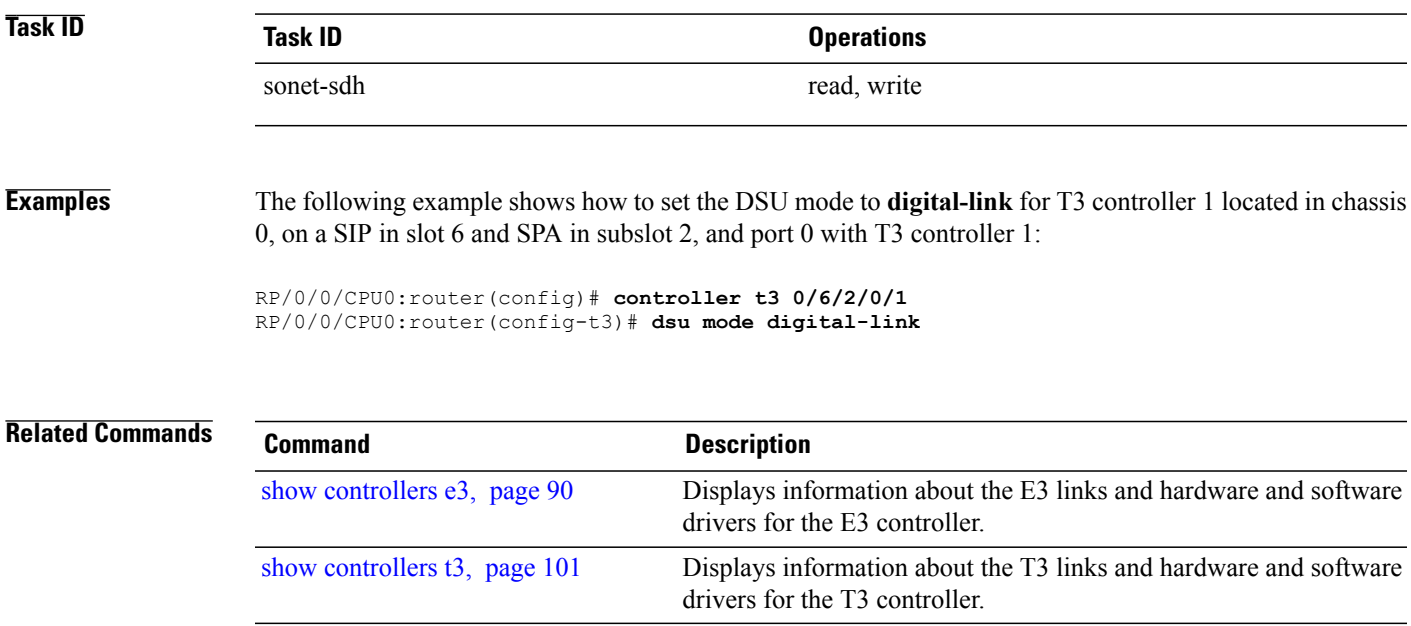

### **dsu remote**

To control the bandwidth usage with the remote port, use the **dsu remote** command in T3 or E3 configuration mode. To return to the default state, use the **no** form of this command.

**dsu remote** {**disable| fullrate**}

**no dsu remote**

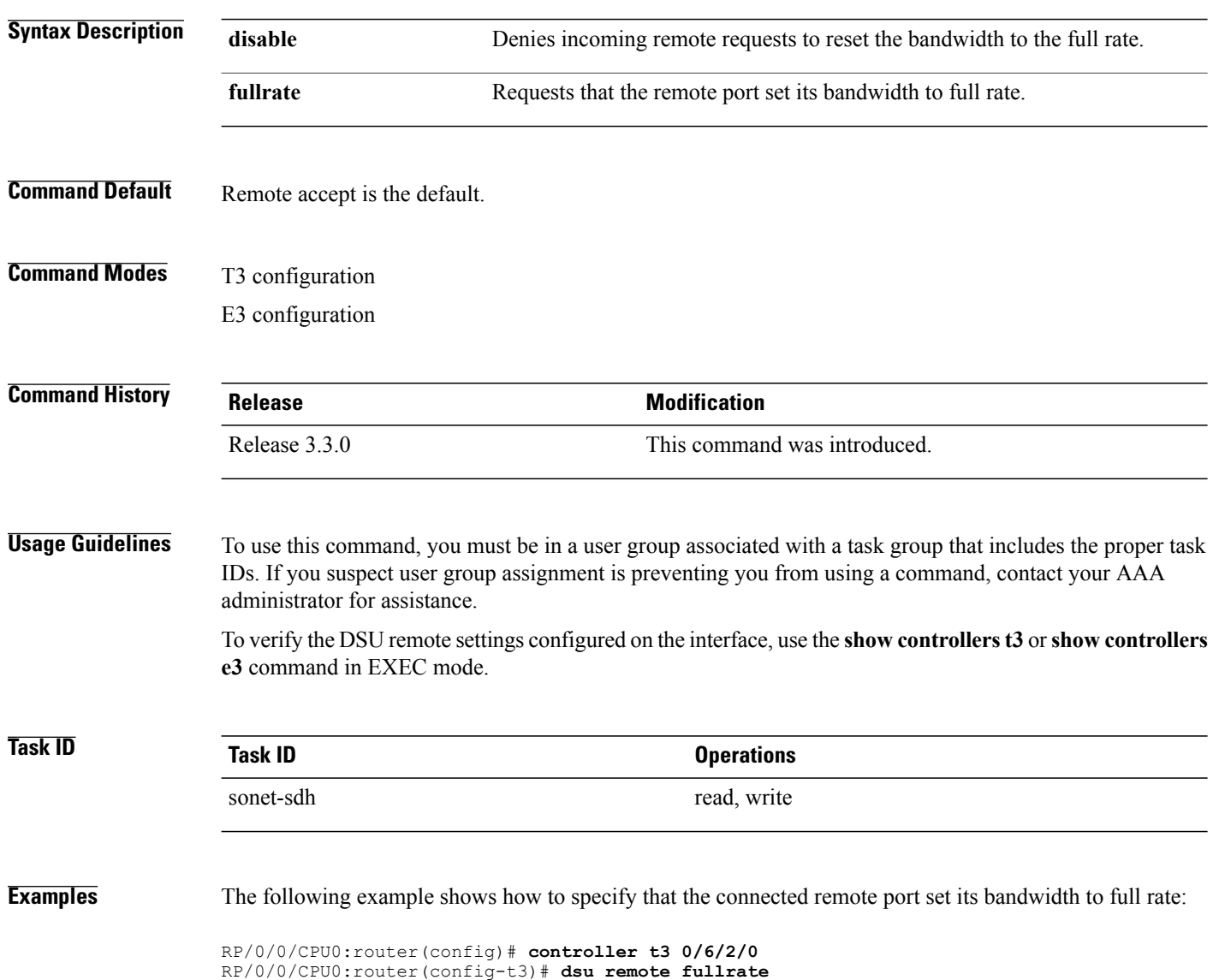

#### **Related Commands**

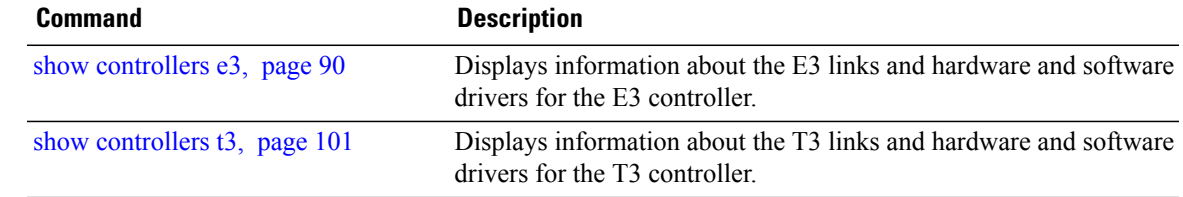

## **fdl**

**fdl**

To enable or disable the transmission of performance reports through Facility Data Link (FDL) for a T1 channel on the channelized T3 interface, use the **fdl** command in T1 configuration mode. To return to the default state of performance reporting, use the **no** form of this command.

**fdl** {**ansi| att**} {**enable| disable**} **no fdl** {**ansi| att**} {**enable| disable**}

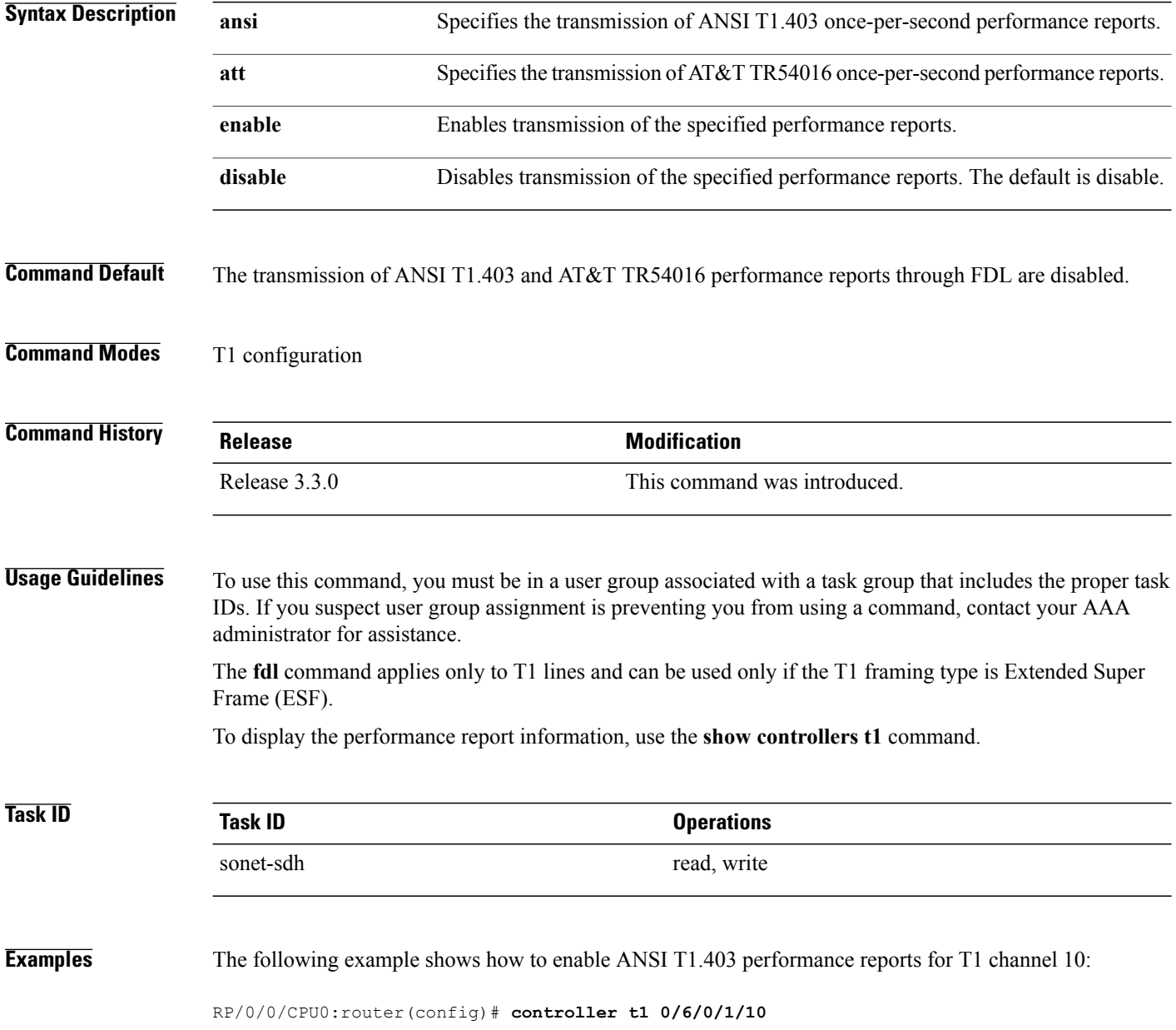

**fdl**

RP/0/0/CPU0:router(config-t1e1)# **fdl ansi enable**

**Related Commands** 

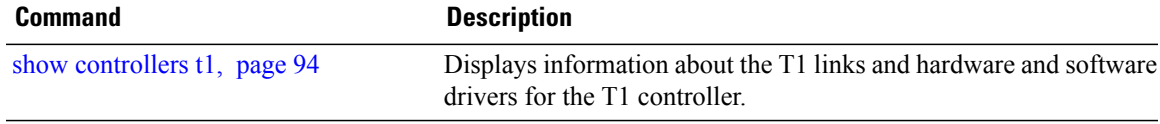

# **framing (E1)**

To select the frame type for an E1 data line, use the **framing** command in E1 configuration mode. To disable E1 framing, use the **no** form of this command.

**framing** {**crc4| no-crc4| unframed**}

**no framing** {**crc4| no-crc4| unframed**}

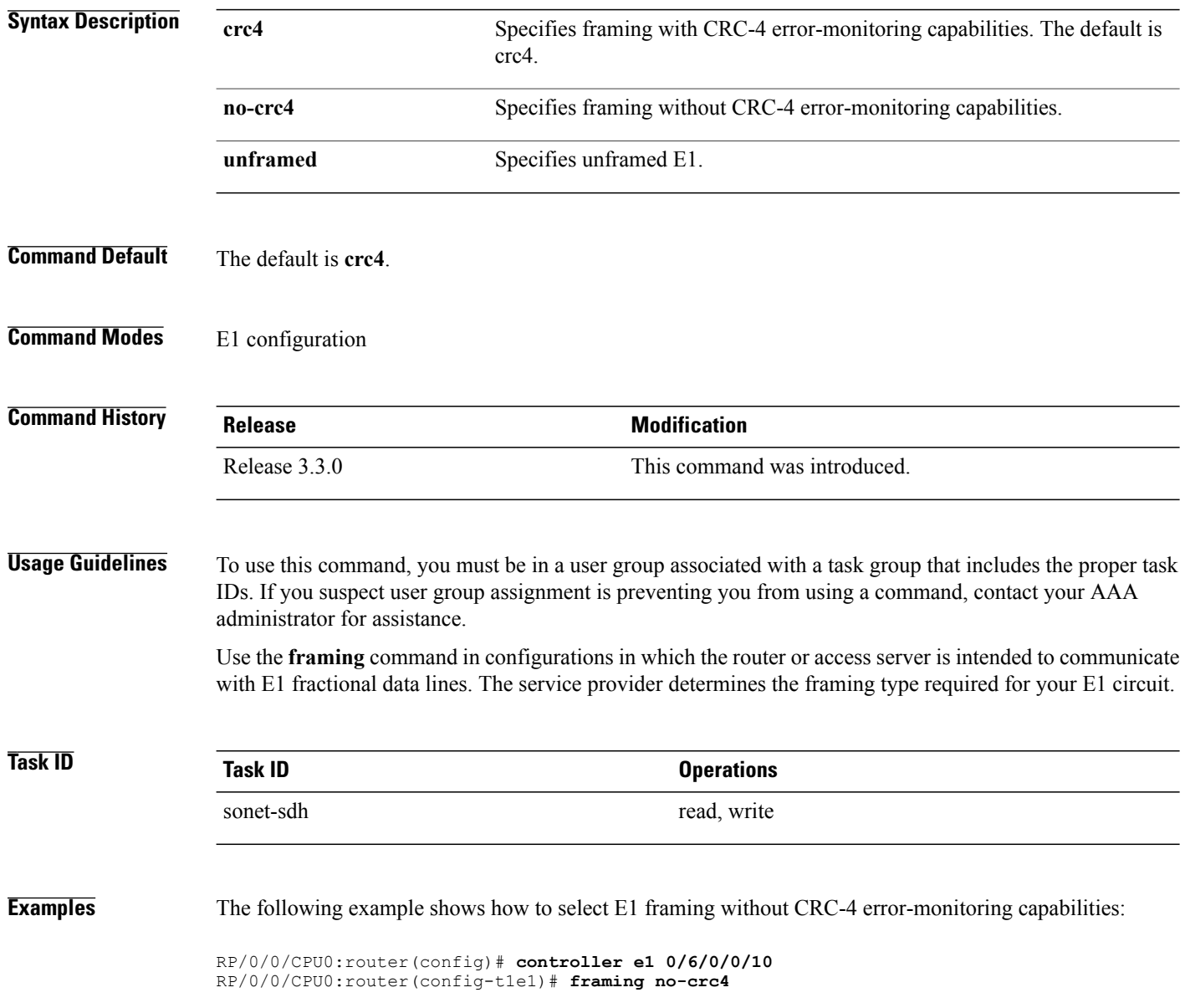

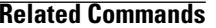

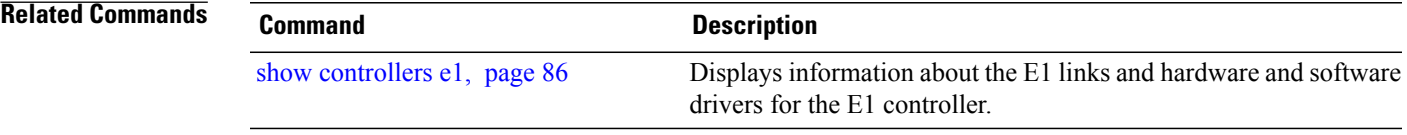

# **framing (E3)**

To select the frame type for E3 data lines, use the **framing** command in E3 configuration mode. To disable E3 framing, use the **no** form of this command.

**framing** {**g751| g832**}

**no framing** {**g751| g832**}

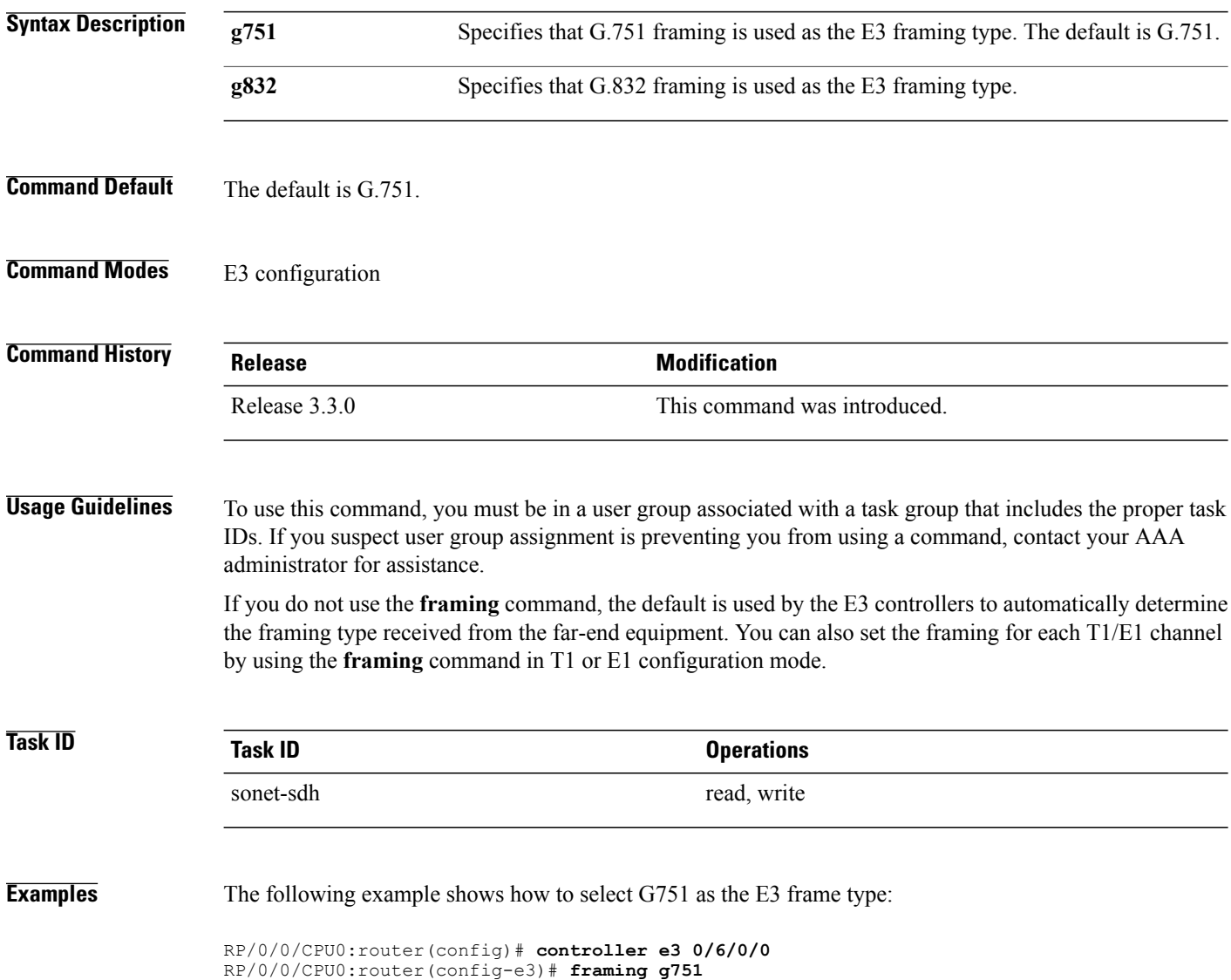

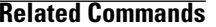

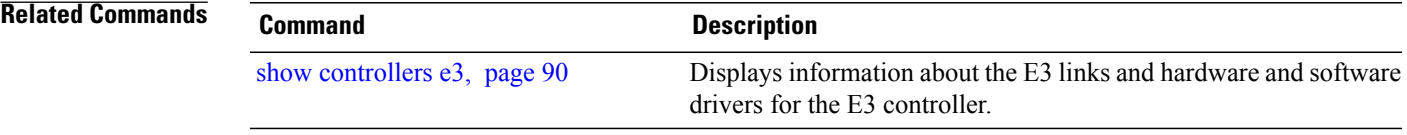

# **framing (T1)**

To select the frame type for a T1 data line, use the **framing** command in T1 configuration mode. To disable T1 framing, use the **no** form of this command.

**framing** {**esf| sf**}

**no framing** {**esf| sf**}

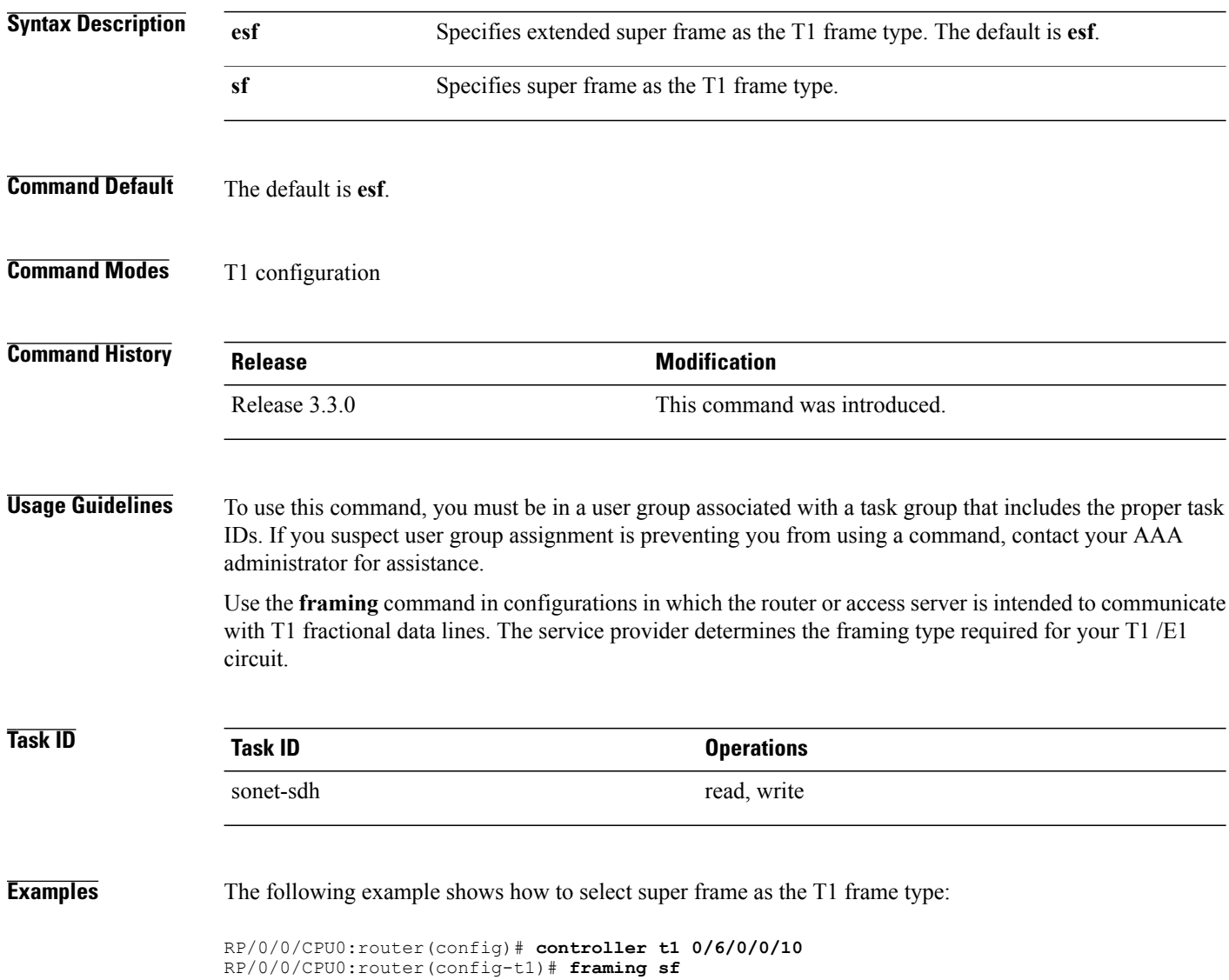

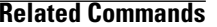

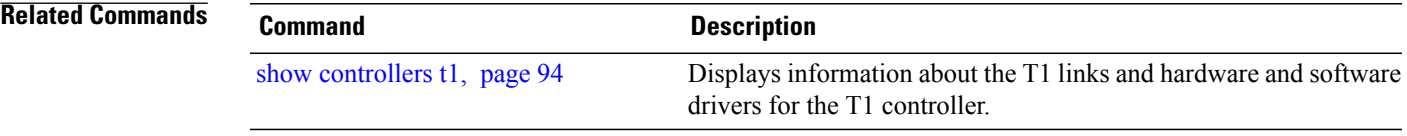

# **framing (T3)**

To select the frame type for T3 data lines, use the **framing** command in T3 configuration mode. To disable T3 framing, use the **no** form of this command.

**framing** {**auto-detect | c-bit| m23**}

**no framing** {**auto-detect | c-bit| m23**}

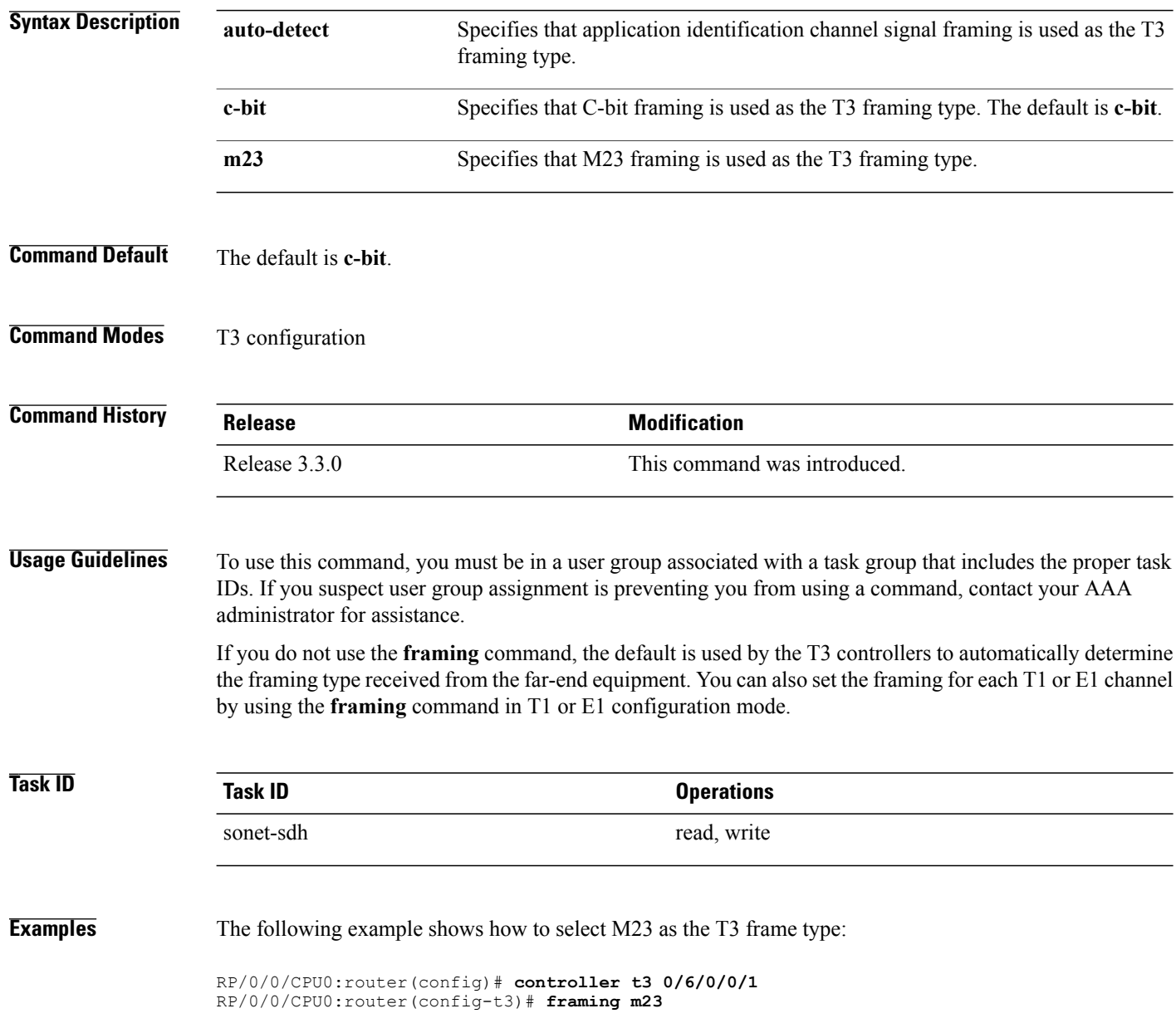

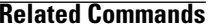

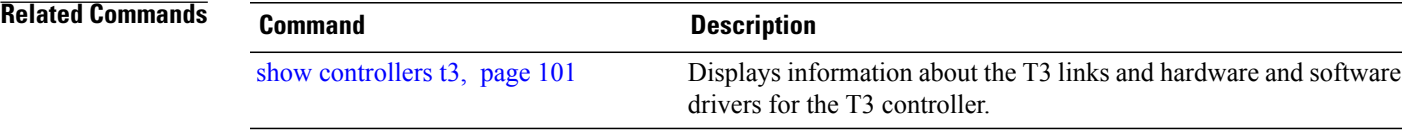

## <span id="page-71-0"></span>**hw-module subslot cardtype**

To set the ports on a SPA in T3, E3, T1, or E1 mode, use the **hw-module subslot cardtype** command in global configuration mode. To deselect the card type, use the **no** form of this command.

**hw-module subslot subslot-id cardtype** {**e1| e3| t1| t3**}

**no hw-module subslot subslot-id cardtype** {**e1| e3| t1| t3**}

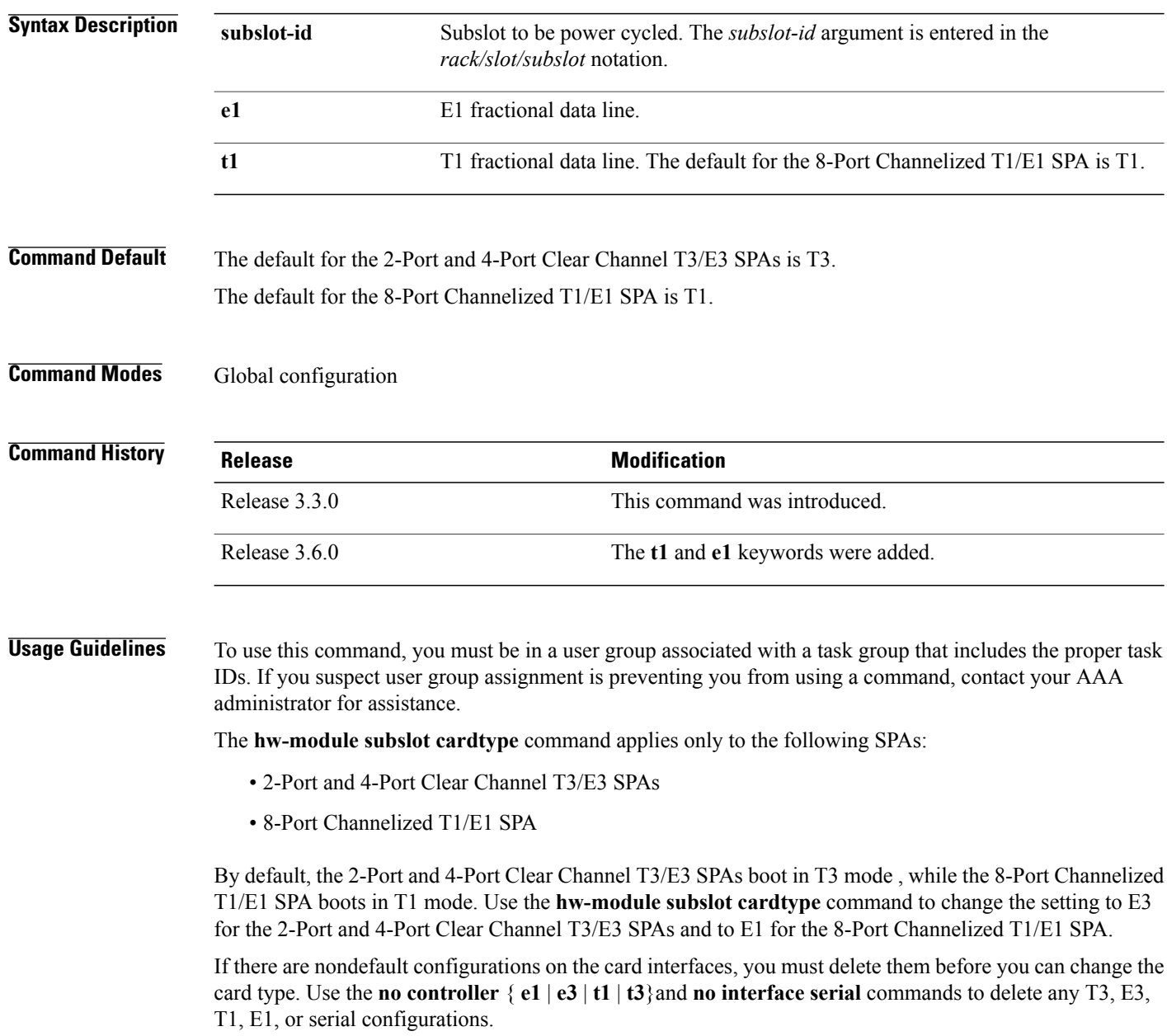
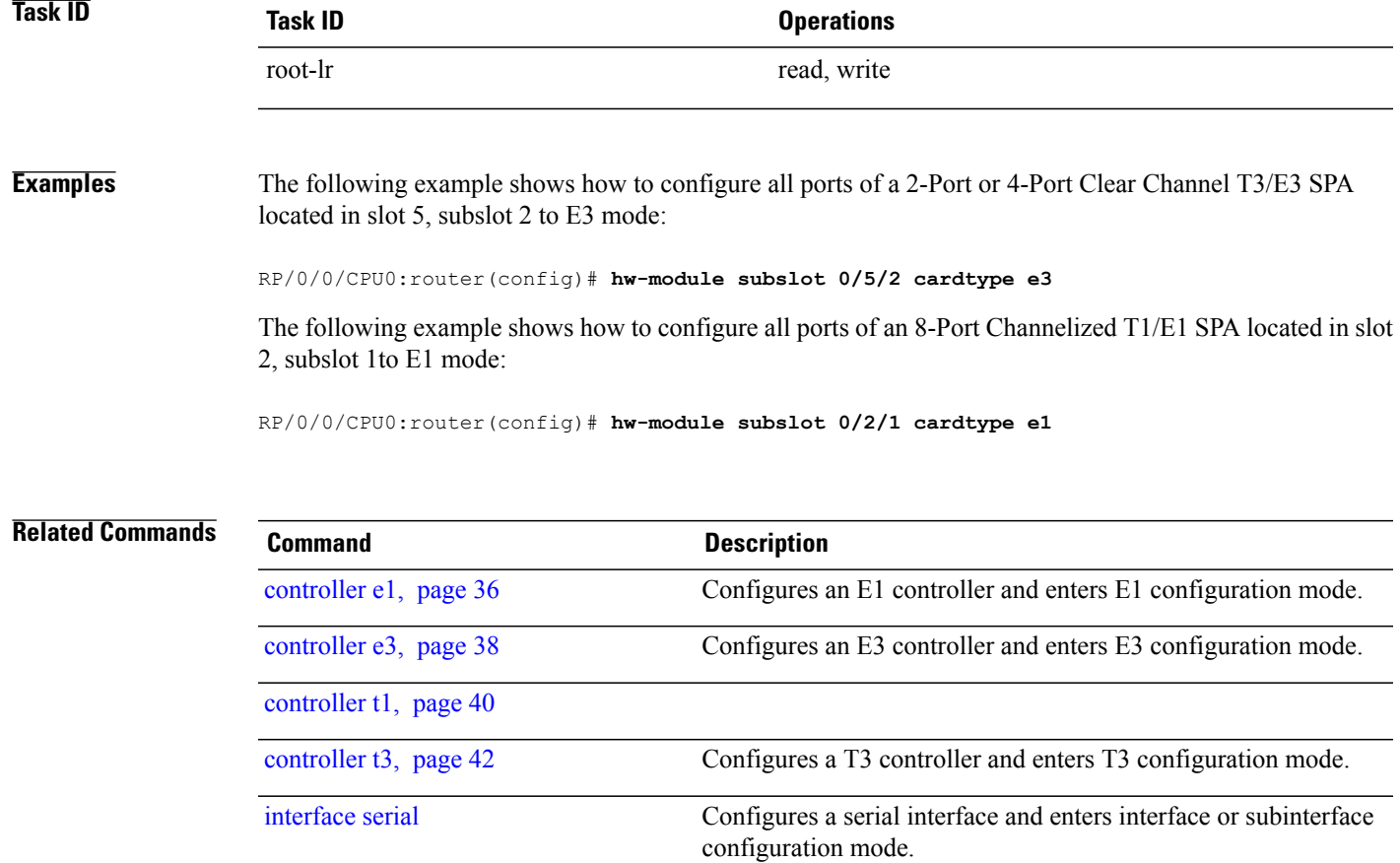

### **linecode**

To select the line-code type for T1 or E1 lines, use the **linecode** command in T1 or E1 configuration mode. To return the line to the default line-code type, use the **no** form of this command.

**linecode** {**ami| b8zs| hdb3**}

**no linecode** {**ami| b8zs| hdb3**}

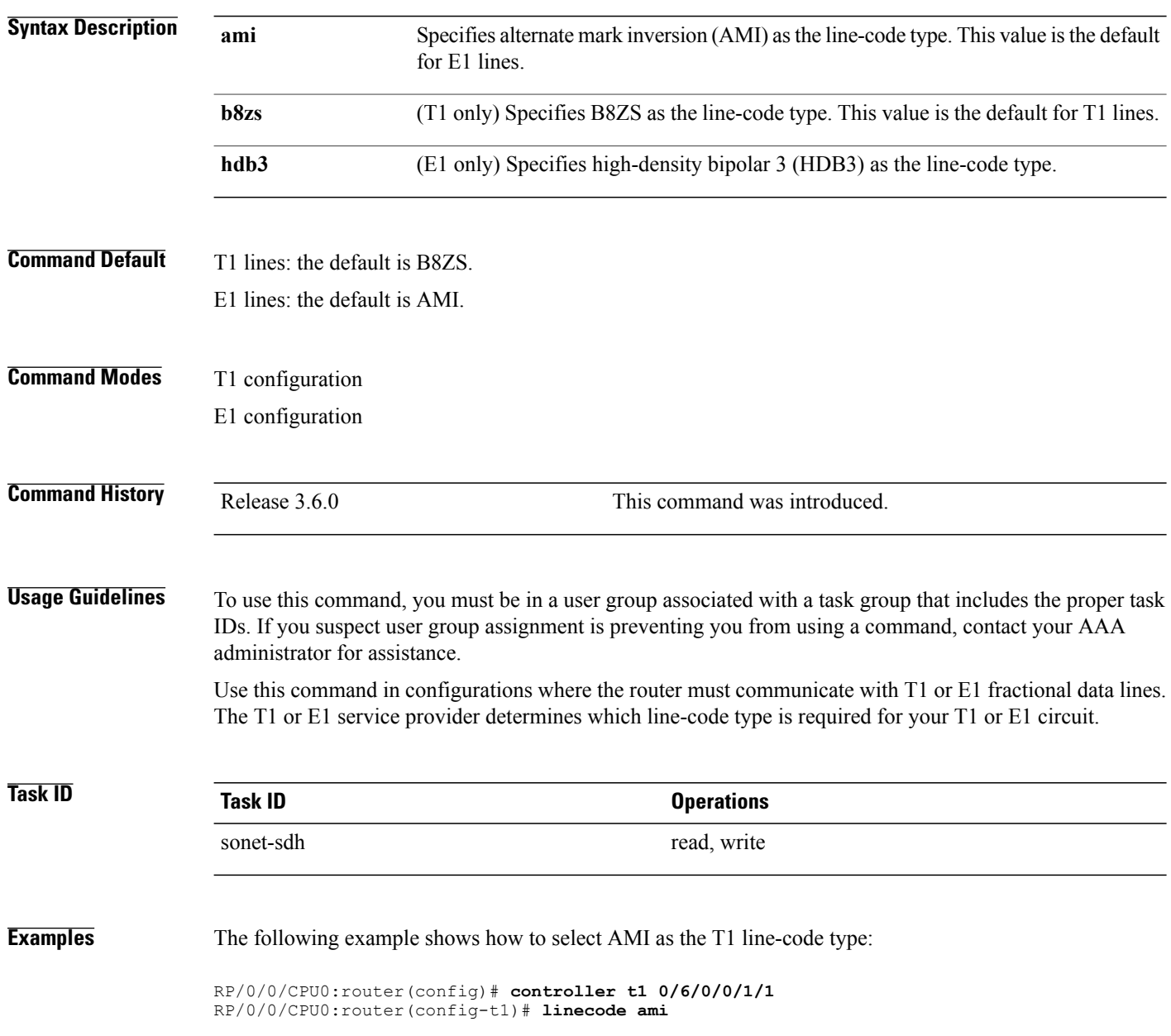

The following example shows how to select HDB3 as the E1 line-code type:

RP/0/0/CPU0:router(config)# **controller e1 0/4/1/1** RP/0/0/CPU0:router(config-e1)# **linecode hdb3**

#### **Related Commands**

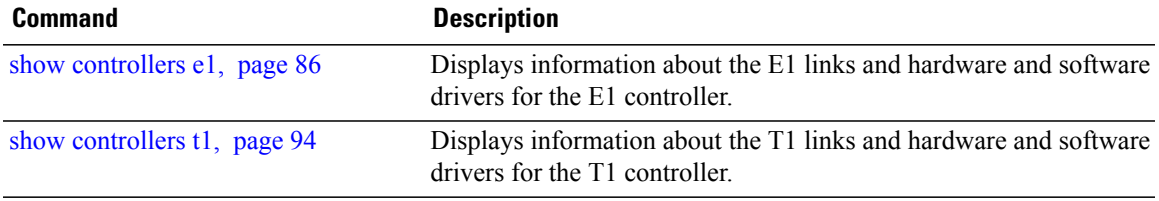

# <span id="page-75-0"></span>**loopback (T1/E1)**

To loop individual T1 or E1 channels on the channelized T3 controller, use the **loopback** command in T1 or E1 configuration mode. To remove the loop, use the **no** form of this command.

**loopback**{**local**|**network** {**line| payload**}| **remote** {**line** {**fdl** {**ansi|bellcore**}**| inband**}|**payload fdl ansi**}}

**no loopback** {**local**| **network** {**line| payload**}| **remote** {**line** {**fdl** {**ansi| bellcore**}**| inband**}| **payload fdl ansi**}}

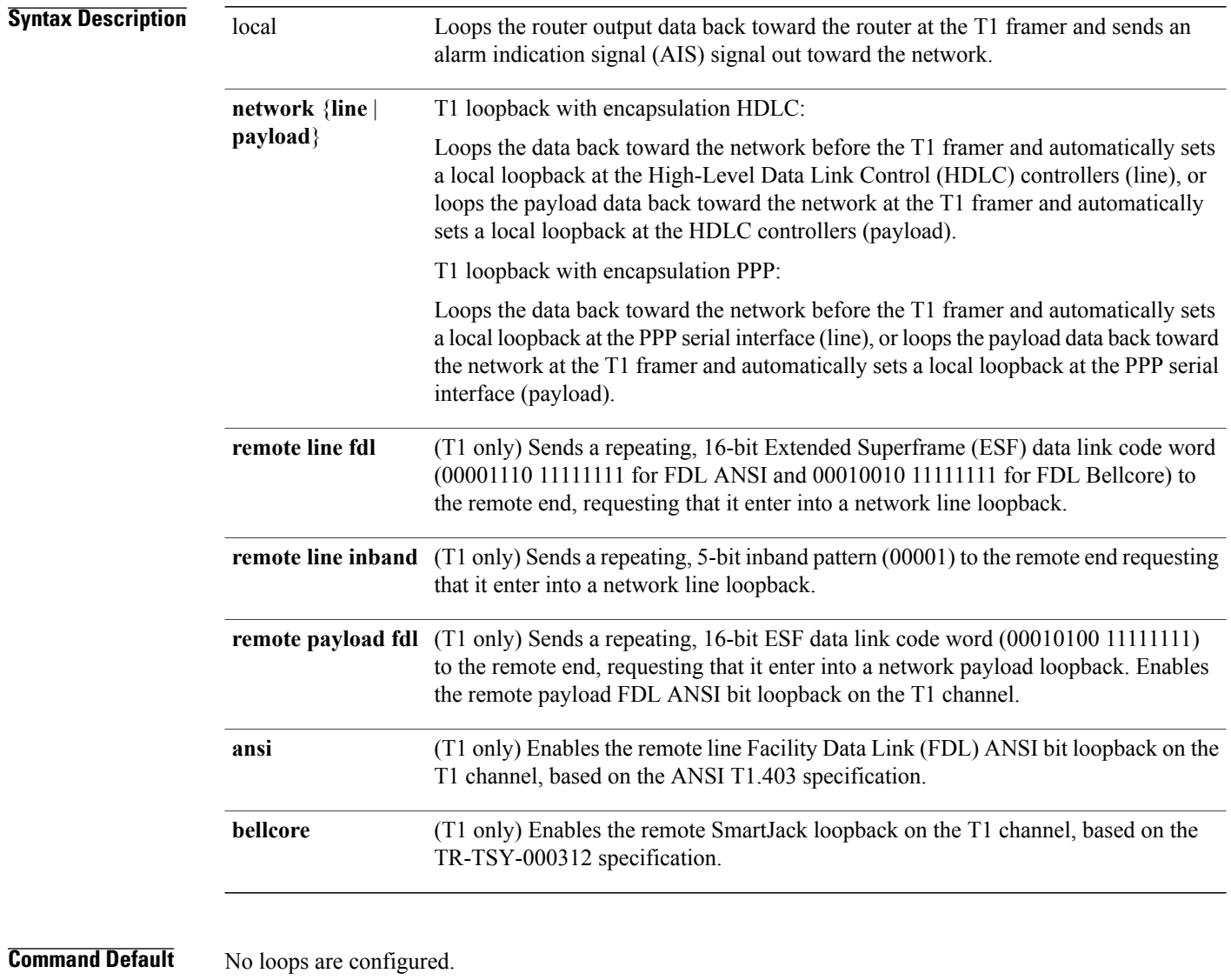

### **Command Modes** T1 configuration

E1 configuration

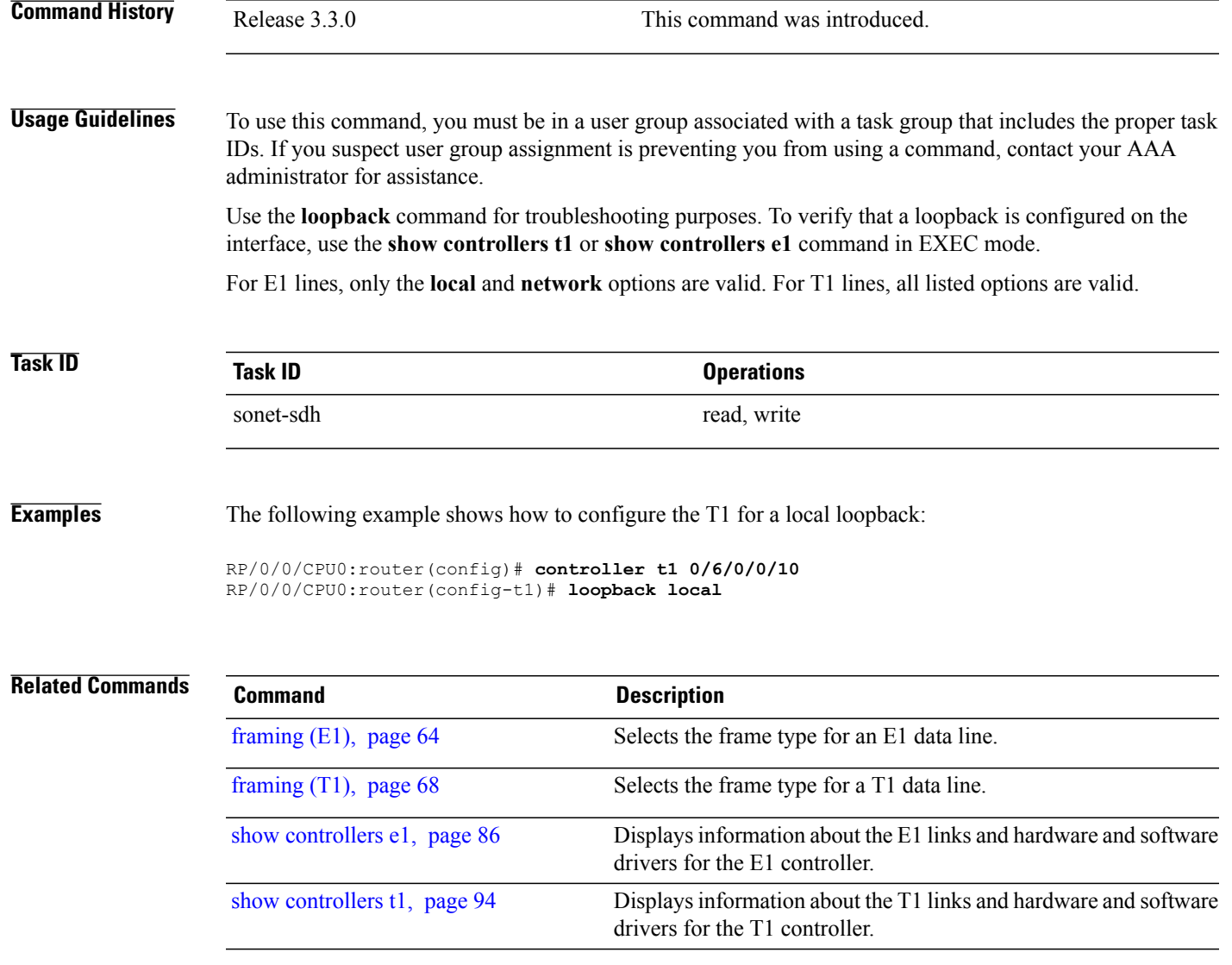

# **loopback (T3/E3)**

To loop the entire T3 or E3 line (all 28 T1 channels or all 21 E1 channels) on the T3 controller or E3 controller, use the **loopback** command in T3 or E3 configuration mode. To remove the loop, use the **no** form of this command.

**loopback** {**local**| {**network**| **remote** {**line| payload**}}}

**no loopback**

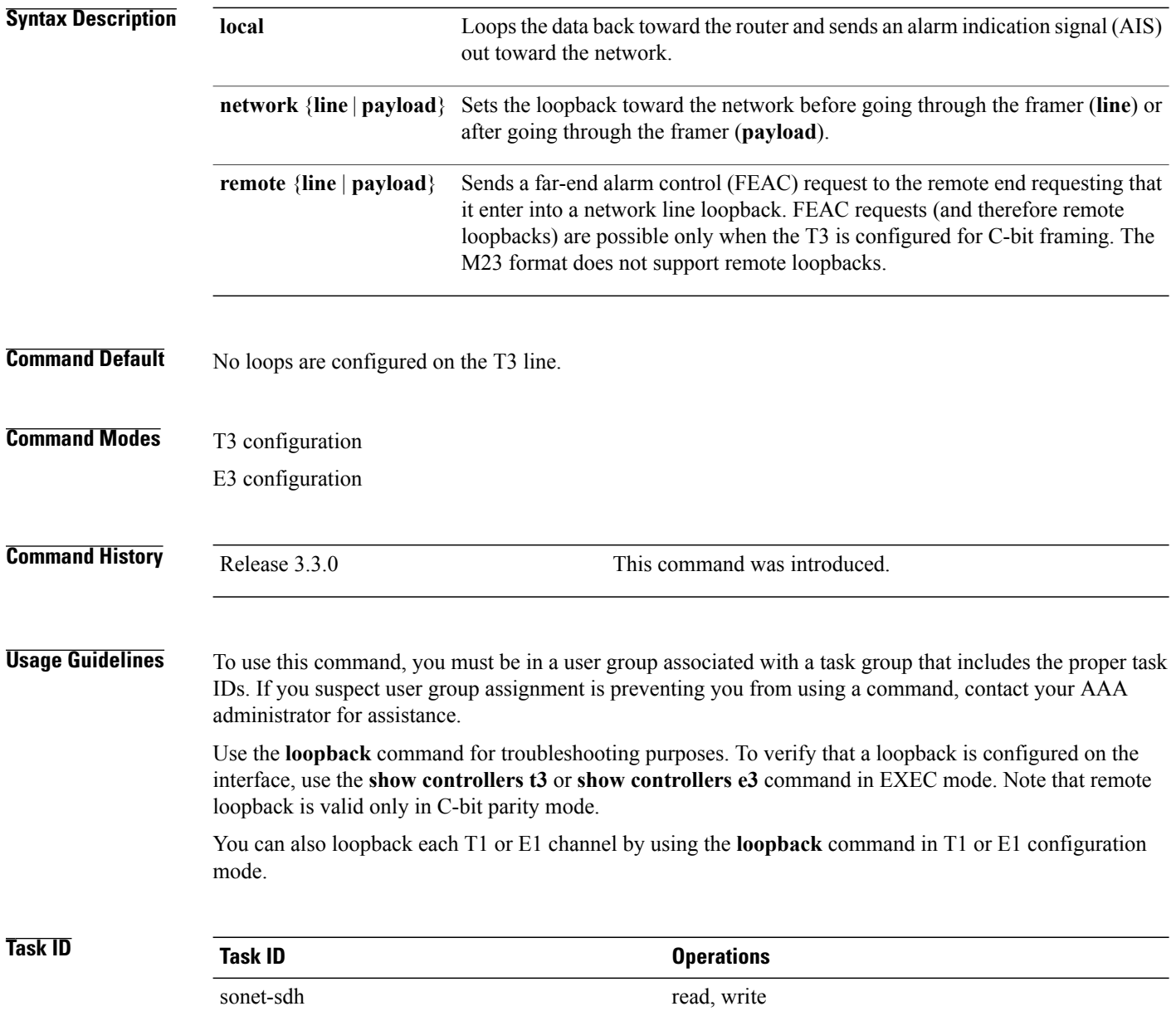

**Examples** The following example shows how to configure the T3 for a local loopback:

```
RP/0/0/CPU0:router(config)# controller t3 0/3/0/0
RP/0/0/CPU0:router(config-t3)# loopback local
```
#### **Related Commands**

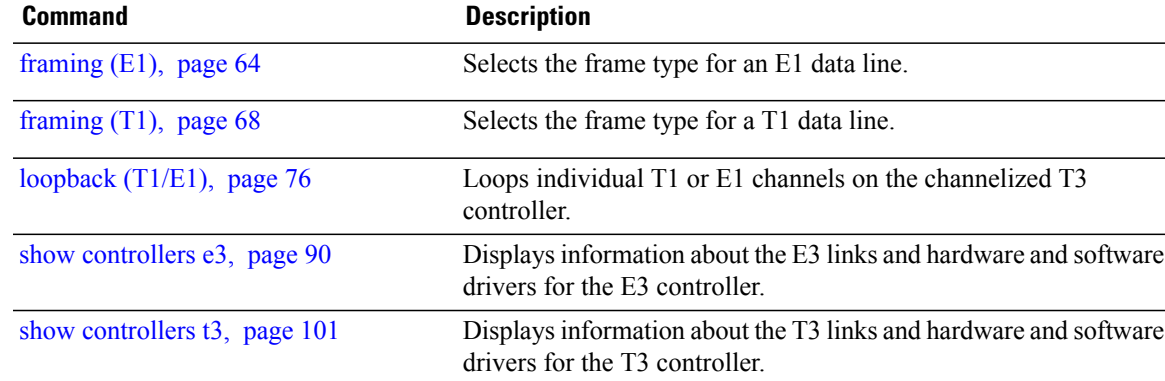

### **mdl**

**mdl**

To configure the Maintenance Data Link (MDL) message defined in the ANSI T1.107a-1990 specification, use the **mdl** command in T3 configuration mode. To remove the message, use the **no** form of this command.

{**mdlstring** {**eic| fi| fic| gen-number| lic|port-number|unit**} *string*| **transmit** {**idle-signal|path| test-signal**} {**disable| enable**}}

{**no mdl string** {**eic| fi| fic| gen-number| lic| port-number| unit**} *string*| **transmit** {**idle-signal| path| test-signal**} {**disable| enable**}}

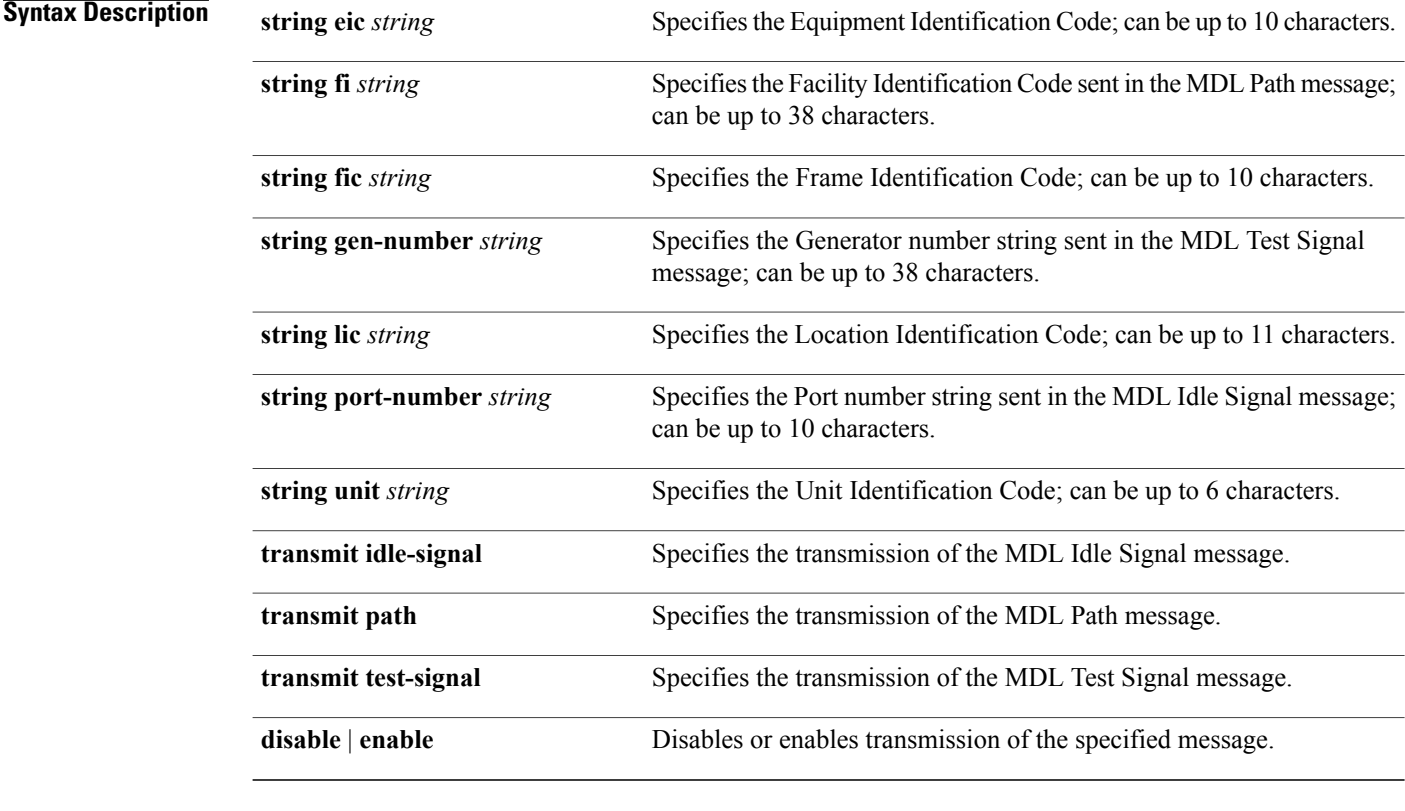

**Command Default** No MDL message is configured.

**Command Modes** T3 configuration

#### **Command History Release Modification**

Release 3.3.0 This command was introduced.

**Usage Guidelines** To use this command, you must be in a user group associated with a task group that includes the proper task IDs. If you suspect user group assignment is preventing you from using a command, contact your AAA administrator for assistance.

> Use the **show controllers t3** command to display MDL information (received strings). MDL information is displayed only when framing is set to C-bit.

$$
\overline{\mathscr{C}}
$$

**Note** MDL is supported only when the DS3 framing is C-bit parity.

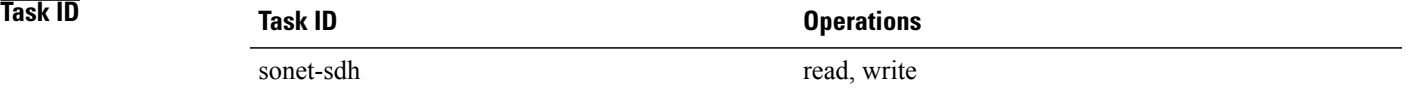

**Examples** The following example shows the **mdl** commands on a T3 controller in slot 1, subslot 2, port 0:

```
RP/0/0/CPU0:router(config)# controller t3 0/1/2/0
RP/0/0/CPU0:router(config-t3)# clock source line
RP/0/0/CPU0:router(config-t3)# mdl string eic ID
RP/0/0/CPU0:router(config-t3)# mdl string fic Building B
RP/0/0/CPU0:router(config-t3)# mdl string unit ABC
RP/0/0/CPU0:router(config-t3)# mdl string fi Facility Z
RP/0/0/CPU0:router(config-t3)# mdl string port-number Port 7
RP/0/0/CPU0:router(config-t3)# mdl transmit path enable
RP/0/0/CPU0:router(config-t3)# mdl transmit idle-signal enable
```
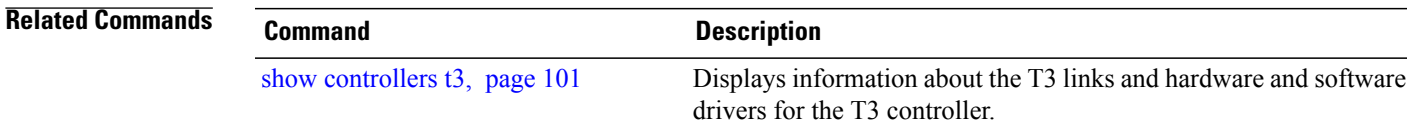

### **mode**

To set the mode of the T3/E3 or T1/E1 controller, use the **mode** command in T3, E3, T1, or E1 configuration mode. To disable the controller mode, use the **no** form of this command.

**mode** {**atm| e1| serial| t1**}

**no mode** {**atm| e1| serial| t1**}

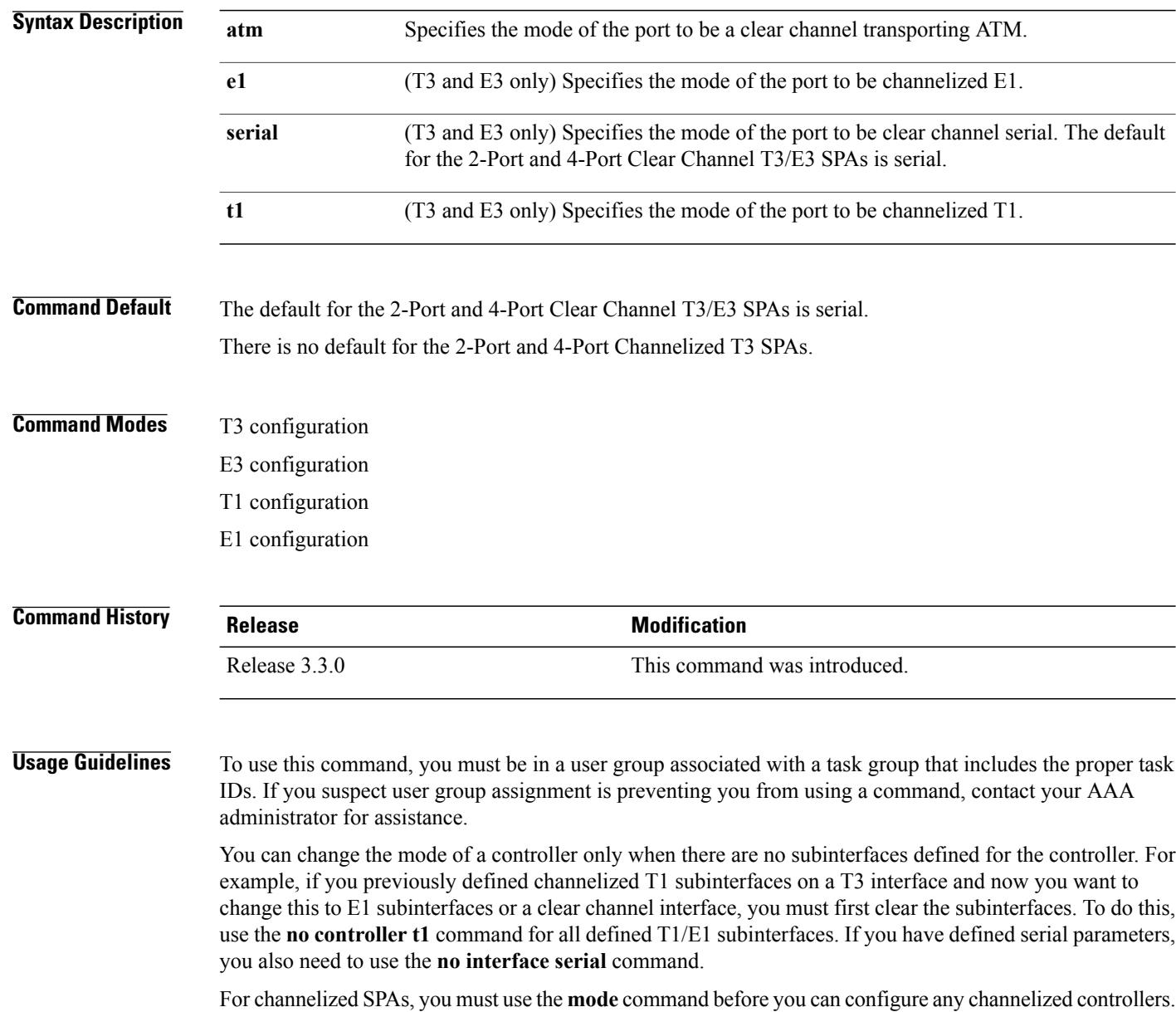

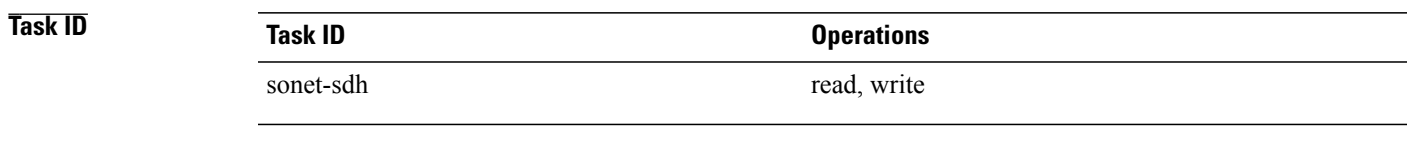

**Examples** The following example shows how to change the mode of a T3 port to channelized T1:

RP/0/0/CPU0:router(config)# **controller t3 0/6/0/0** RP/0/0/CPU0:router(config-t3)# **mode t1**

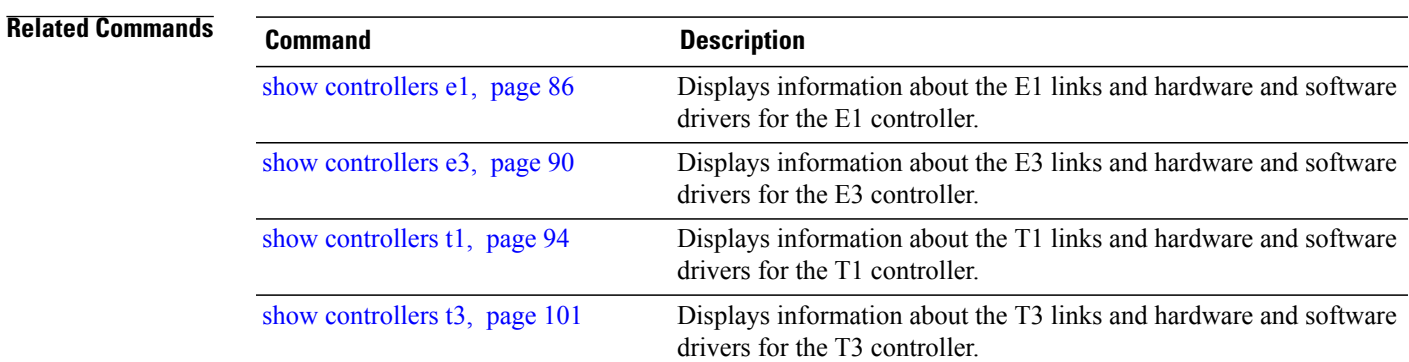

## **national bits (E1)**

To specify the national reserved bits for an E1 port, use the**nationalbits** command in E1 configuration mode. To revert to the default national bits, use the **no** form of this command.

**national bits** *bits*

**no national bits** *bits*

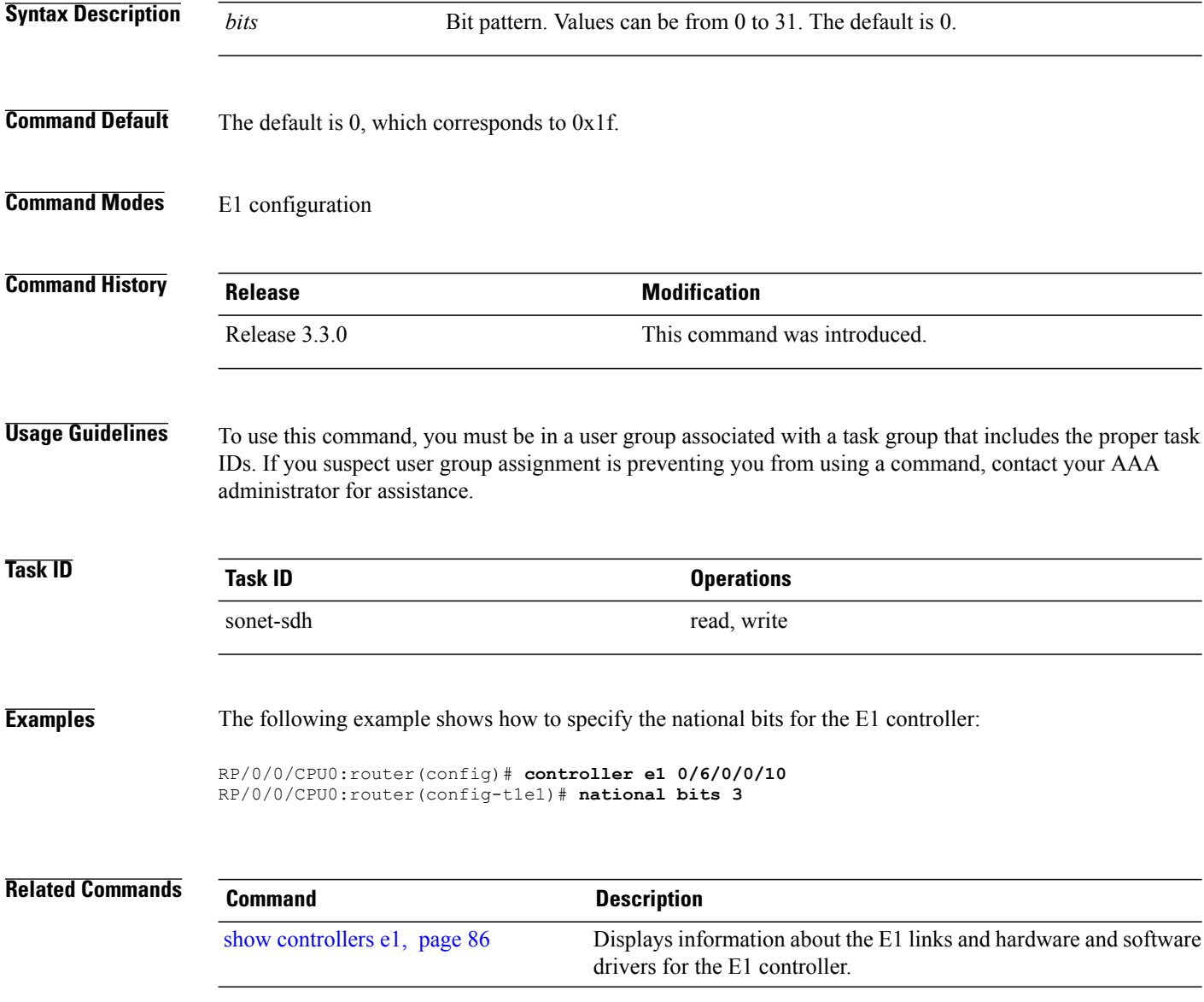

## **national bits (E3)**

To enable or disable the national reserved bit pattern on an E3 port, use the **national bits** command in E3 configuration mode. To revert to the default value, use the **no** form of this command.

**national bits** {**disable| enable**}

**no national bits** {**disable| enable**}

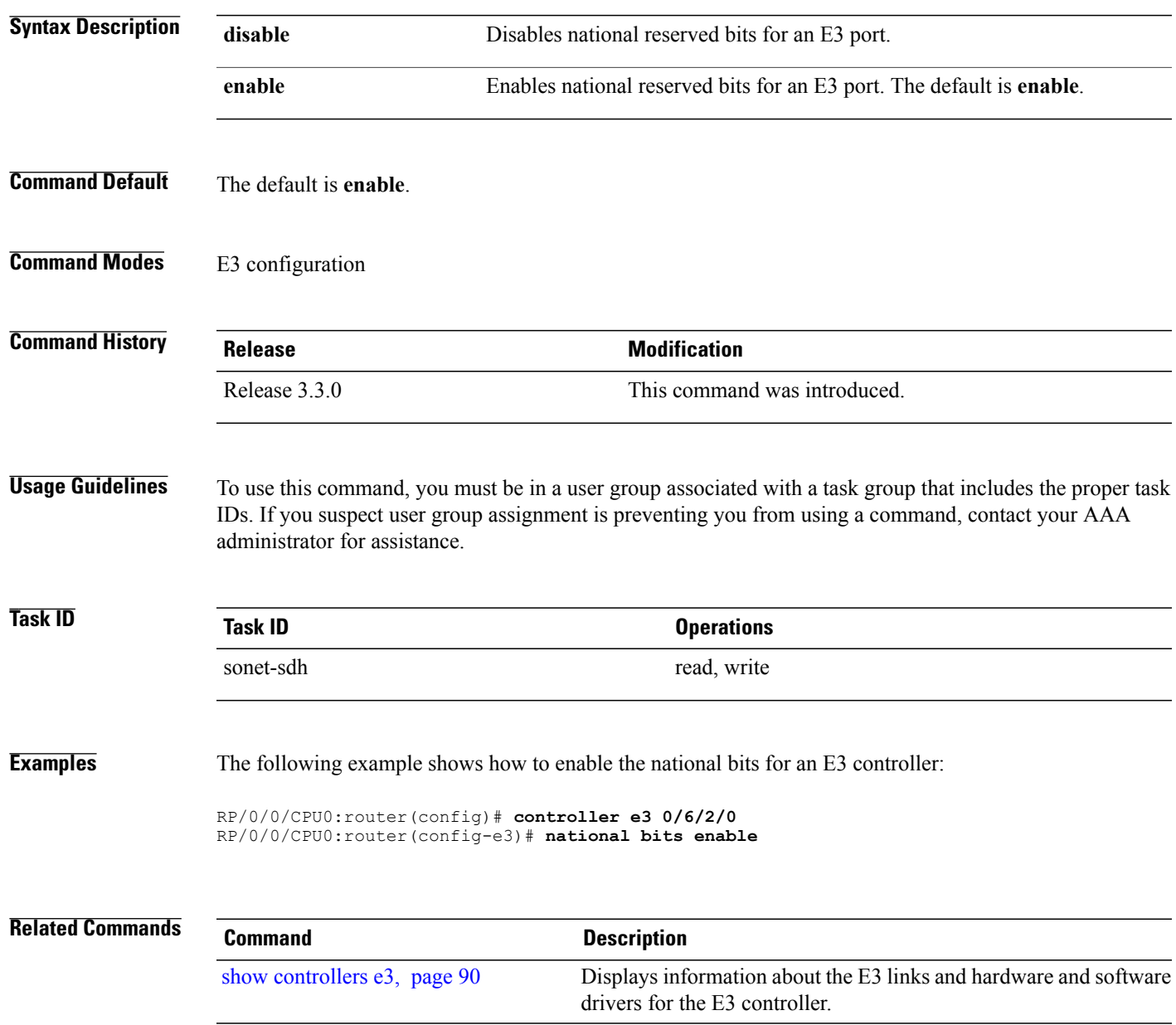

**Cisco IOS XR Interface and Hardware Component Command Reference for the Cisco XR 12000 Series Router** 

## <span id="page-85-0"></span>**show controllers e1**

To display information about the E1 links and hardware and software drivers for the E1 controller, use the **show controllers e1** command in EXEC mode.

**show controllers e1** *interface-path-id* [**all| bert| brief| internal-state| tabular**]

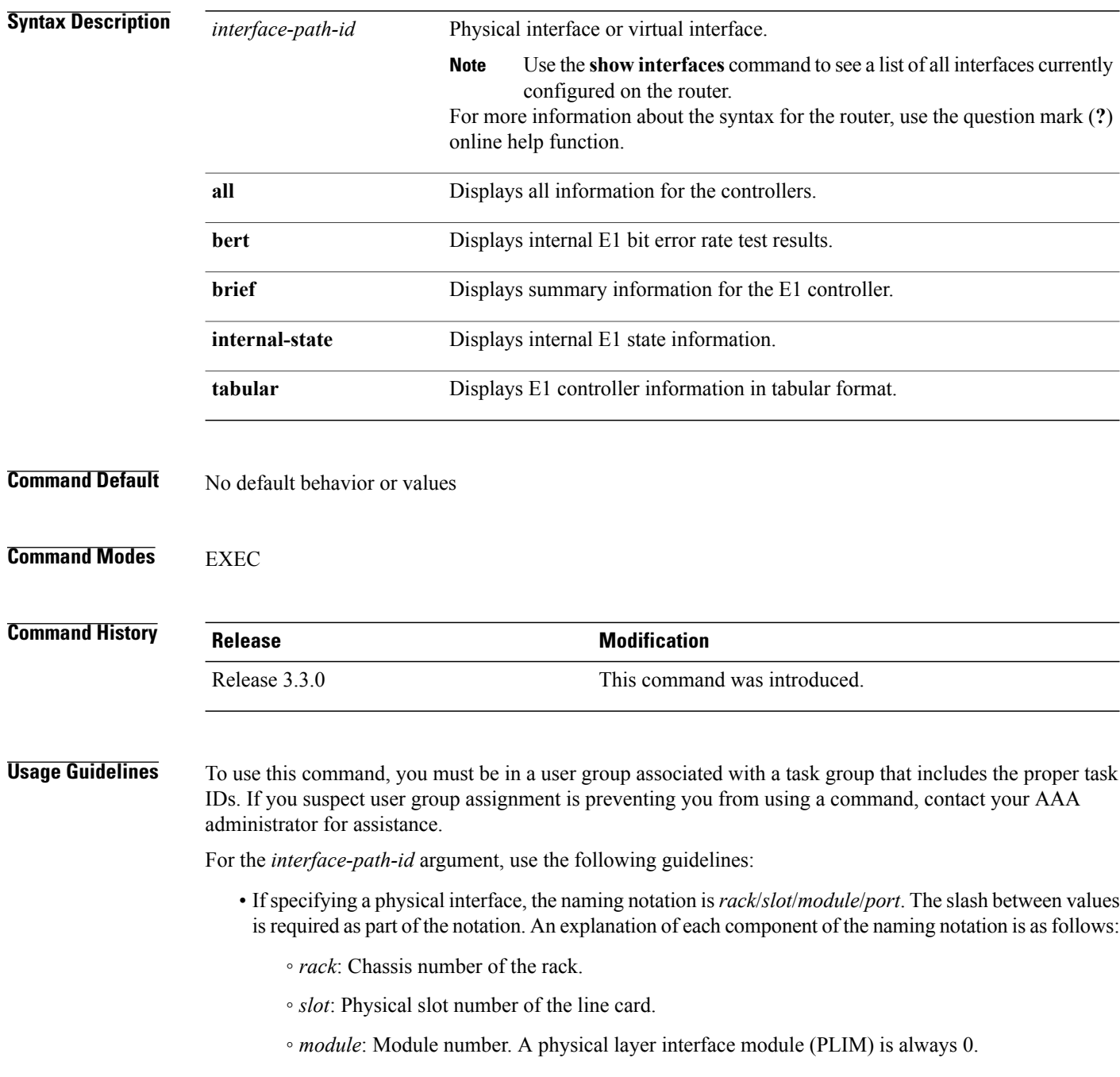

◦ *port*: Physical port number of the interface.

• If specifying a virtual interface, the number range varies, depending on interface type.

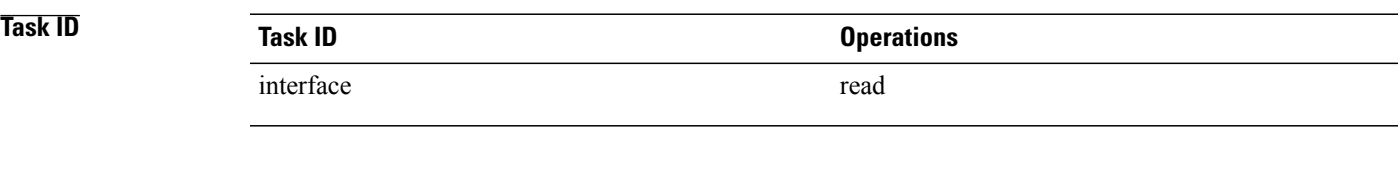

**Examples** The following example shows sample output from the **show controllers e1** command for a single E1 channel:

RP/0/0/CPU0:router# **show controllers e1 0/1/0/0**

```
E1 0/1/0/0 is down
timeslots:
Receiver has no alarms.
Framing is E1 CRC, Clock Source is internal
Data in current interval (0 seconds elapsed):
   0 Line Code Violations, 0 Path Code Violations
   0 Slip Secs, 0 Fr Loss Secs, 0 Line Err Secs, 0 Degraded Mins
   0 Errored Secs, 0 Bursty Err Secs, 0 Severely Err Secs
   0 Unavail Secs, 0 Stuffed Secs
   0 Near-end path failures, 0 Far-end path failures, 0 SEF/AIS Secs
```
**Table 2: show controllers e1 Field Descriptions**

| <b>Field</b>           | <b>Description</b>                                                                                                    |
|------------------------|----------------------------------------------------------------------------------------------------|
| E1 $0/1/0/0$ is down   | E1 channel is not operating. The channel state can be<br>up, down, or administratively down. Loopback<br>conditions are shown by (Locally Looped) or<br>(Remotely Looped). |
| timeslots              | DS0 time slots assigned to the E1 channel.                                                                                                    |
| Receiver has no alarms | Any alarms detected by the E1 controller are<br>displayed here. Possible alarms are as follows:                                                                            |
|                        | • Transmitter is sending remote alarm.                                                                                                    |
|                        | • Transmitter is sending AIS.                                                                                                    |
|                        | • Receiver has loss of signal.                                                                                                    |
|                        | • Receiver is getting AIS.                                                                                                    |
|                        | • Receiver has loss of frame.                                                                                                    |
|                        | • Receiver has remote alarm.                                                                                                    |
|                        | • Receiver has no alarms.                                                                                                    |
| Framing                | Framing type on the channelized controller.                                                                                                    |
| Clock Source           | Clock source controller. Values are internal and line.                                                                                                    |

 $\mathbf l$ 

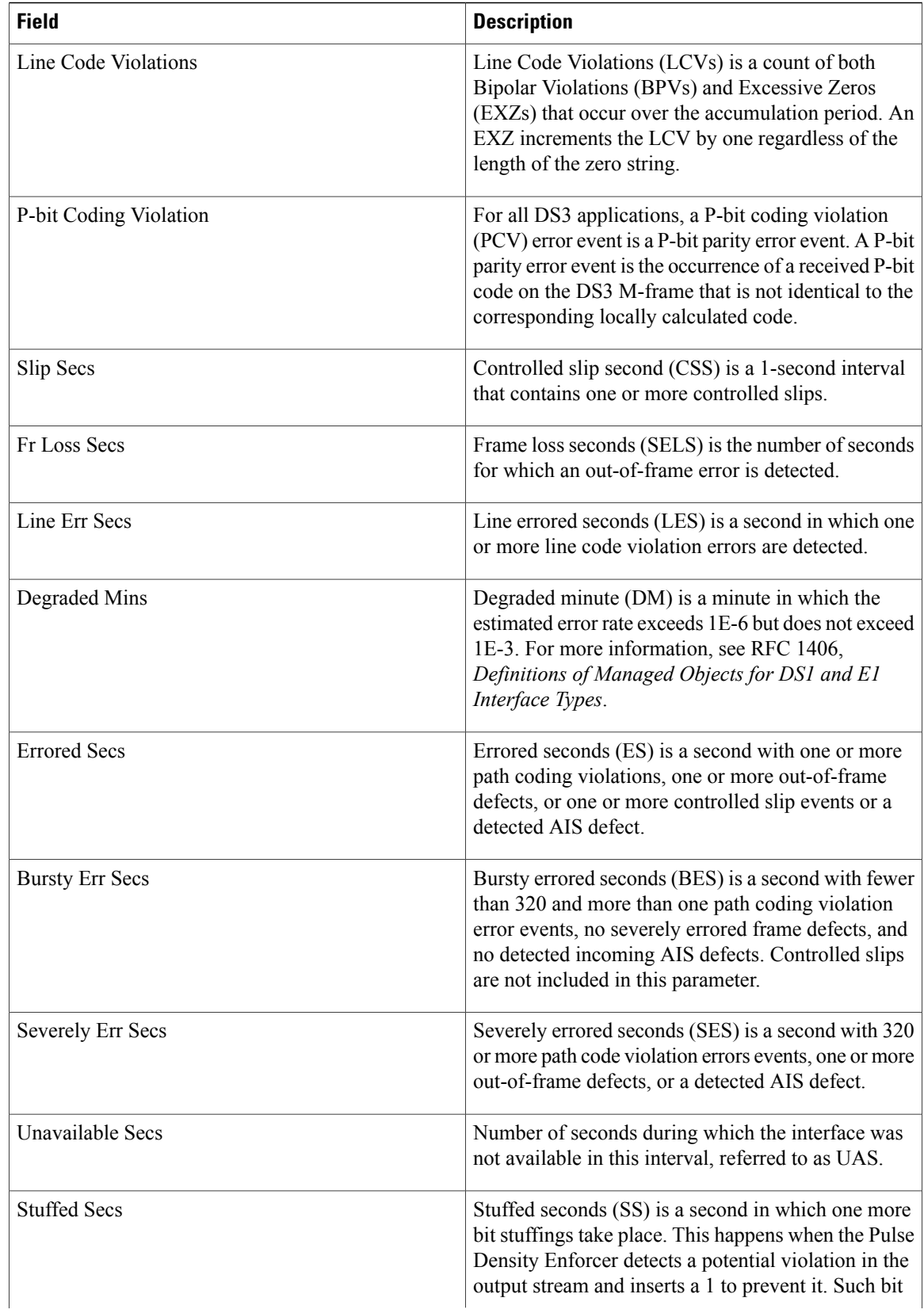

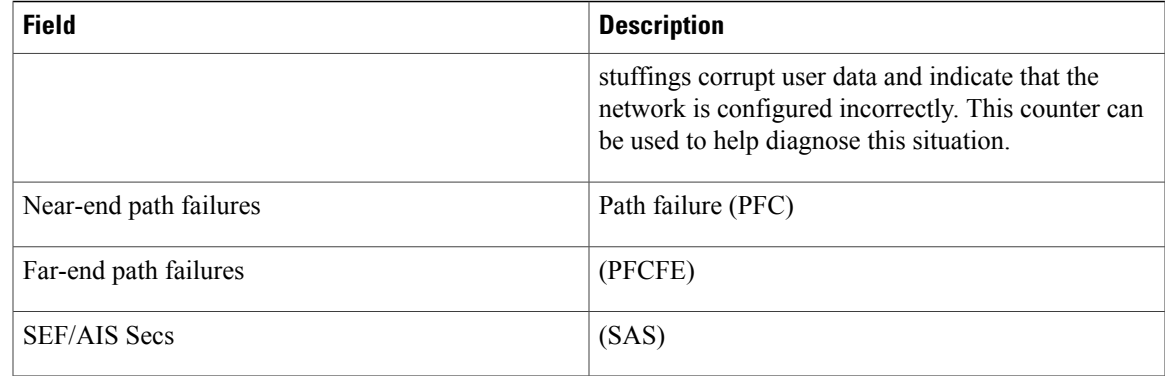

#### **Related Commands**

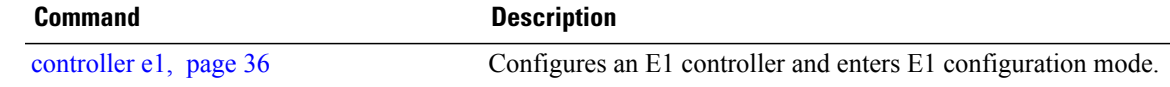

## <span id="page-89-0"></span>**show controllers e3**

To display information about the E3 links and hardware and software drivers for the E3 controller, use the **show controllers e3** command in EXEC mode.

**show controllers e3** *interface-path-id* [**all| bert| brief| internal-state| tabular**]

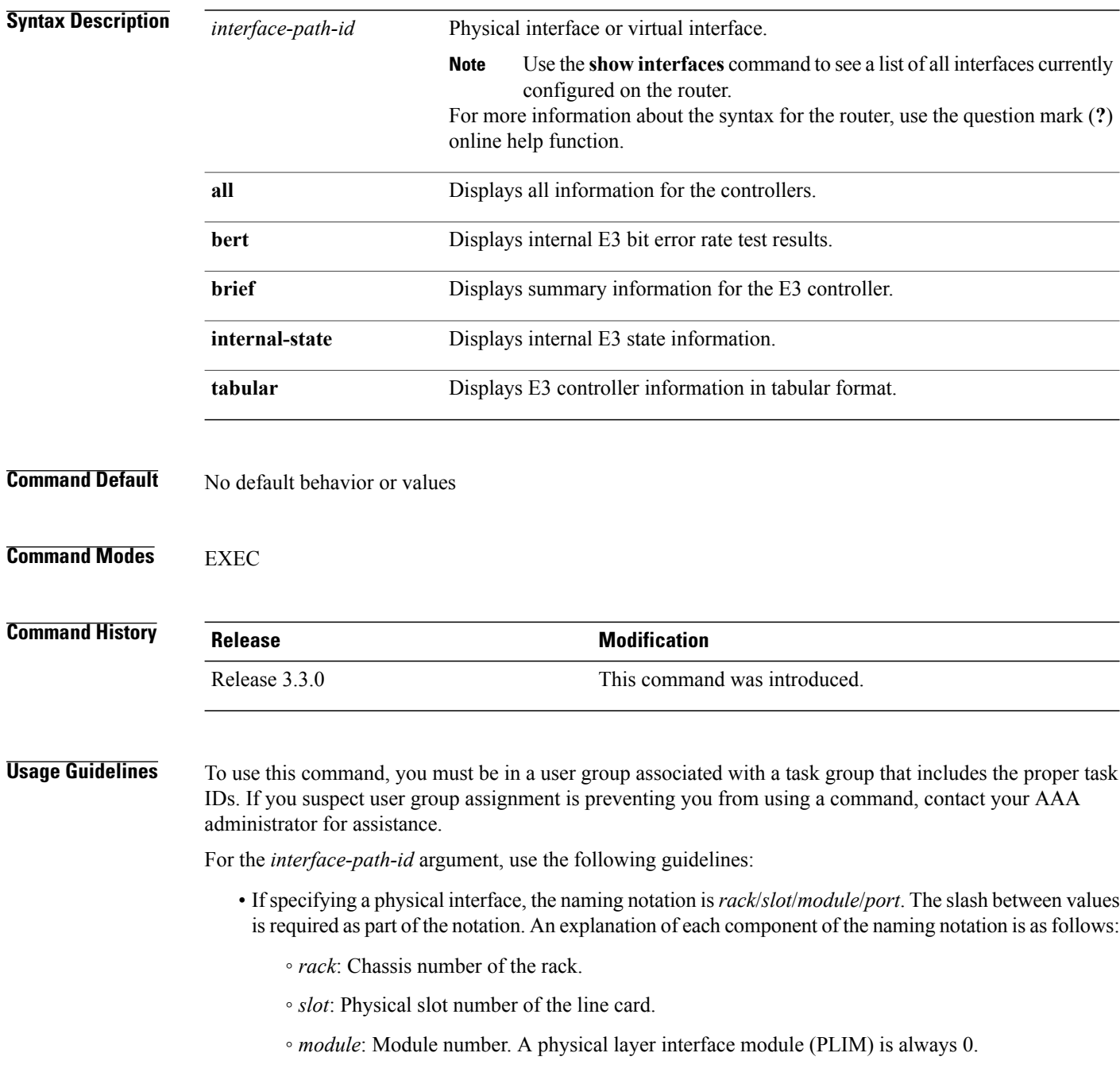

◦ *port*: Physical port number of the interface.

• If specifying a virtual interface, the number range varies, depending on interface type.

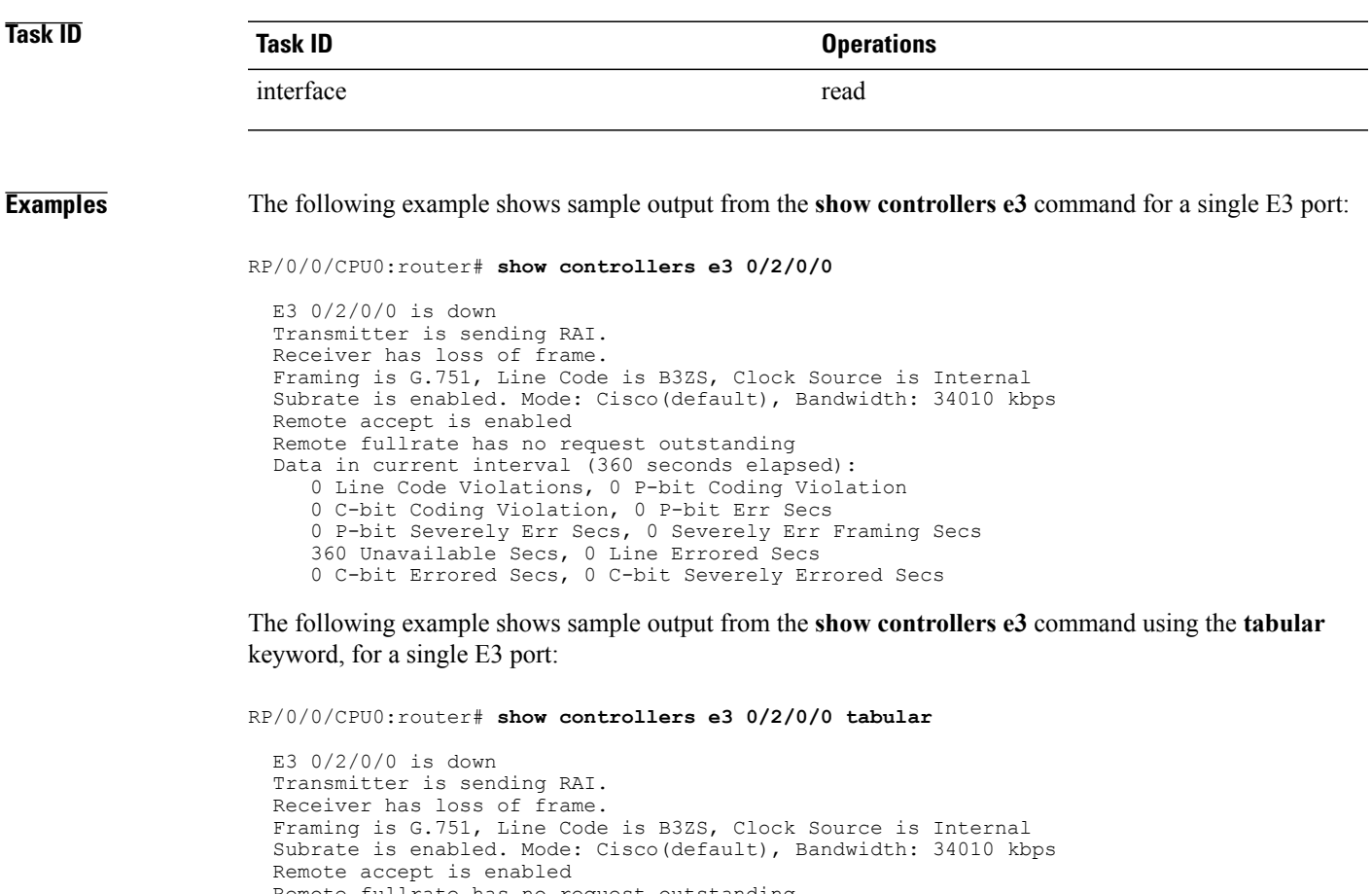

| Remote fullrate has no request outstanding             |  |  |  |          |  |     |          |            |      |
|--------------------------------------------------------|--|--|--|----------|--|-----|----------|------------|------|
| INTERVAL      LCV PCV CCV PES PSES SEFS                |  |  |  |          |  | UAS |          | LES CES    | CSES |
| 07:49-07:56 0 0 0                                      |  |  |  | $\Omega$ |  | 380 | $\Omega$ | $\bigcirc$ |      |
| Data in current interval (380 seconds elapsed):        |  |  |  |          |  |     |          |            |      |
| 0 Line Code Violations, 0 P-bit Coding Violation       |  |  |  |          |  |     |          |            |      |
| 0 C-bit Coding Violation, 0 P-bit Err Secs             |  |  |  |          |  |     |          |            |      |
| 0 P-bit Severely Err Secs, 0 Severely Err Framing Secs |  |  |  |          |  |     |          |            |      |
| 380 Unavailable Secs, 0 Line Errored Secs              |  |  |  |          |  |     |          |            |      |
| 0 C-bit Errored Secs, 0 C-bit Severely Errored Secs    |  |  |  |          |  |     |          |            |      |

**Table 3: show controllers e3 Field Descriptions**

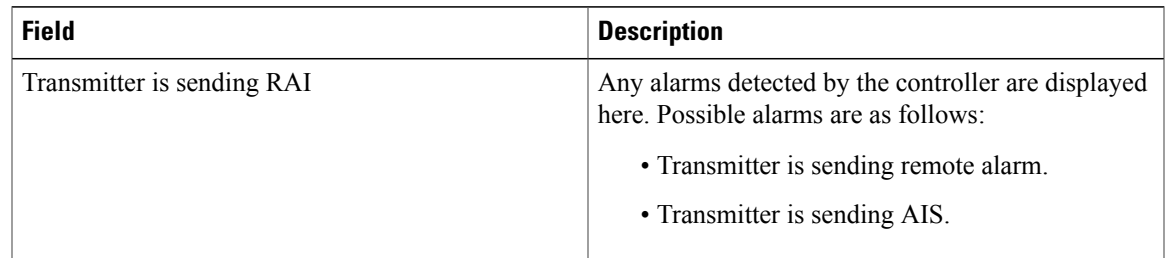

 $\mathbf l$ 

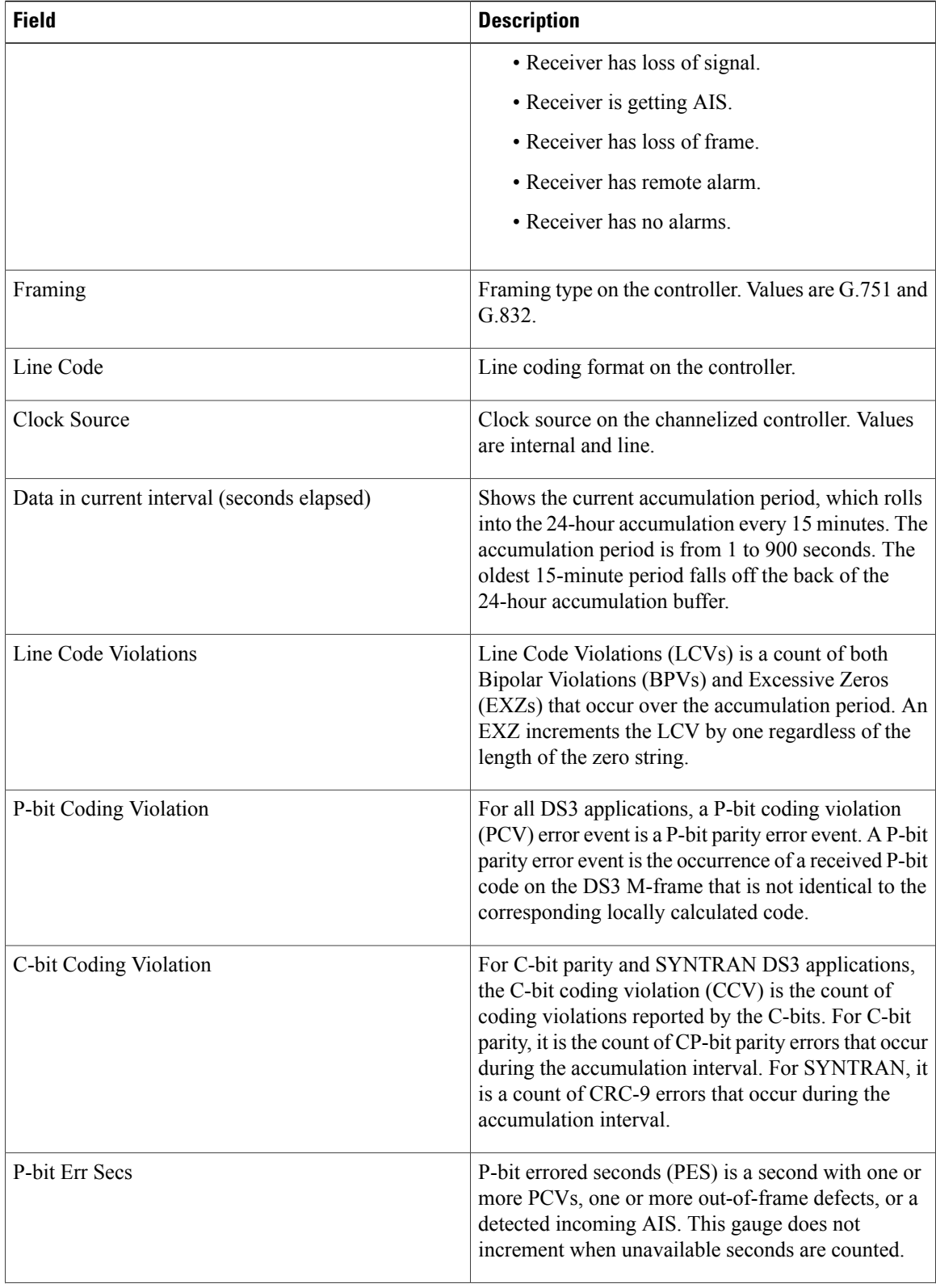

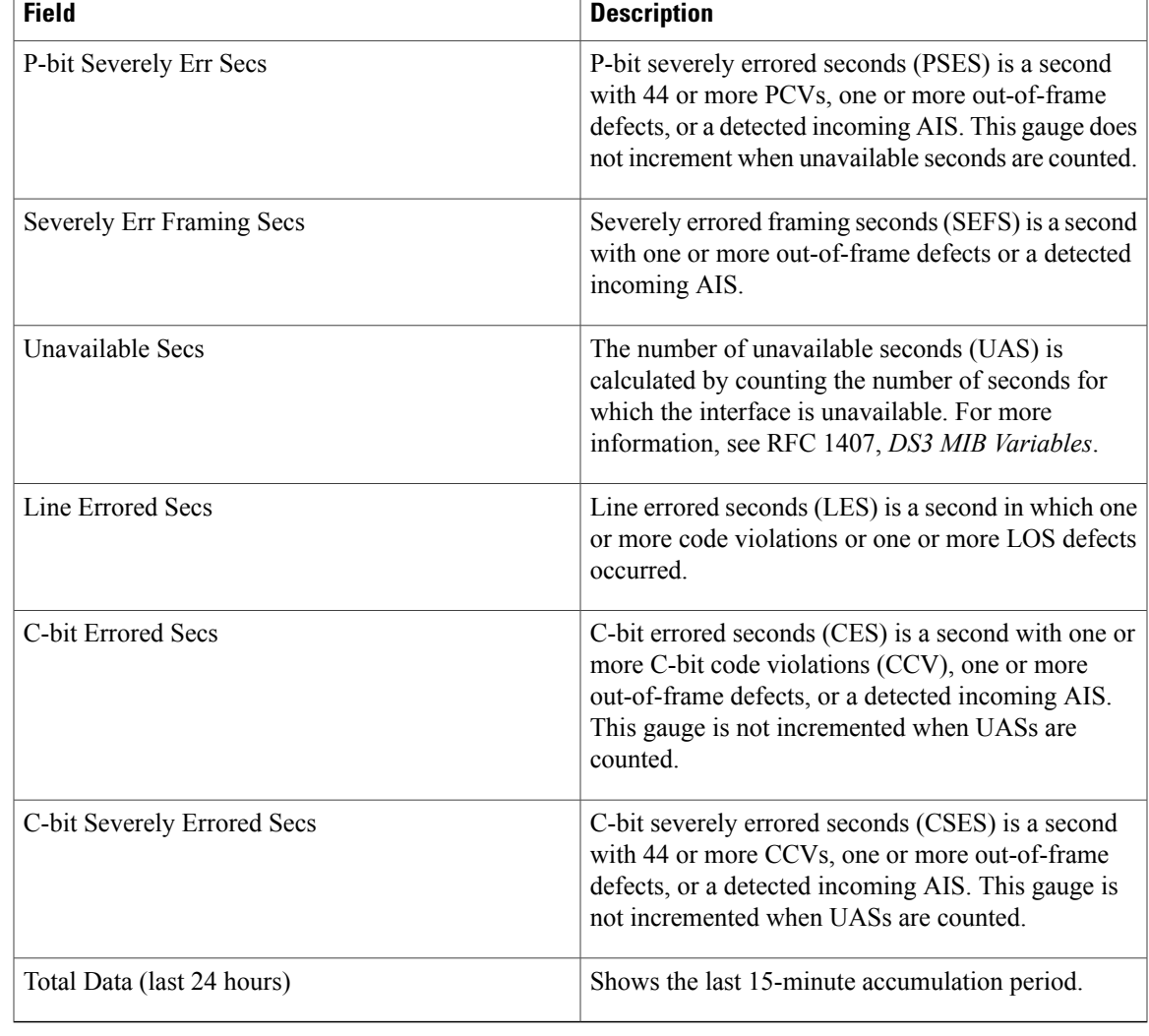

#### **Related Comman**

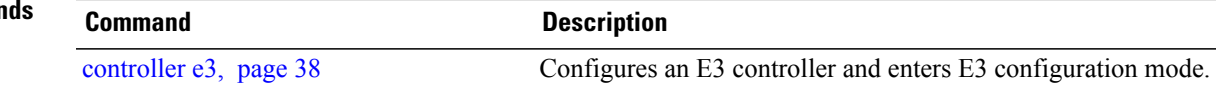

## <span id="page-93-0"></span>**show controllers t1**

To display information about the T1 links and hardware and software drivers for the T1 controller, use the **show controllers t1** command in EXEC mode.

**show controllers t1** *interface-path-id* [**all|bert|brief| internal-state**| **remote** {**performancebrief| tabular**}**| tabular**]

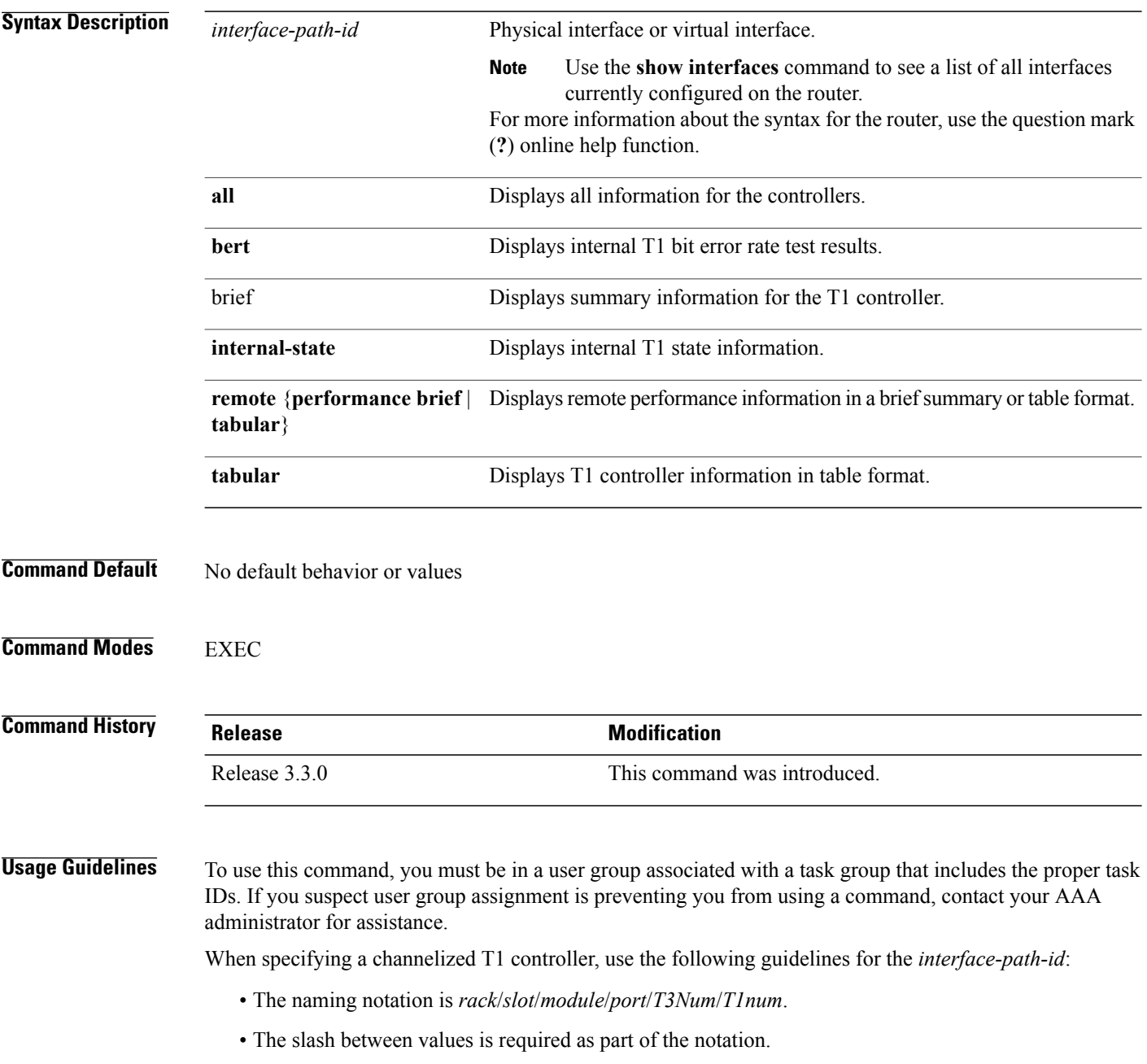

- The following list describes the components of the notation:
	- *rack*—Chassis number of the rack.
	- *slot*—Physical slot number of the line card.
	- *module*—Module number or subslot (for a SPA). A physical layer interface module (PLIM) is always 0.
	- *port*—Physical port number of the interface.
	- *T3num*—T3 controller number.
	- *T1num*—T1 controller number.
- If specifying a virtual interface, the number range varies, depending on interface type.
- When specifying a virtual tributary group, the naming notation is*rack*/*slot*/*module*/*port*/*vtg*/*vt*. The slash between values is required as part of the notation. An explanation of each component of the naming notation is as follows:
	- *rack*—Chassis number of the rack.
	- *slot*—Physical slot number of the line card.
	- *module*—Module number or subslot (for a SPA). A physical layer interface module (PLIM) is always 0.
	- *port*—Physical port number of the interface.
	- *vtg*—Virtual tributary group.
	- *vt*—Virtual tributary instance.

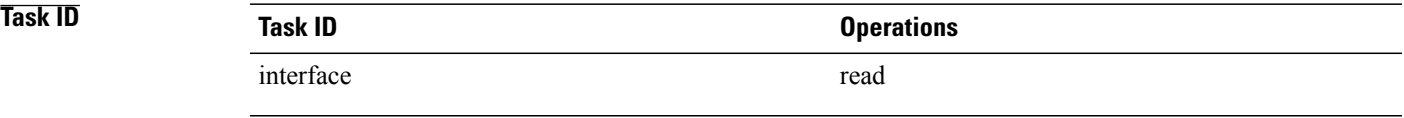

**Examples** The following example shows sample output from the **show controllers t1** command with the **brief** keyword for a single T1 channel:

RP/0/0/CPU0:router# **show controllers t1 0/4/2/0/1 brief**

T1 0/4/2/0/1 is up mode: ATM timeslots: 1-24 FDL per AT&T 54016 spec. Receiver has no alarms. Framing is ESF, Line Code is B8ZS, Clock Source is internal Alarm Soaking Interval: Alarm Declaring= 2500 msec Alarm clearing = 10000 msec Bert Test on controller port : T1 0/4/2/0/1 BERT test result (not running) Test Pattern : Not Configured, Status : not running, Sync Detected : 0 Interval : 1 minute(s), Time Remain : 0 (ms) Bit Errors (since BERT started): 0 bits, Bits Received (since BERT started): 0 Kbits

```
Bit Errors (since last sync): 0 bits
Bits Received (since last sync): 0 Kbits
```
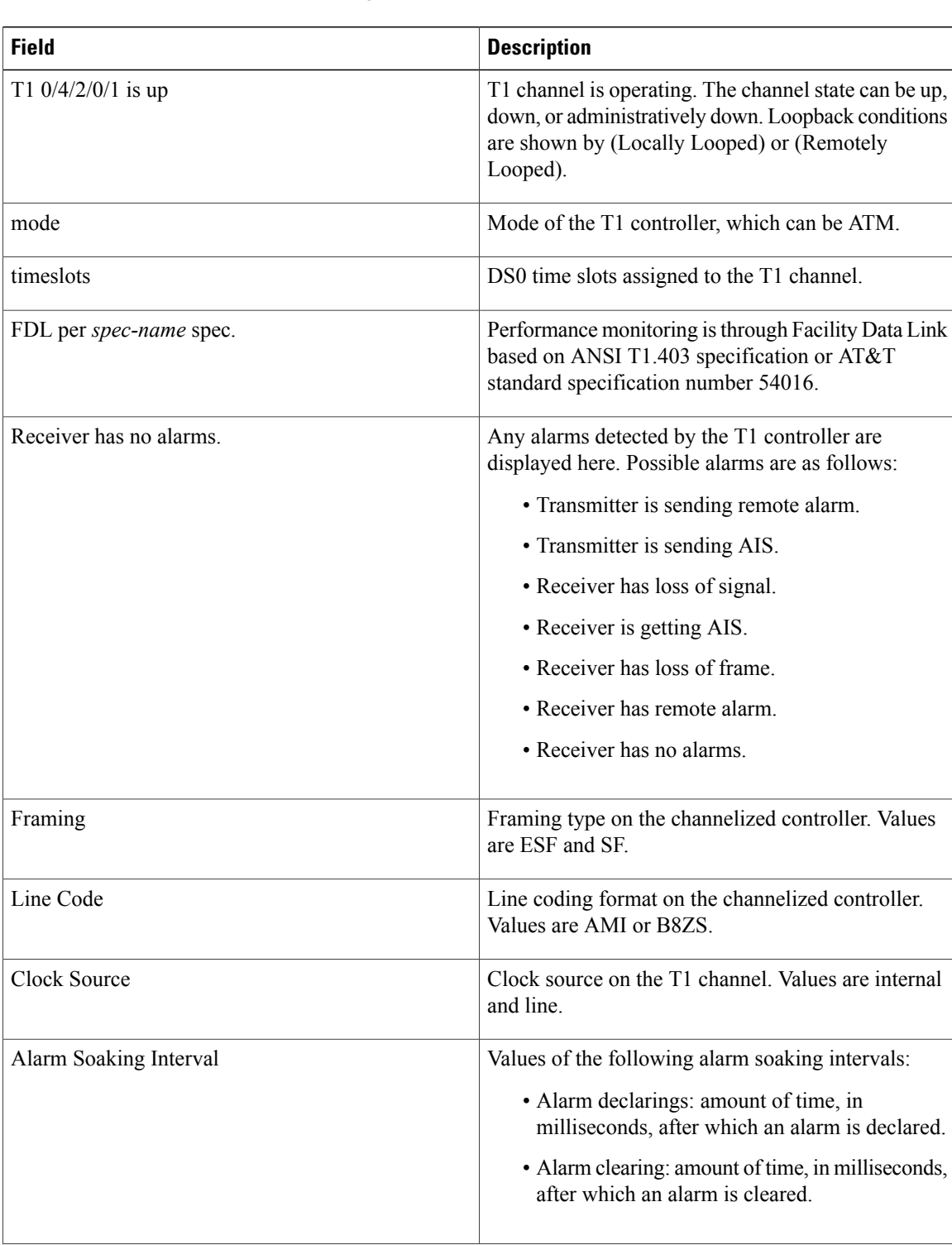

#### **Table 4: show controllers t1 brief Field Descriptions**

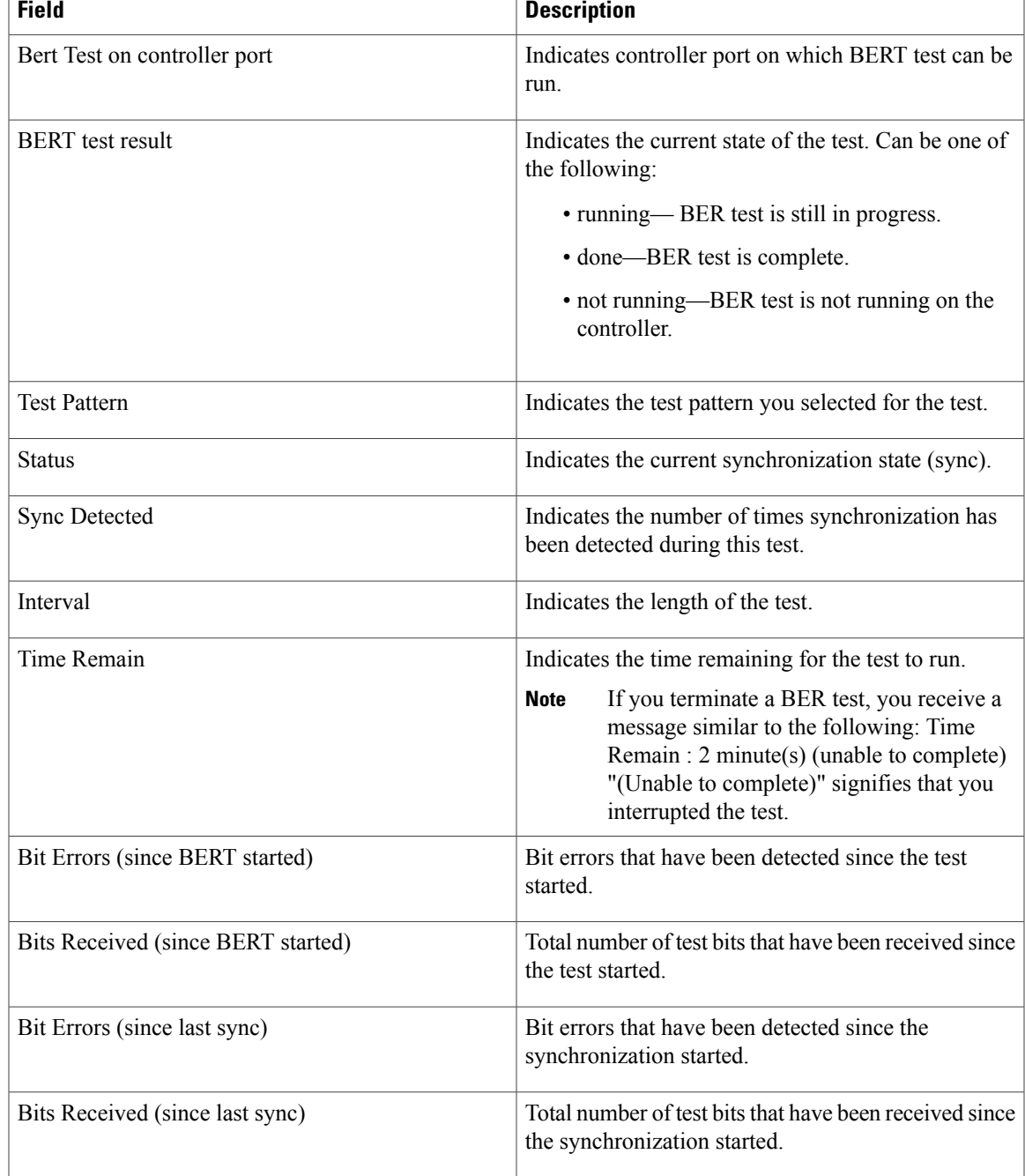

The following example shows sample output from the **show controllers t1** command for a single T1 channel:

RP/0/0/CPU0:router# **show controllers t1 0/4/2/0/1**

```
T1 0/4/2/0/1 is up
  mode: ATM
  timeslots: 1-24
  FDL per AT&T 54016 spec.
  Receiver has no alarms.
  Framing is ESF, Line Code is B8ZS, Clock Source is internal
  Data in current interval (38 seconds elapsed):
```

```
0 Line Code Violations, 0 Path Code Violations
   0 Slip Secs, 0 Fr Loss Secs, 0 Line Err Secs, 0 Degraded Mins
   0 Errored Secs, 0 Bursty Err Secs, 0 Severely Err Secs
   0 Unavail Secs, 0 Stuffed Secs
   0 Near-end path failures, 0 Far-end path failures, 0 SEF/AIS Secs
Data in Interval 1:
   0 Line Code Violations, 0 Path Code Violations
   0 Slip Secs, 0 Fr Loss Secs, 0 Line Err Secs, 0 Degraded Mins
   0 Errored Secs, 0 Bursty Err Secs, 0 Severely Err Secs
   0 Unavail Secs, 0 Stuffed Secs
   0 Near-end path failures, 0 Far-end path failures, 0 SEF/AIS Secs
Data in Interval 2:
   0 Line Code Violations, 0 Path Code Violations
   0 Slip Secs, 0 Fr Loss Secs, 0 Line Err Secs, 0 Degraded Mins
   0 Errored Secs, 0 Bursty Err Secs, 0 Severely Err Secs
   0 Unavail Secs, 0 Stuffed Secs
   0 Near-end path failures, 0 Far-end path failures, 0 SEF/AIS Secs
```
The following example showssample output from the **show controllerst1** command with the **tabular** keyword for a single T1 channel:

RP/0/0/CPU0:router# **show controllers t1 0/4/2/0/1 tabular**

```
T1 0/4/2/0/1 is up
 mode: ATM
 timeslots: 1-24
 FDL per AT&T 54016 spec.
 Receiver has no alarms.
 Framing is ESF, Line Code is B8ZS, Clock Source is internal<br>INTERVAL LICV PCV CSS SEFS LES DM ES BES
              INTERVAL LAT CONSIDERS DES SES UNES SES UNES SES UNES SES UNES SES UNES SES UNES SES UNES SES UNES SES UNES SES<br>INTERFERITS DE LA DISTURBATA DE LA DISTURBATA DE LA DISTURBATA DE LA DISTURBATA DE LA DISTURBATA DE LA DISTURB
 08:30-08:35 0 0 0 0 0 0 0 0 0 0<br>08:15-08:30 0 0 0 0 0 0 0 0 0 0
  08:15-08:30 0 0 0 0 0 0 0 0 0 0 0
 08:00-08:15 0 0 0 0 0 0 0 0 0 0 0
 07:45-08:00 0 0 0 0 0 0 0 0 0 0 0
 07:30-07:45 0 0 0 0 0 0 0 0 0 0 0
 07:15-07:30 0 0 0 0 0 0 0 0 0 0 0
 07:00-07:15 0 0 0 0 0 0 0 0 0 0 0 0<br>06:45-07:00 0 0 0 0 0 0 0 0 0 0 0 0 0
 06:45-07:00 0 0 0 0 0 0 0 0 0 0 0
 06:30-06:45 0 0 0 0 0 0 0 0 0 0 0
 06:15-06:30 0 0 0 0 0 0 0 0 0 0 0
 06:00-06:1505:45-06:00 0 0 0 0 0 0 0 0 0 0 0
 05:30-05:45 0 0 0 0 0 0 0 0 0 0 0
 05:15-05:30.
.
```
.

. . .

**Table 5: show controllers t1 and show controllers t1 tabular Field Descriptions**

| <b>Field</b>         | <b>Description</b>                                                                                                    |
|----------------------|----------------------------------------------------------------------------------------------------|
| T1 $0/4/2/0/1$ is up | T1 channel is operating. The channel state can be up,<br>down, or administratively down. Loopback conditions<br>are shown by (Locally Looped) or (Remotely<br>Looped). |
| mode                 | Mode of the T1 controller, which can be ATM.                                                                                                    |
| timeslots            | DS0 time slots assigned to the T1 channel.                                                                                                    |

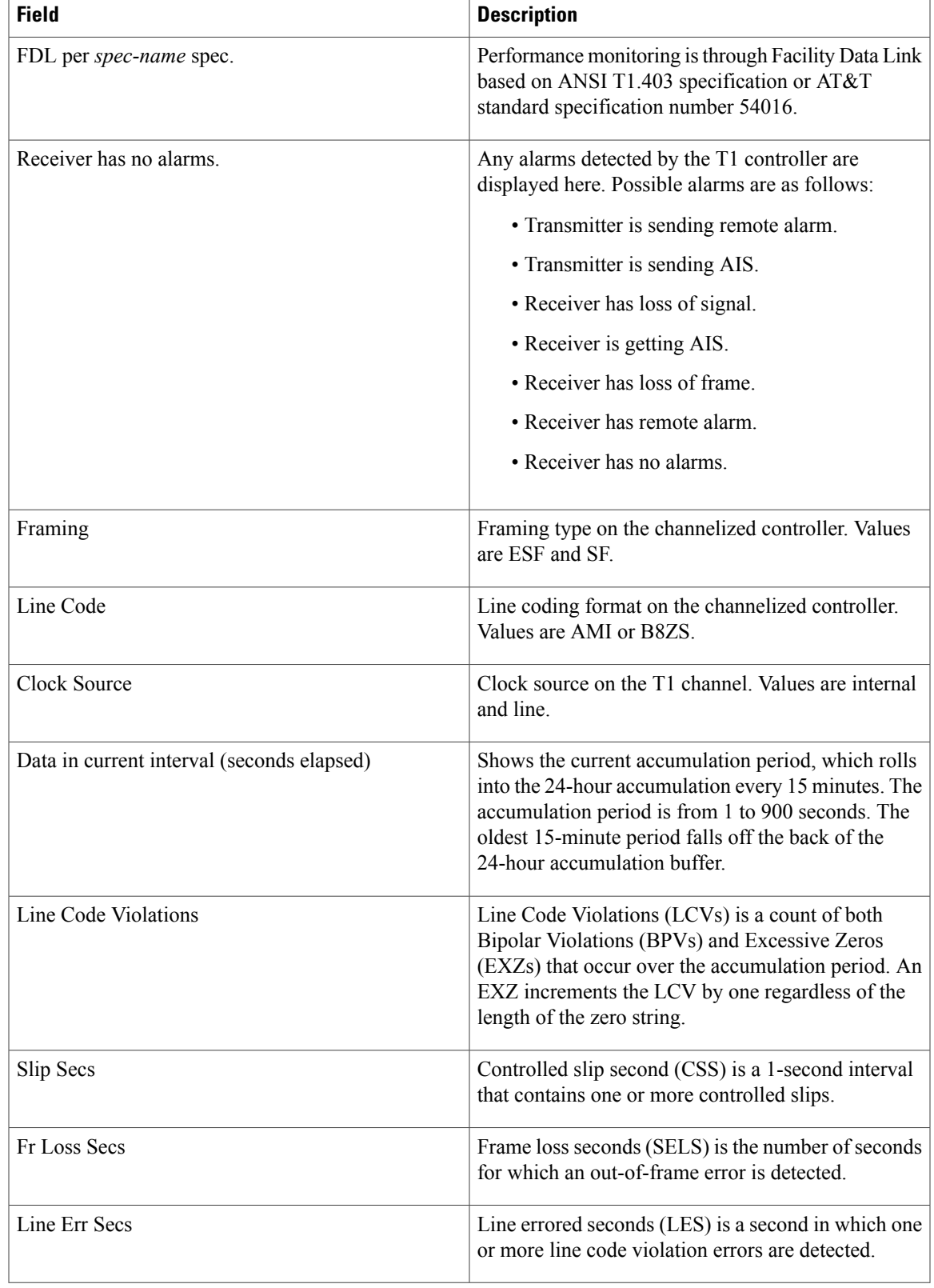

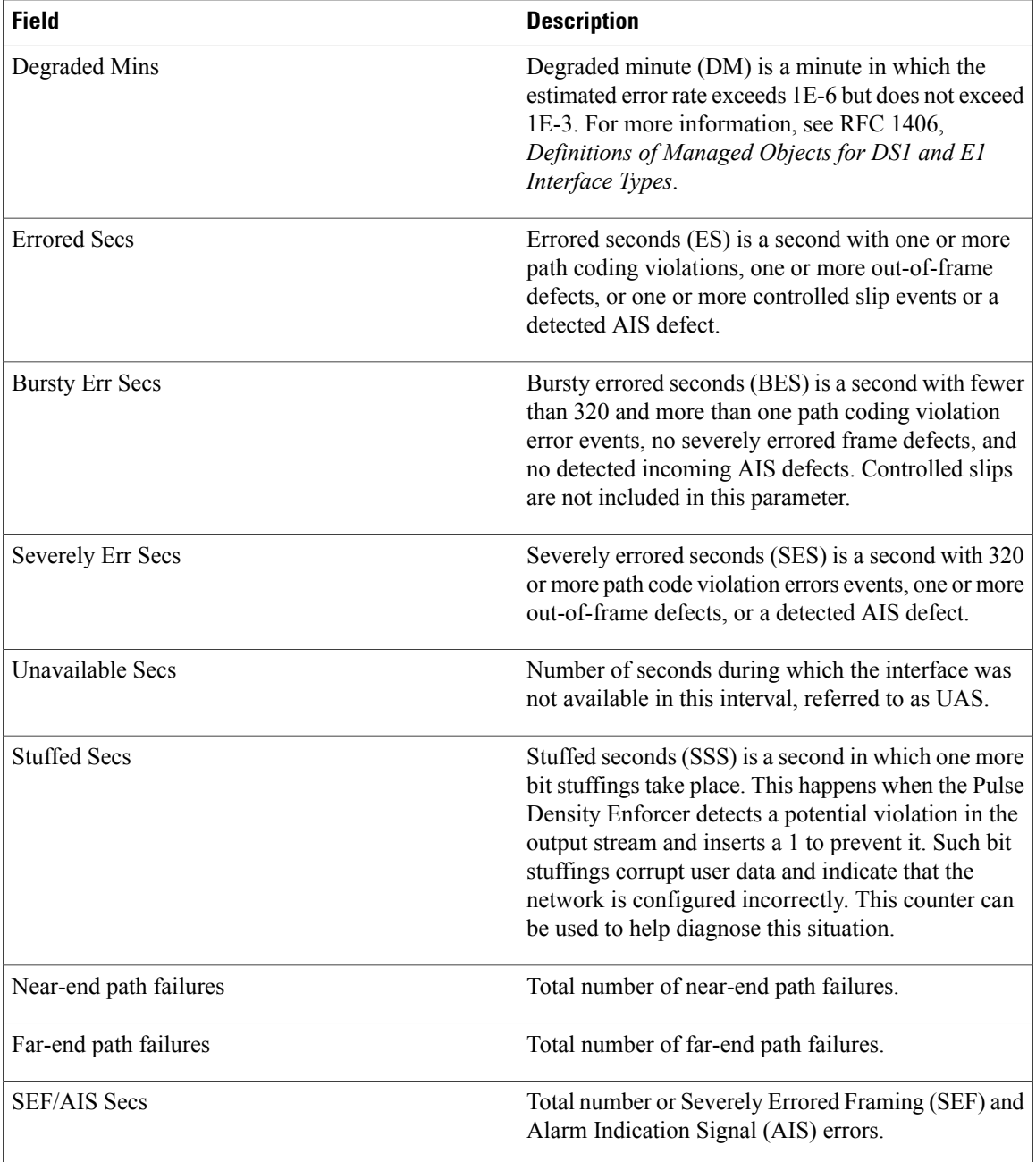

#### **Related Commands Command Description**

[controller](#page-39-0) t1, page 40

## <span id="page-100-0"></span>**show controllers t3**

To display information about the T3 links and hardware and software drivers for the T3 controller, use the **show controllers t3** command in EXEC mode.

**show controllers t3** *interface-path-id* [**all| bert| brief| internal-state| tabular**]

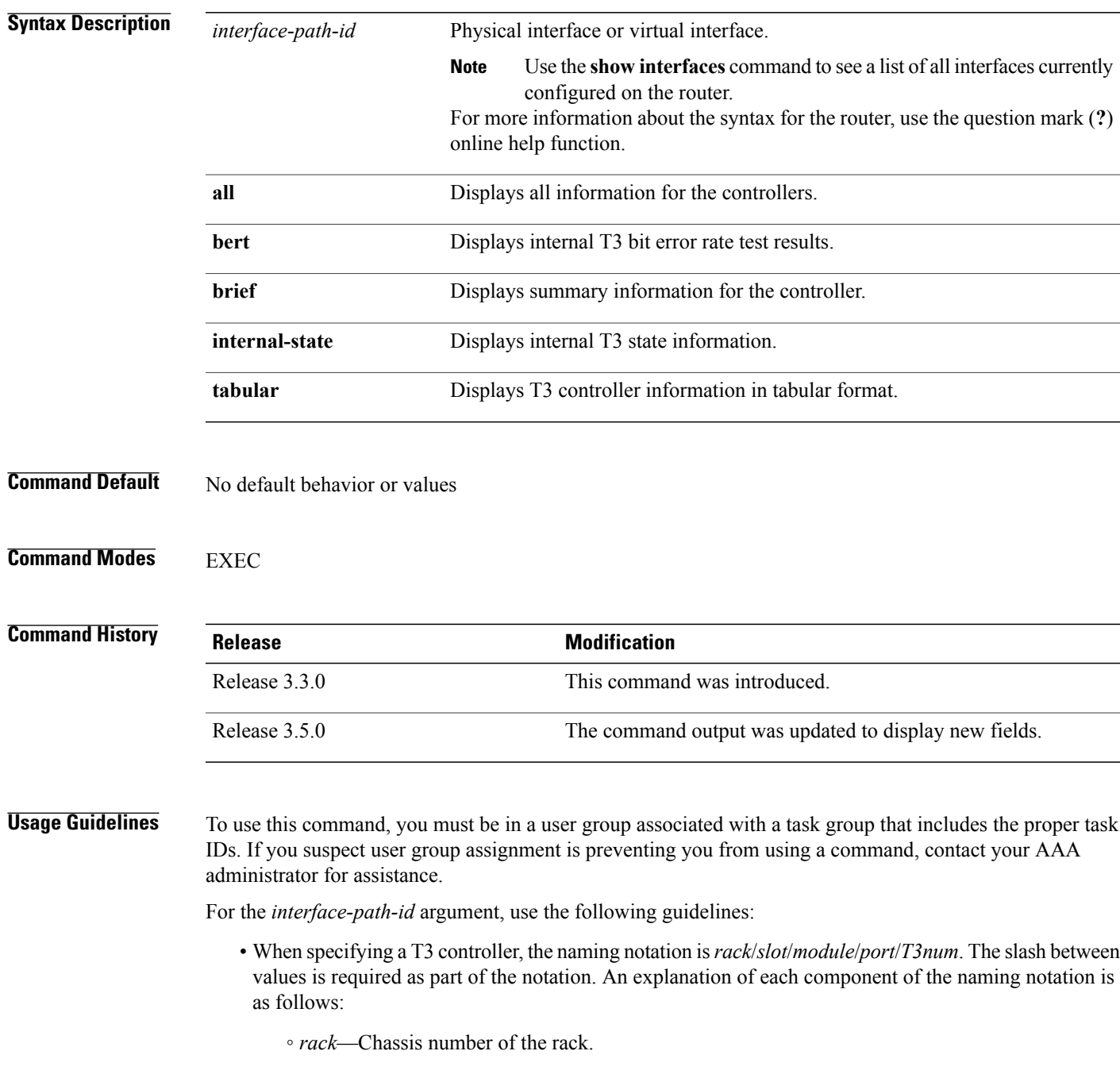

- *slot*—Physical slot number of the line card or SIP.
- *module*—Module number or subslot (for a SPA). A physical layer interface module (PLIM) is always 0.
- *port*—Physical port number of the interface.
- *T3num*—T3 controller number.
- If specifying a virtual interface, the number range varies, depending on interface type.

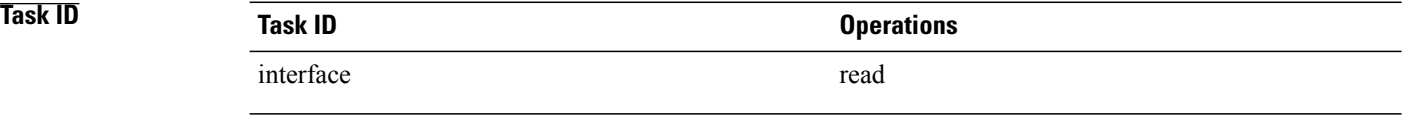

**Examples** The following example shows sample output from the **show controllers t3** command using the **brief** keyword for a single T3 port:

```
RP/0/0/CPU0:router# show controllers t3 0/4/2/0/1 brief
T3 0/4/2/0 is up
```

```
No alarms detected.
mode: serial
MDL transmission is disabled
 EIC: , LIC: , FIC: , UNIT:
   Path FI:
   Idle Signal PORT_NO:
   Test Signal GEN NO:
FEAC code received: No code is being received
Framing is C-BIT Parity, Line Code is B3ZS, Clock Source is Internal
Alarm Soaking Interval:
                Alarm Declaring= 2500 msec
                Alarm clearing = 10000 msec
BERT test result (not running)
   Test Pattern : Not Configured, Status : not running, Sync Detected : 0
   Interval : 1 minute(s), Time Remain : 0 (ms)
   Bit Errors (since BERT started): 0 bits,
   Bits Received (since BERT started): 0 Kbits
   Bit Errors (since last sync): 0 bits
   Bits Received (since last sync): 0 Kbits
```
#### **Table 6: show controllers t3 brief Field Descriptions**

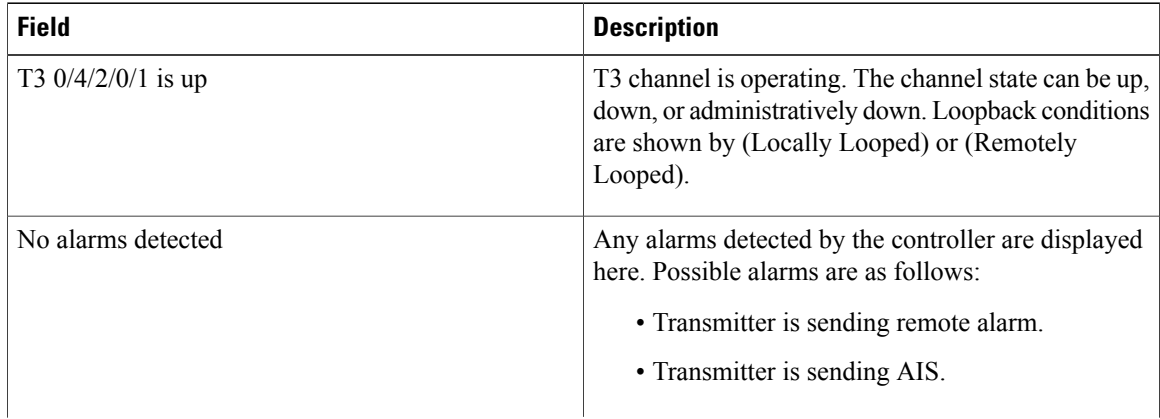

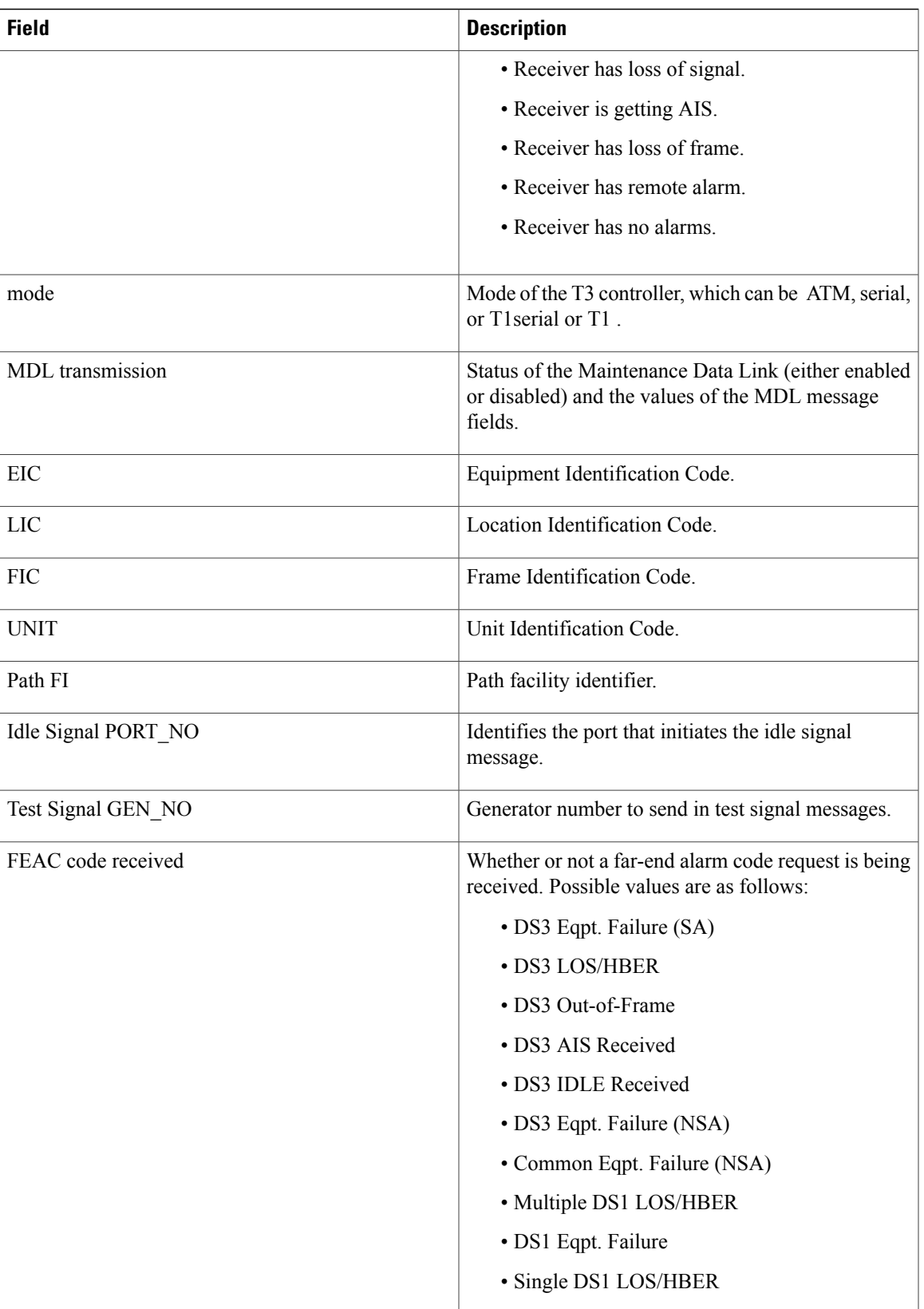

 $\mathbf l$ 

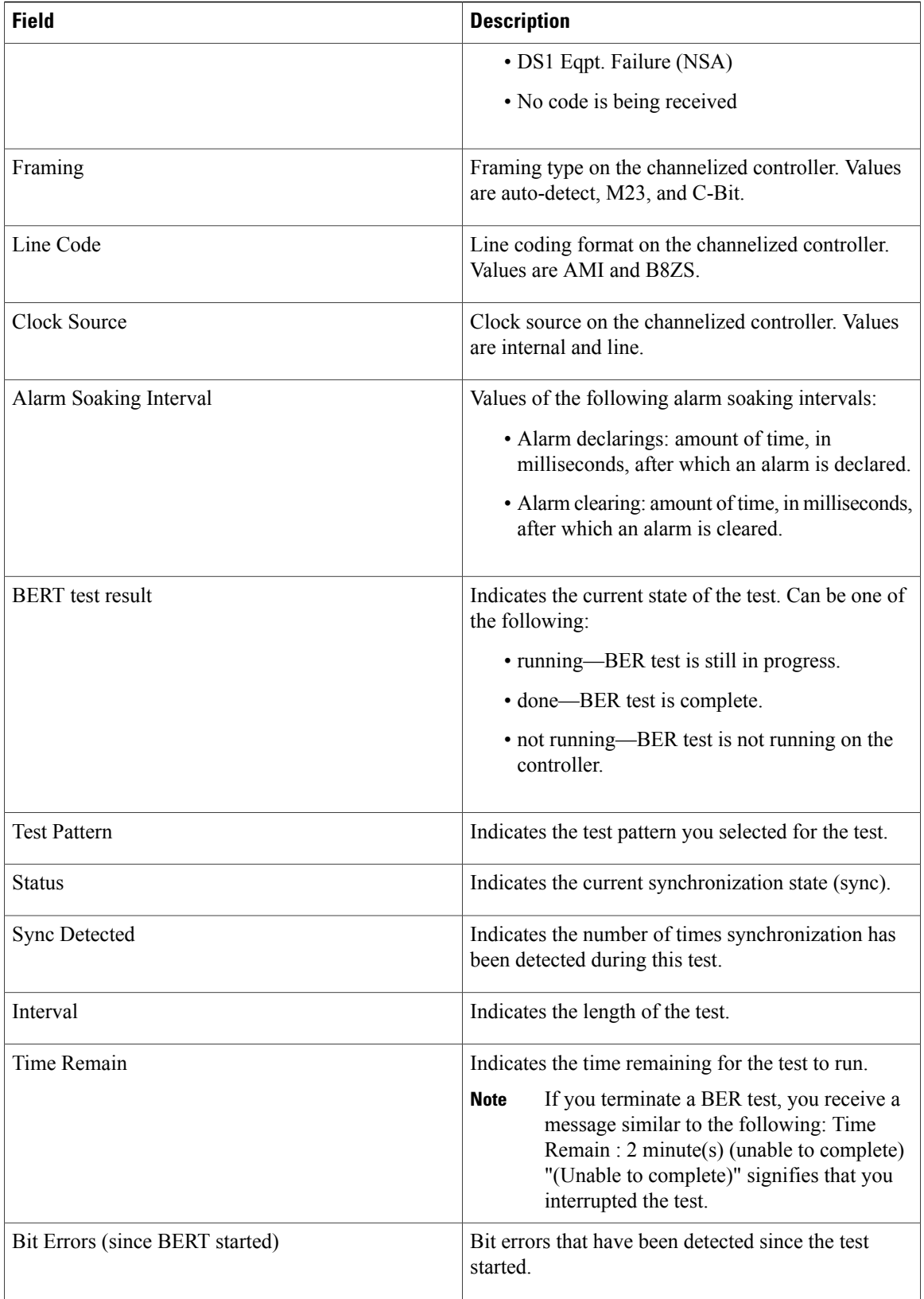

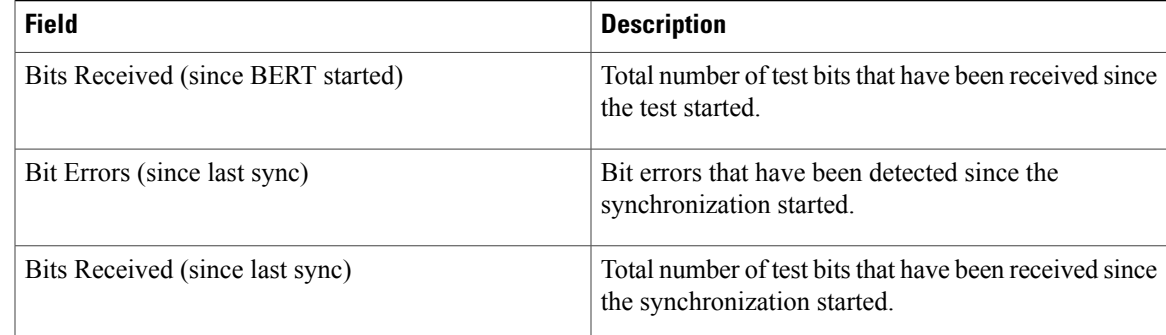

The following example shows sample output from the **show controllers t3** command using the **tabular** keyword, for a single T3 port:

```
RP/0/0/CPU0:router# show controllers 0/4/2/0/1 tabular
```
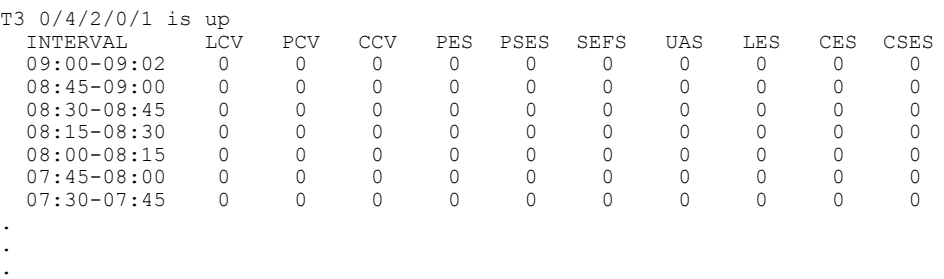

The following example shows sample output from the **show controllers t3** command for a single T3 port:

RP/0/0/CPU0:router# **show controllers t3 0/4/2/0/1**

```
T3 0/4/2/0/1 is up
No alarms detected.
mode: serial
MDL transmission is disabled
  EIC: , LIC: , FIC: , UNIT:
   Path FI:
   Idle Signal PORT_NO:
   Test Signal GEN NO:
FEAC code received: No code is being received
Framing is C-BIT Parity, Line Code is B3ZS, Clock Source is Internal
Data in current interval (695 seconds elapsed):
   0 Line Code Violations, 0 P-bit Coding Violation
   0 C-bit Coding Violation, 0 P-bit Err Secs
   0 P-bit Severely Err Secs, 0 Severely Err Framing Secs
   0 Unavailable Secs, 0 Line Errored Secs
   0 C-bit Errored Secs, 0 C-bit Severely Errored Secs
Data in Interval 1:
   0 Line Code Violations, 0 P-bit Coding Violation
   0 C-bit Coding Violation, 0 P-bit Err Secs
   0 P-bit Severely Err Secs, 0 Severely Err Framing Secs
   0 Unavailable Secs, 0 Line Errored Secs
   0 C-bit Errored Secs, 0 C-bit Severely Errored Secs
Data in Interval 2:
   0 Line Code Violations, 0 P-bit Coding Violation
   0 C-bit Coding Violation, 0 P-bit Err Secs
   0 P-bit Severely Err Secs, 0 Severely Err Framing Secs
   0 Unavailable Secs, 0 Line Errored Secs
   0 C-bit Errored Secs, 0 C-bit Severely Errored Secs
Data in Interval 3:
   0 Line Code Violations, 0 P-bit Coding Violation
   0 C-bit Coding Violation, 0 P-bit Err Secs
   0 P-bit Severely Err Secs, 0 Severely Err Framing Secs
```
. . . 
```
0 Unavailable Secs, 0 Line Errored Secs
0 C-bit Errored Secs, 0 C-bit Severely Errored Secs
```

| <b>Field</b>        | <b>Description</b>                                                                                                    |
|---------------------|----------------------------------------------------------------------------------------------------|
| T3 0/4/2/0/1 is up  | T3 channel is operating. The channel state can be up,<br>down, or administratively down. Loopback conditions<br>are shown by (Locally Looped) or (Remotely<br>Looped). |
| No alarms detected  | Any alarms detected by the controller are displayed<br>here. Possible alarms are as follows:                                                                           |
|                     | • Transmitter is sending remote alarm.                                                                                                    |
|                     | • Transmitter is sending AIS.                                                                                                    |
|                     | • Receiver has loss of signal.                                                                                                    |
|                     | • Receiver is getting AIS.                                                                                                    |
|                     | • Receiver has loss of frame.                                                                                                    |
|                     | • Receiver has remote alarm.                                                                                                    |
|                     | • Receiver has no alarms.                                                                                                    |
| mode                | Mode of the T3 controller, which can be ATM, serial,<br>T1, or E1 serial or T1 ATM or serial.                                                                          |
| MDL transmission    | Status of the Maintenance Data Link (either enabled<br>or disabled) and the values of the MDL message<br>fields.                                                       |
| EIC                 | Equipment Identification code.                                                                                                    |
| LIC                 | Location Identification code.                                                                                                    |
| <b>FIC</b>          | Frame Identification code.                                                                                                    |
| <b>UNIT</b>         | Unit Identification code.                                                                                                    |
| Path FI             | Path facility identifier.                                                                                                    |
| Idle Signal PORT NO | Identifies the port that initiates the idle signal<br>message.                                                                                                    |
| Test Signal GEN NO  | Generator number to send in test signal messages.                                                                                                    |

**Table 7: show controllers t3 and show controllers t3 tabular Field Descriptions**

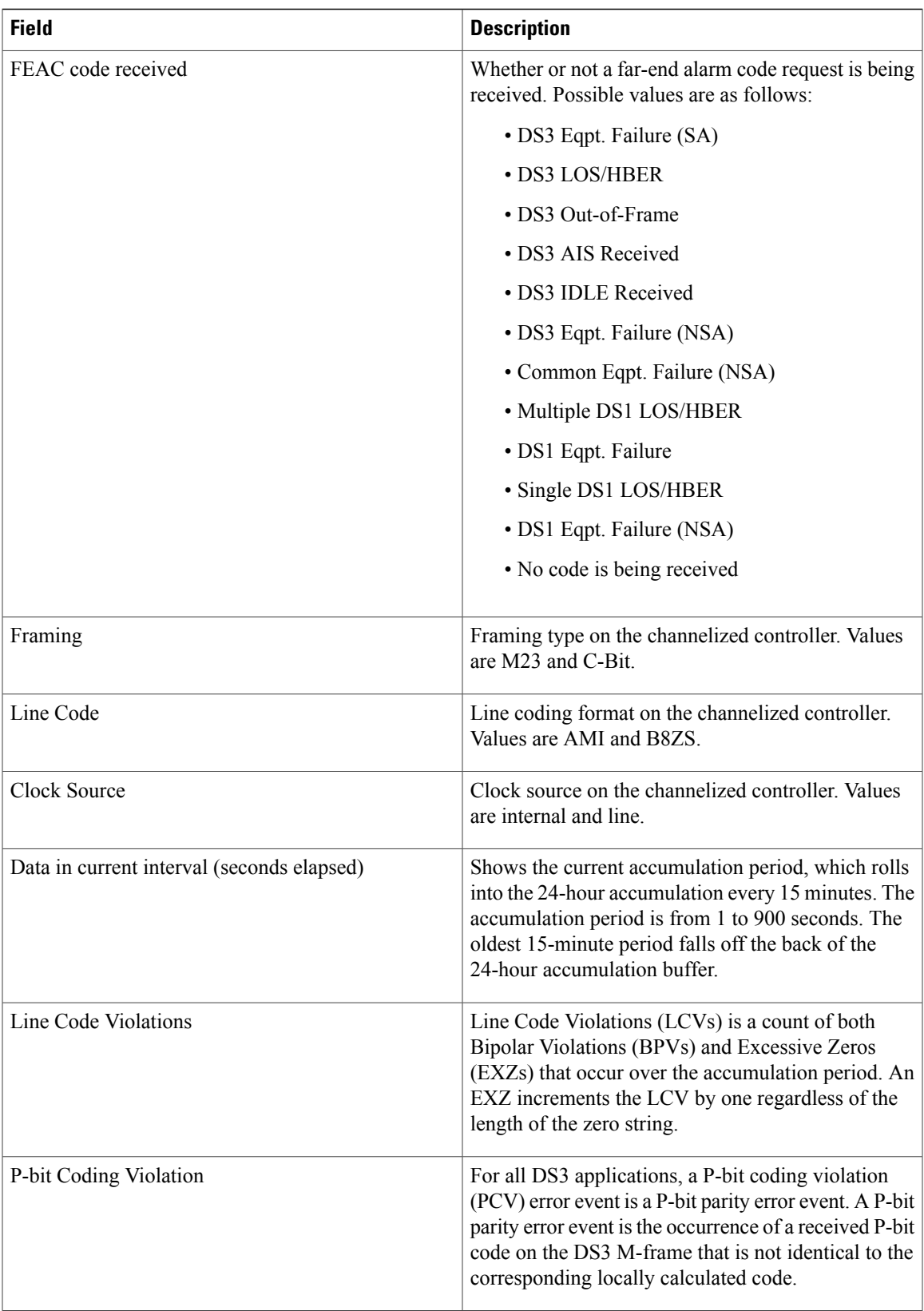

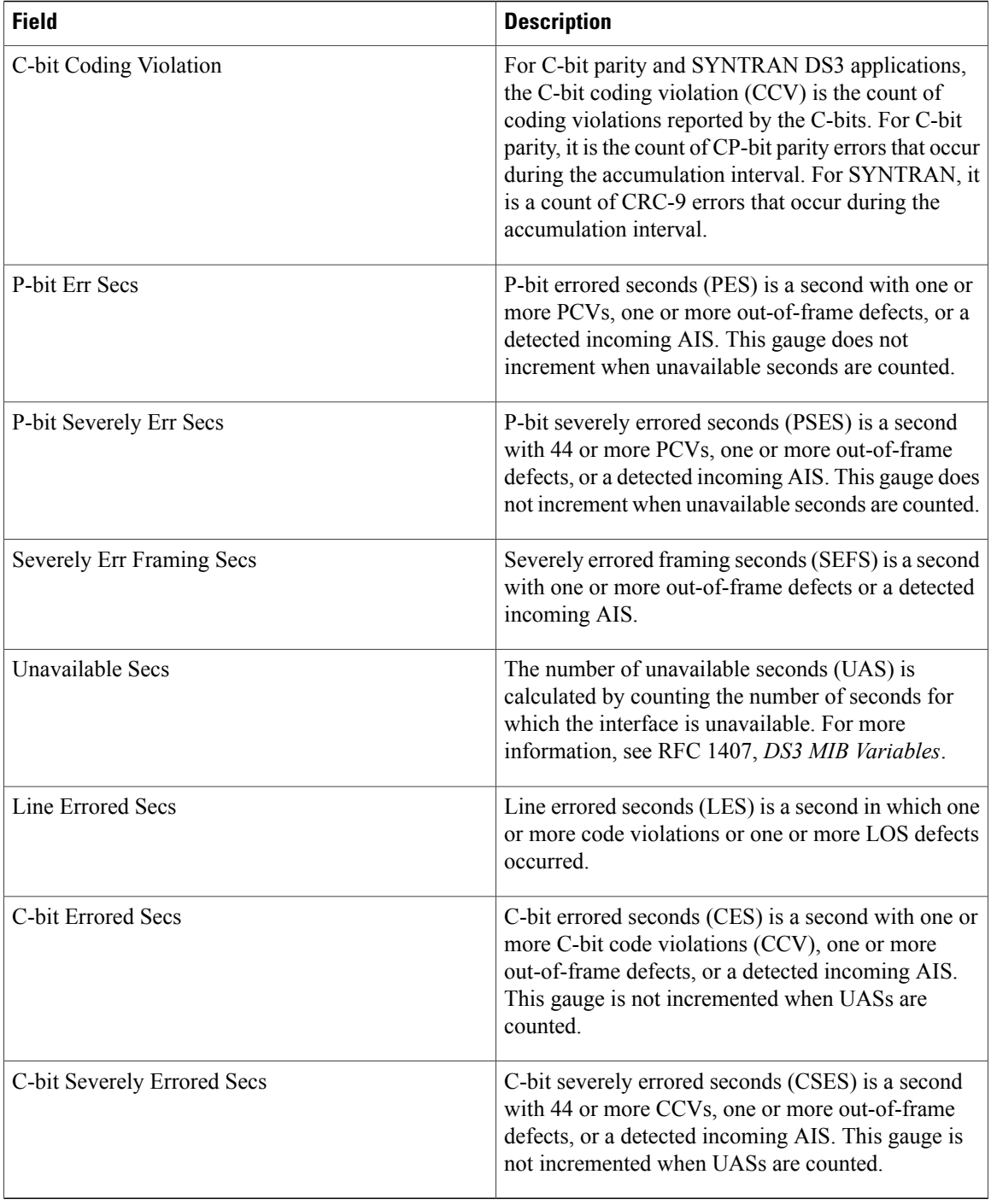

### **Related Commands Command Command Description**

[controller](#page-41-0) t3, page 42 Configures a T3 controller and enters T3 configuration mode.
# **shutdown (T1/E1)**

To disable the T1 or E1 controller, use the **shutdown** command in T1 or E1 configuration mode. To restart a disabled T1 or E1 controller, use the **no** form of this command.

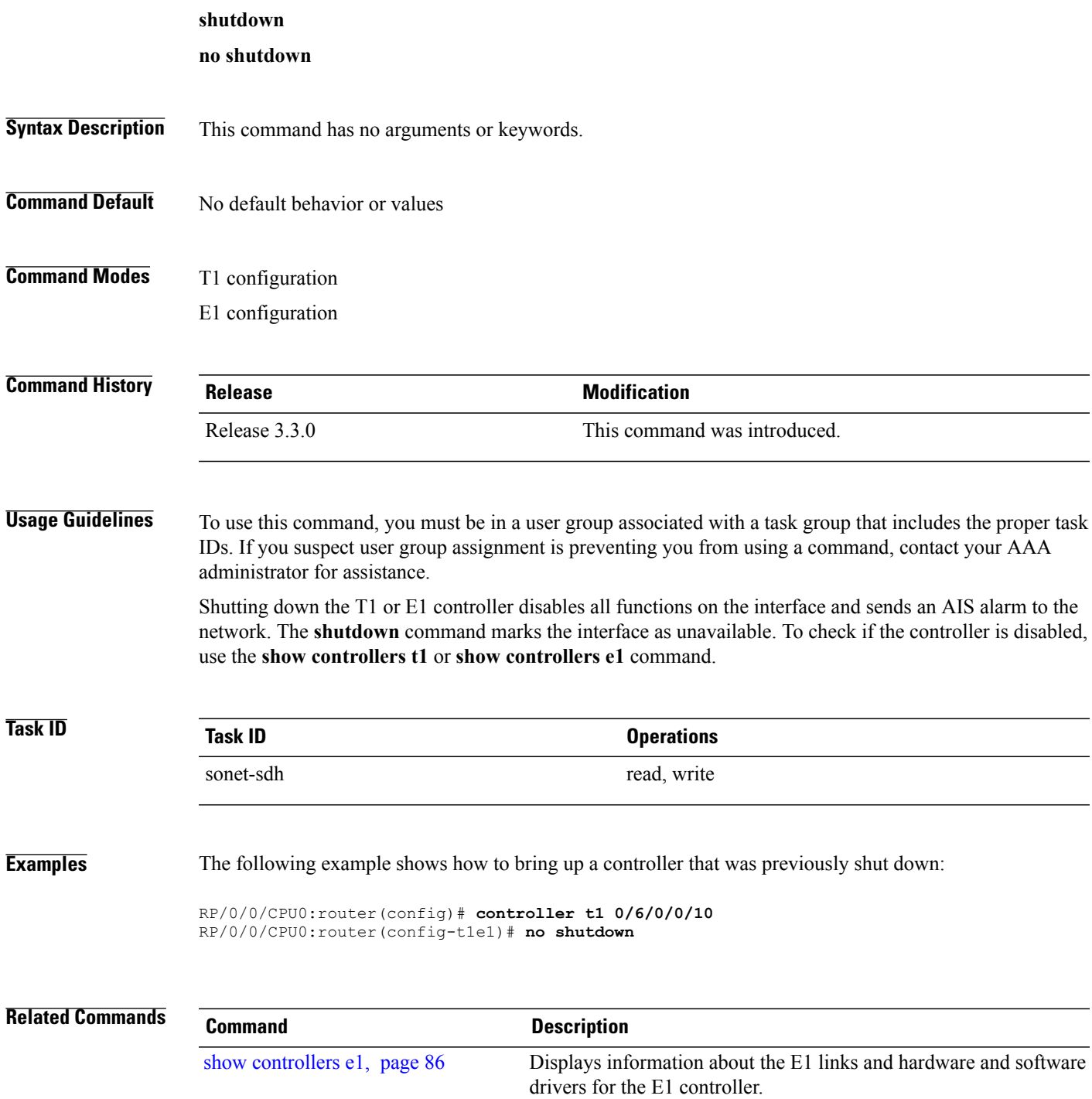

 $\mathbf I$ 

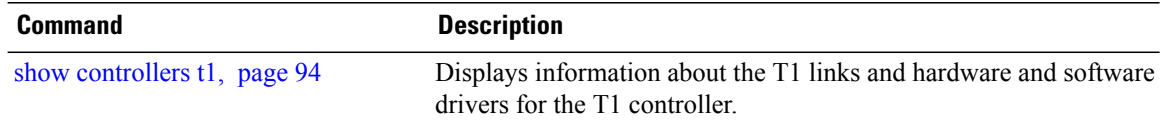

# **shutdown (T3/E3)**

To disable a T3 or E3 controller, use the **shutdown** command in T3 or E3 configuration mode. To restart a disabled T3 or E3 controller, use the **no** form of this command.

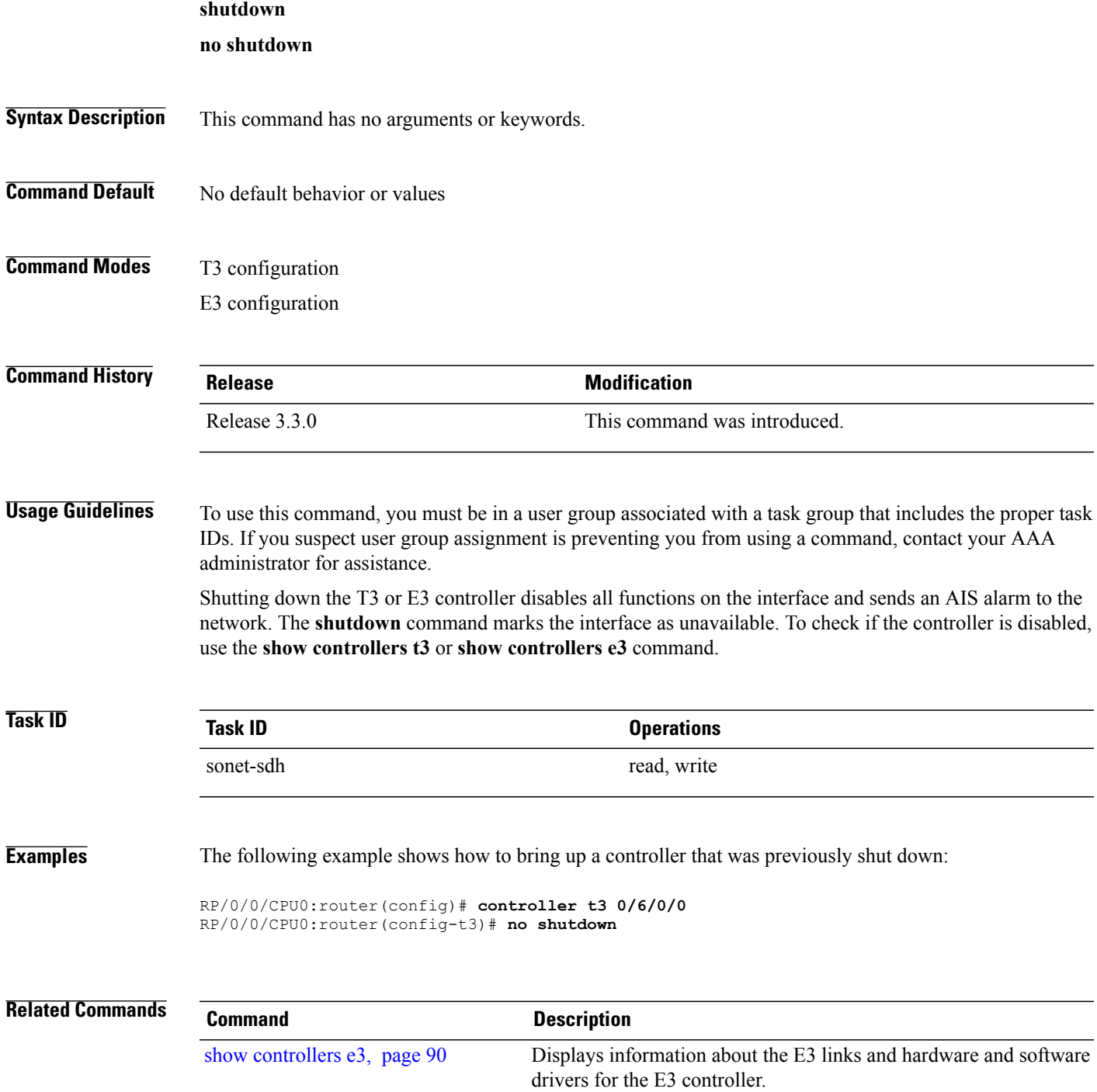

**Cisco IOS XR Interface and Hardware Component Command Reference for the Cisco XR 12000 Series Router** 

 $\mathbf I$ 

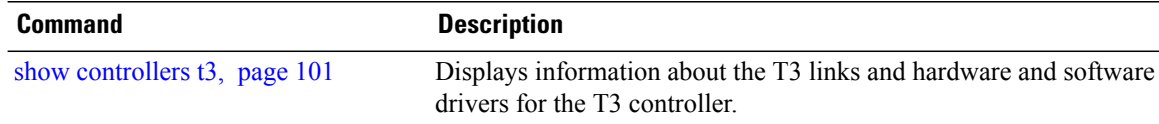

## <span id="page-112-0"></span>**speed (DS0)**

To specify the speed of the underlying DS0s in a channel group, use the **speed** command in channel group configuration mode. To revert to the default speed, use the **no** form of this command.

**speed** *kbps*

**no speed** *kbps*

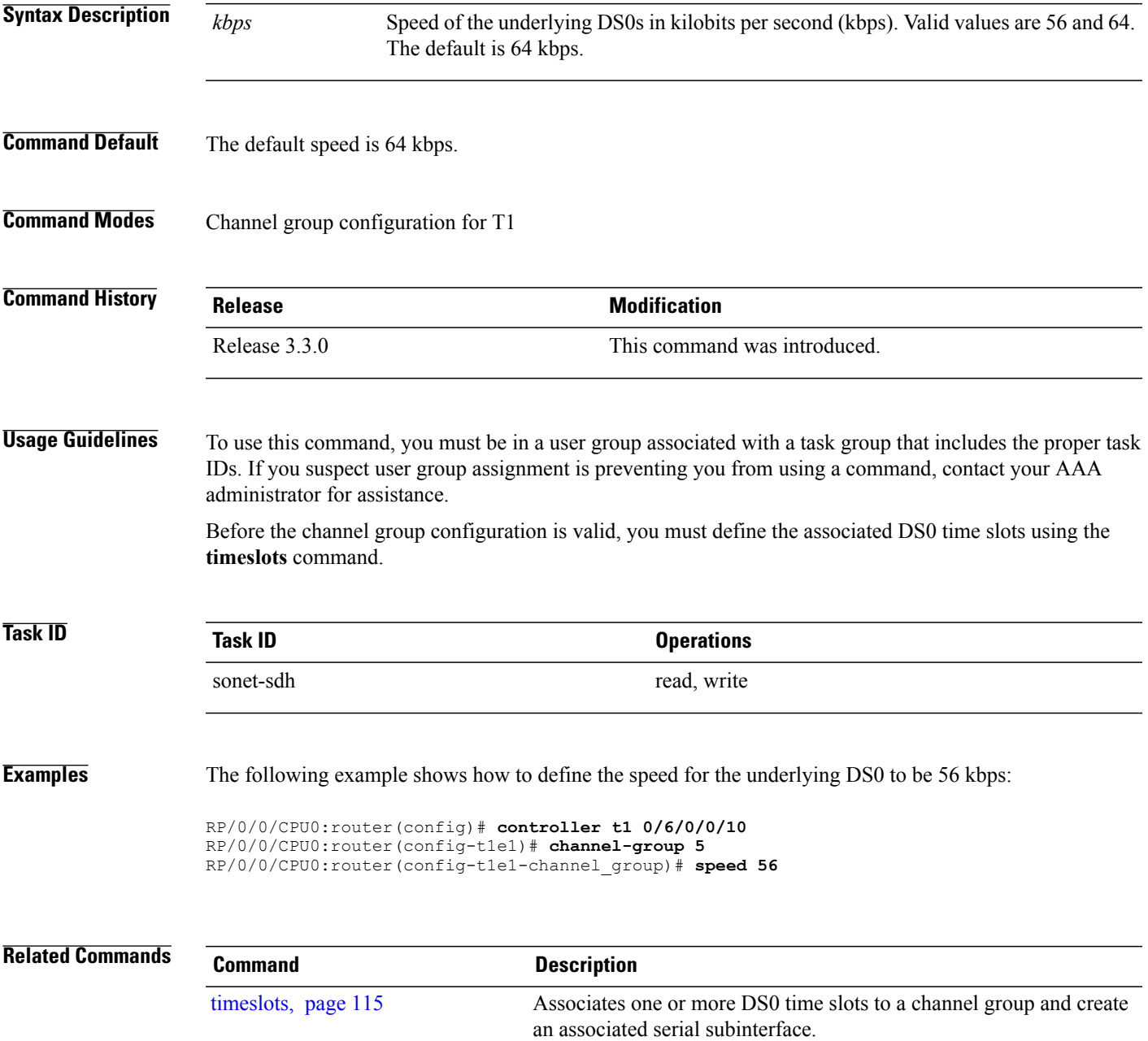

 $\mathbf I$ 

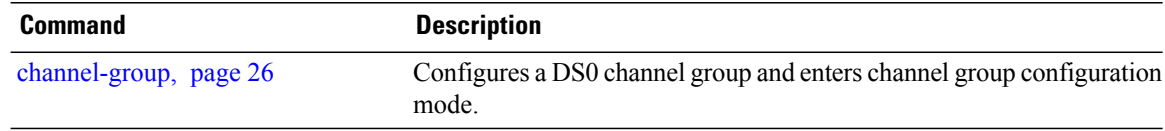

### <span id="page-114-0"></span>**timeslots**

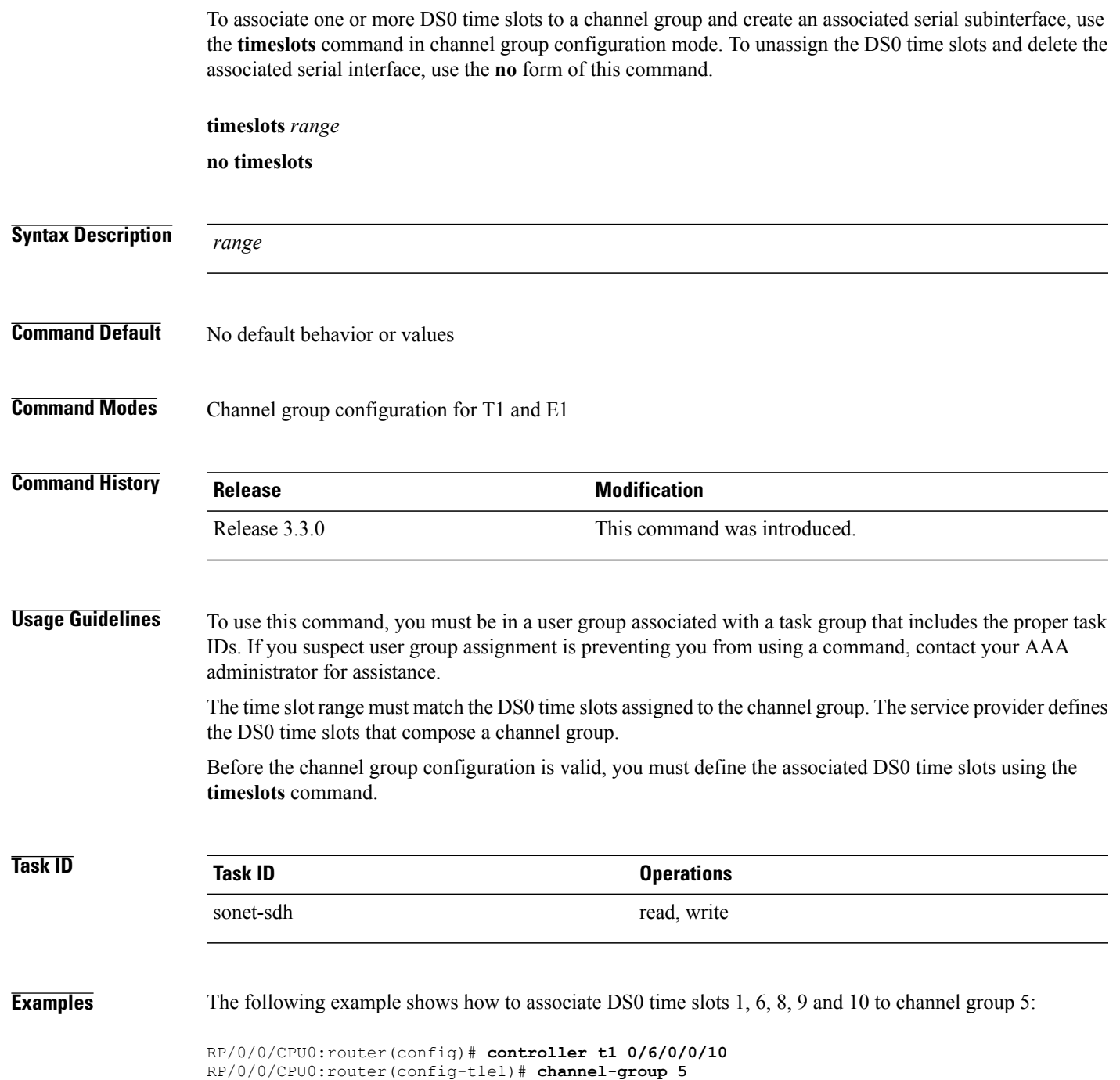

RP/0/0/CPU0:router(config-t1e1-channel\_group)# **timeslots 1:6:8-10**

H

#### **Related Commands**

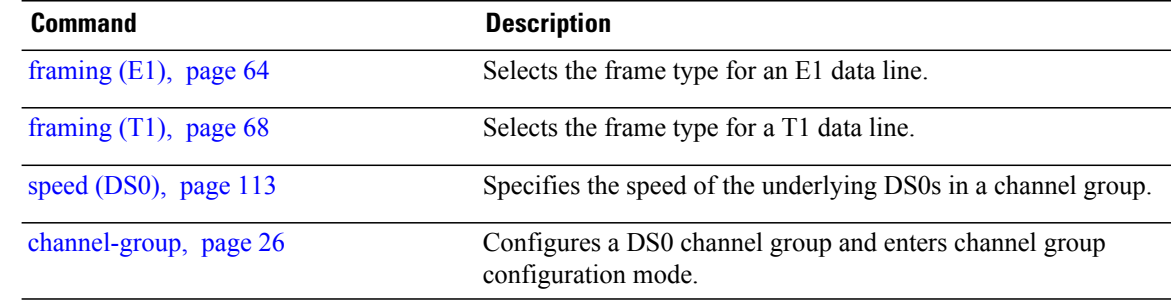

## **yellow**

To enable detection and generation of T1 yellow alarms, use the **yellow** command in T1 configuration mode. To disable detection and generation of T1 yellow alarms, use the **no** form of this command.

**yellow** {**detection| generation**} {**disable| enable**}

**no yellow** {**detection| generation**} {**disable| enable**}

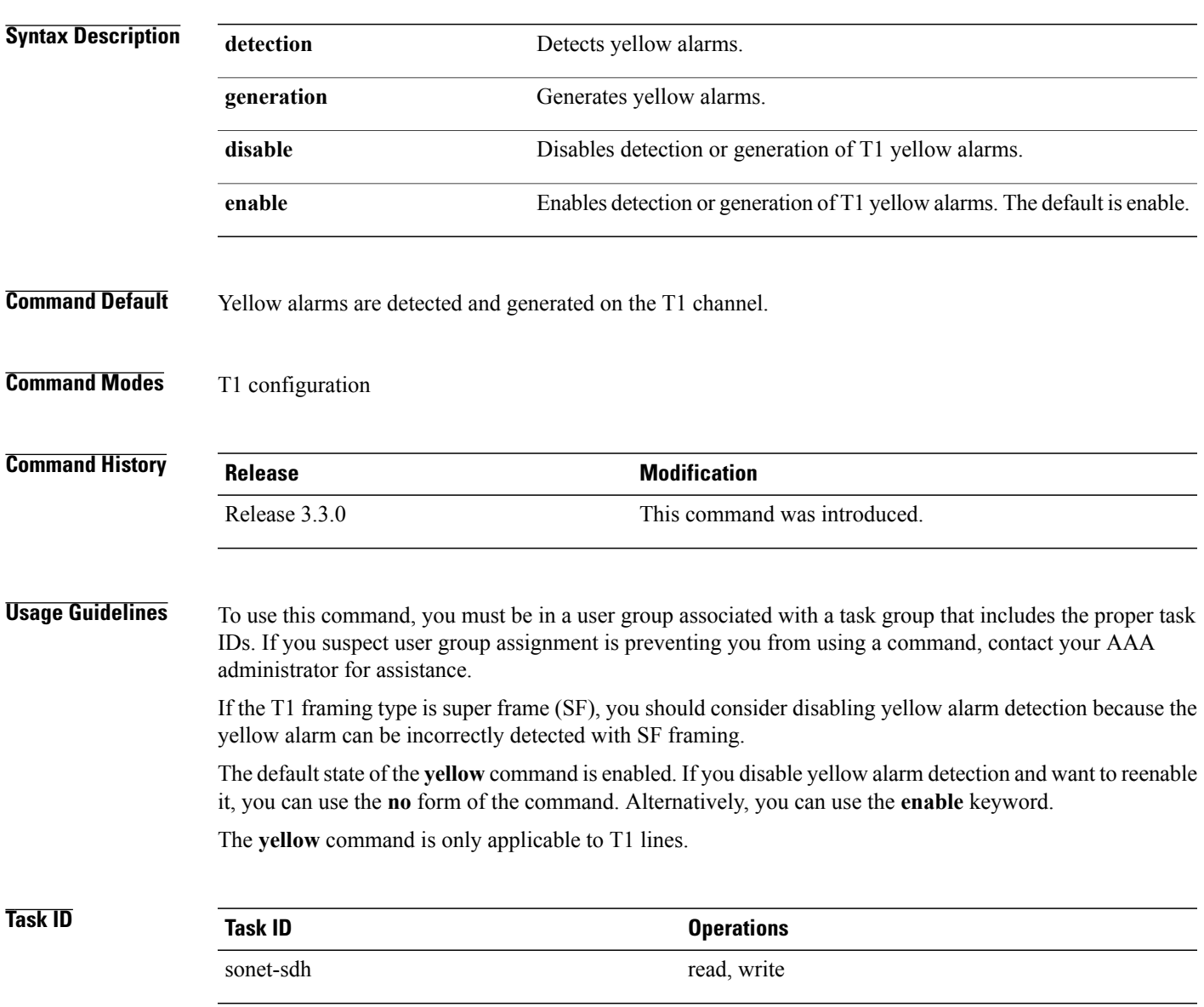

 $\overline{\phantom{a}}$ 

**Examples** The following example shows how to disable yellow alarm generation:

RP/0/0/CPU0:router(config)# **controller t1 0/6/0/0/10** RP/0/0/CPU0:router(config-t1e1)# **yellow generation disable**